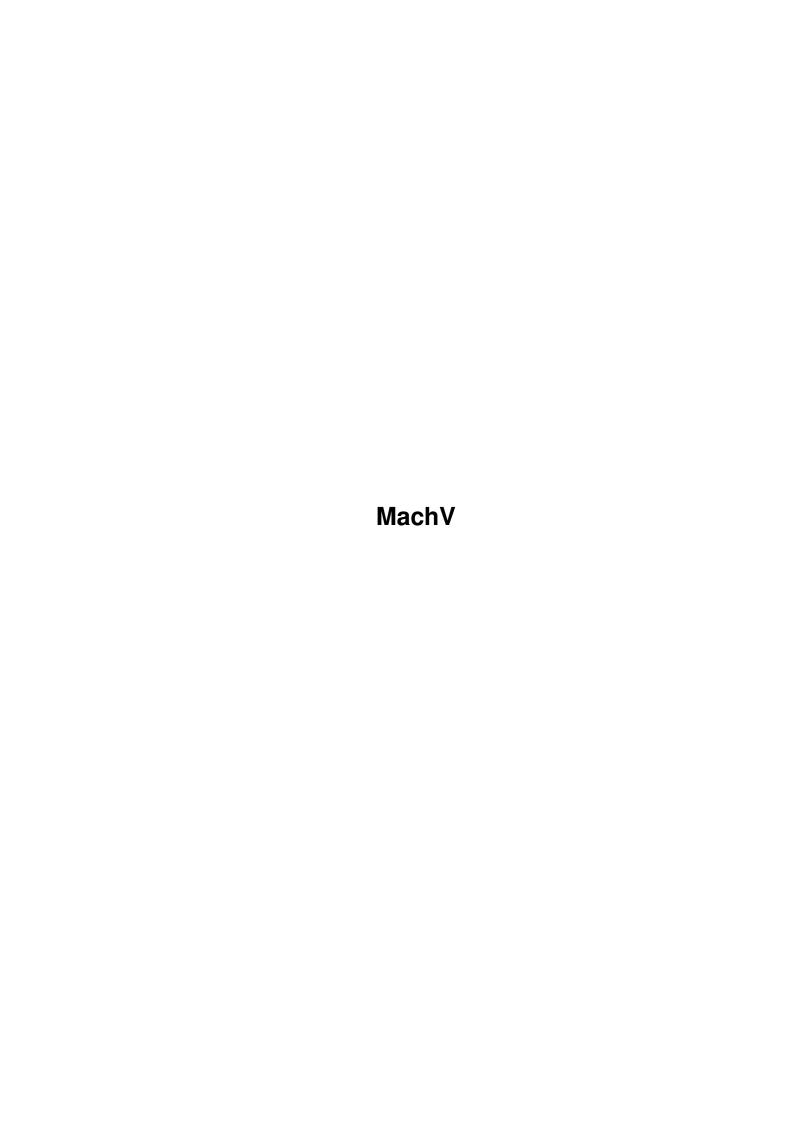

| COLLABORATORS |        |                 |           |
|---------------|--------|-----------------|-----------|
|               |        |                 |           |
|               | TITLE: |                 |           |
|               |        |                 |           |
|               | MachV  |                 |           |
|               |        |                 |           |
| ACTION        | NAME   | DATE            | SIGNATURE |
|               |        |                 |           |
|               |        |                 |           |
| WRITTEN BY    |        | January 5, 2023 |           |
|               |        |                 |           |

|        |      | REVISION HISTORY |      |
|--------|------|------------------|------|
| NUMBER | DATE | DESCRIPTION      | NAME |
|        |      |                  |      |
|        |      |                  |      |
|        |      |                  |      |

# **Contents**

| 1 | Mac  | m hV                                         | 1  |
|---|------|----------------------------------------------|----|
|   | 1.1  | MachV.guide                                  | 1  |
|   | 1.2  | MachV.guide/Introduction                     | 2  |
|   | 1.3  | MachV.guide/Sample Hotkeys                   | 3  |
|   | 1.4  | MachV.guide/Terms Used                       | 4  |
|   | 1.5  | MachV.guide/Starting MachV                   | 5  |
|   | 1.6  | MachV.guide/Terminating MachV                | 6  |
|   | 1.7  | MachV.guide/Preferred Language               | 6  |
|   | 1.8  | MachV.guide/SetMachV                         | 7  |
|   | 1.9  | MachV.guide/Using SetMachV                   | 9  |
|   | 1.10 | MachV.guide/SetMachV Gadgets                 | 9  |
|   | 1.11 | MachV.guide/Changing the Current Hotkey      | 10 |
|   | 1.12 | MachV.guide/Selecting by Name                | 11 |
|   | 1.13 | MachV.guide/Modifying Macros                 | 11 |
|   | 1.14 | MachV.guide/Copying and Appending            | 12 |
|   | 1.15 | MachV.guide/Copying to a Named Macro         | 12 |
|   | 1.16 | MachV.guide/Copying to Another Configuration | 12 |
|   | 1.17 | MachV.guide/Add Macro                        | 13 |
|   | 1.18 | MachV.guide/Del Macro                        | 13 |
|   | 1.19 | MachV.guide/Buffer Size                      | 13 |
|   | 1.20 | MachV.guide/SetMachV Help                    | 14 |
|   | 1.21 | MachV.guide/Flags                            | 14 |
|   | 1.22 | MachV.guide/Sorting Macros                   | 16 |
|   | 1.23 | MachV.guide/Printing Your Macros             | 16 |
|   | 1.24 | MachV.guide/Function Completion              | 17 |
|   | 1.25 | MachV.guide/Loading MachV.prefs              | 17 |
|   | 1.26 | MachV.guide/SetMachV Preferences             | 18 |
|   | 1.27 | MachV.guide/Terminating SetMachV             | 18 |
|   | 1.28 | MachV.guide/Macros                           | 19 |
|   | 1.29 | MachV.guide/Recording Macros                 | 20 |
|   |      |                                              |    |

| 1.30 | MachV.guide/Executing Macros                       | 21 |
|------|----------------------------------------------------|----|
| 1.31 | MachV.guide/Aborting Execution                     | 22 |
| 1.32 | MachV.guide/Correcting Mistakes                    | 22 |
| 1.33 | MachV.guide/Clearing a Macro                       | 23 |
| 1.34 | MachV.guide/Accidents Happen!                      | 23 |
| 1.35 | MachV.guide/Recording Mouse Button Clicks          | 23 |
| 1.36 | MachV.guide/Recording All Moves                    | 24 |
| 1.37 | MachV.guide/Recording Menu and Gadget Selections   | 25 |
| 1.38 | MachV.guide/Notes On Recording                     | 25 |
| 1.39 | MachV.guide/Using Escaped Characters               | 26 |
| 1.40 | MachV.guide/Functions in Macros                    | 27 |
| 1.41 | MachV.guide/Function Arguments                     | 28 |
| 1.42 | MachV.guide/Multi-Function Macros                  | 29 |
| 1.43 | MachV.guide/Pausing                                | 30 |
| 1.44 | MachV.guide/Comments                               | 31 |
| 1.45 | MachV.guide/Quick Edit                             | 31 |
| 1.46 | MachV.guide/Auto Executing Macro                   | 32 |
| 1.47 | MachV.guide/Executing Programs                     | 34 |
| 1.48 | MachV.guide/Windows                                | 36 |
| 1.49 | MachV.guide/Window Titles                          | 36 |
| 1.50 | MachV.guide/Moving and Sizing                      | 37 |
| 1.51 | MachV.guide/Organizing                             | 38 |
| 1.52 | MachV.guide/Zooming                                | 39 |
| 1.53 | MachV.guide/Killing                                | 39 |
| 1.54 | MachV.guide/Sending IDCMP Messages                 | 40 |
| 1.55 | MachV.guide/Selecting String Gadgets               | 42 |
| 1.56 | MachV.guide/Selecting Windows                      | 42 |
| 1.57 | MachV.guide/Window Waiting                         | 43 |
| 1.58 | MachV.guide/Window Open                            | 44 |
| 1.59 | MachV.guide/Screens                                | 44 |
| 1.60 | MachV.guide/Environment Variables                  | 46 |
| 1.61 | MachV.guide/Global and Local Environment Variables | 47 |
| 1.62 | MachV.guide/Clipboard Features                     | 48 |
| 1.63 | MachV.guide/Viewing The Clipboard                  | 49 |
| 1.64 | MachV.guide/Pasting The Clipboard                  | 50 |
| 1.65 | MachV.guide/Printing The Clipboard                 | 50 |
| 1.66 | MachV.guide/Transfering To Other Units             | 50 |
| 1.67 | MachV.guide/Clip Features                          | 51 |
| 1.68 | MachV.guide/Mouse Features                         | 52 |

MachV v

| 1.69  | MachV.guide/Mouse Accelerator    | 53 |
|-------|----------------------------------|----|
| 1.70  | MachV.guide/Mouse Freeze         | 53 |
| 1.71  | MachV.guide/Mouse Off            | 54 |
| 1.72  | MachV.guide/SunMouse             | 54 |
| 1.73  | MachV.guide/Key Activate         | 55 |
| 1.74  | MachV.guide/Auto PopTop          | 55 |
| 1.75  | MachV.guide/Window Cycling       | 55 |
| 1.76  | MachV.guide/Click To Front       | 56 |
| 1.77  | MachV.guide/Mouse To Menu        | 56 |
| 1.78  | MachV.guide/Menu Wrap            | 56 |
| 1.79  | MachV.guide/Button Swap          | 57 |
| 1.80  | MachV.guide/Alternate Mouse Port | 57 |
| 1.81  | MachV.guide/Middle Mouse Button  | 57 |
| 1.82  | MachV.guide/Playback Delay       | 58 |
| 1.83  | MachV.guide/Clock Features       | 58 |
| 1.84  | MachV.guide/Clock Displays       | 59 |
| 1.85  | MachV.guide/Clock Borders        | 60 |
| 1.86  | MachV.guide/Clock On And Off     | 61 |
| 1.87  | MachV.guide/PopTop               | 61 |
| 1.88  | MachV.guide/Float                | 61 |
| 1.89  | MachV.guide/Gadgets              | 61 |
| 1.90  | MachV.guide/Clock To Screen      | 62 |
| 1.91  | MachV.guide/Clock Gadgets        | 63 |
| 1.92  | MachV.guide/Adding Gadgets       | 63 |
| 1.93  | MachV.guide/Global Gadgets       | 64 |
| 1.94  | MachV.guide/Custom Images        | 64 |
| 1.95  | MachV.guide/Moving Gadgets       | 64 |
| 1.96  | MachV.guide/Updating the Gadgets | 65 |
| 1.97  | MachV.guide/Using the Gadgets    | 65 |
| 1.98  | MachV.guide/Gadget Clock         | 65 |
| 1.99  | MachV.guide/Helpful Hints        | 66 |
| 1.100 | MachV.guide/Clock Alarms         | 66 |
| 1.101 | MachV.guide/Date and Time        | 67 |
| 1.102 | MachV.guide/Alarm Message        | 67 |
| 1.103 | MachV.guide/Beeps                | 68 |
| 1.104 | MachV.guide/Say Text             | 68 |
| 1.105 | MachV.guide/Later                | 69 |
| 1.106 | MachV.guide/Auto Delete          | 69 |
| 1.107 | MachV.guide/Auto Save            | 69 |

| 1.108MachV.guide/Delete                               |
|-------------------------------------------------------|
| 1.109MachV.guide/Online Meter                         |
| 1.110MachV.guide/Low Memory Warning                   |
| 1.111MachV.guide/Alternating Date And Memory Display  |
| 1.112MachV.guide/Clock Position                       |
| 1.113MachV.guide/Clock Size                           |
| 1.114MachV.guide/Time Position and Color              |
| 1.115MachV.guide/Horizontal and Vertical Clocks       |
| 1.116MachV.guide/12 and 24 Hour Time                  |
| 1.117MachV.guide/Clock Font                           |
| 1.118MachV.guide/Date Format                          |
| 1.119MachV.guide/Custom Messages                      |
| 1.120MachV.guide/Miscellaneous Features               |
| 1.121MachV.guide/Priorities                           |
| 1.122MachV.guide/Screen Blanking                      |
| 1.123MachV.guide/Macro Screen Blanking                |
| 1.124MachV.guide/Splines                              |
| 1.125MachV.guide/Suspend                              |
| 1.126MachV.guide/No Caps Lock                         |
| 1.127MachV.guide/Speak Messages                       |
| 1.128MachV.guide/Beep                                 |
| 1.129MachV.guide/Hold Qualifiers                      |
| 1.130MachV.guide/Debug                                |
| 1.131MachV.guide/ARexx                                |
| 1.132MachV.guide/Sending Commands To An ARexx Port    |
| 1.133MachV.guide/Sending Commands From ARexx To MachV |
| 1.134MachV.guide/Executing ARexx Programs             |
| 1.135MachV.guide/Executing ARexx Commands             |
| 1.136MachV.guide/MachV Status                         |
| 1.137MachV.guide/Configurations                       |
| 1.138MachV.guide/Changing Configurations              |
| 1.139MachV.guide/Default Configuration                |
| 1.140MachV.guide/Windows and Screens With No Title    |
| 1.141 Mach V. guide/Attach To The Program Name        |
| 1.142MachV.guide/Adding And Deleting                  |
| 1.143MachV.guide/Global Hotkeys                       |
| 1.144MachV.guide/Loading And Saving                   |
| 1.145MachV.guide/The Settings File                    |
| 1.146MachV.guide/Macro Functions                      |

| 1.147MachV.guide/CLK_CUSTOM_MSG94   |
|-------------------------------------|
| 1.148MachV.guide/CLK_CLOCK          |
| 1.149MachV.guide/CLK_TO_FRONT       |
| 1.150MachV.guide/CLK_TO_NEXT_SCREEN |
| 1.151MachV.guide/CLK_RESET_METER    |
| 1.152MachV.guide/CLK_SET_RATE       |
| 1.153MachV.guide/CLK_ALARM          |
| 1.154MachV.guide/CLP_PASTE          |
| 1.155MachV.guide/CLP_PRINT          |
| 1.156MachV.guide/CLP_TRANSFER       |
| 1.157MachV.guide/CLP_VIEW           |
| 1.158MachV.guide/CFG_CHANGE         |
| 1.159MachV.guide/CFG_NEXT           |
| 1.160MachV.guide/CFG_SELECT         |
| 1.161MachV.guide/CFG_LOAD           |
| 1.162MachV.guide/CFG_SAVE           |
| 1.163MachV.guide/EXE_AUTO           |
| 1.164MachV.guide/EXE_CMD            |
| 1.165MachV.guide/EXE_AREXX_COMMAND  |
| 1.166MachV.guide/EXE_AREXX_STRING   |
| 1.167MachV.guide/EXE_SETMACH        |
| 1.168MachV.guide/MAC_SELECT_NAMED   |
| 1.169MachV.guide/MAC_EXECUTE_NAMED  |
| 1.170MachV.guide/MAC_FINISH         |
| 1.171MachV.guide/MAC_MACROS         |
| 1.172MachV.guide/MAC_RECORD_KEYED   |
| 1.173MachV.guide/MAC_RECORD_NAMED   |
| 1.174MachV.guide/MAC_QUICK_EDIT     |
| 1.175MachV.guide/MAC_DELETE         |
| 1.176MachV.guide/MOU_LBD            |
| 1.177MachV.guide/MOU_MBD            |
| 1.178MachV.guide/MOU_RBD            |
| 1.179MachV.guide/MOU_XY             |
| 1.180MachV.guide/MOU_OFF            |
| 1.181MachV.guide/MOU_SPEED          |
| 1.182MachV.guide/MOU_THRESHOLD      |
| 1.183MachV.guide/MOU_SUNMOUSE       |
| 1.184MachV.guide/MOU_TO_MENU        |
| 1.185MachV.guide/MOU_FREEZE_VERT    |

| 1.186MachV.guide/MOU_FREEZE_HORZ    |
|-------------------------------------|
| 1.187MachV.guide/MSC_FREEZE_KEYS    |
| 1.188MachV.guide/MSC_BEEP           |
| 1.189MachV.guide/MSC_LOAD_BEEP      |
| 1.190MachV.guide/MSC_BLANK_SCREEN   |
| 1.191MachV.guide/MSC_CHG_DIR        |
| 1.192MachV.guide/MSC_PRIORITY       |
| 1.193MachV.guide/MSC_DEBUG          |
| 1.194MachV.guide/MSC_HOLD_QUALS     |
| 1.195MachV.guide/MSC_PUTMSG         |
| 1.196MachV.guide/MSC_PUTMSG_AREXX   |
| 1.197MachV.guide/MSC_QUIT           |
| 1.198MachV.guide/MSC_SET_FLAGS      |
| 1.199MachV.guide/MSC_SPEAK          |
| 1.200MachV.guide/MSC_STATUS         |
| 1.201MachV.guide/MSC_SUSPEND        |
| 1.202MachV.guide/PAU_SECONDS        |
| 1.203MachV.guide/PAU_FIX_INPUT      |
| 1.204MachV.guide/PAU_VAR_INPUT      |
| 1.205MachV.guide/SCR_BACK_TO_FRONT  |
| 1.206MachV.guide/SCR_TO_FRONT       |
| 1.207MachV.guide/SCR_FRONT_TO_BACK  |
| 1.208MachV.guide/SCR_TO_BACK        |
| 1.209MachV.guide/SCR_WB_TO_FRONT    |
| 1.210MachV.guide/SCR_WB_TO_BACK     |
| 1.211MachV.guide/SCR_SELECT_SCREEN  |
| 1.212MachV.guide/SCR_KILL_SCREEN    |
| 1.213MachV.guide/SET_DATE_FORMAT    |
| 1.214MachV.guide/SET_DATE_SEPARATOR |
| 1.215MachV.guide/SET_NO_LAYER       |
| 1.216MachV.guide/SET_MOUSE_PORT     |
| 1.217MachV.guide/SET_TASK_PRIORITY  |
| 1.218MachV.guide/SET_VARIABLE       |
| 1.219MachV.guide/TXT_TIME_PASTE     |
| 1.220MachV.guide/TXT_TIME_PRINT     |
| 1.221 Mach V. guide/TXT_DATE_PASTE  |
| 1.222MachV.guide/TXT_DATE_PRINT     |
| 1.223 Mach V. guide/WIN_ACTIVATE    |
| 1.224MachV.guide/WIN_ACTIVATE_NEXT  |

| 1.225MachV.guide/WIN_TO_FRONT             |
|-------------------------------------------|
| 1.226MachV.guide/WIN_TO_BACK              |
| 1.227MachV.guide/WIN_BACK_TO_FRONT        |
| 1.228MachV.guide/WIN_FRONT_TO_BACK        |
| 1.229MachV.guide/WIN_MOVE_WINDOW          |
| 1.230MachV.guide/WIN_LAYER                |
| 1.231MachV.guide/WIN_SIZE_WINDOW          |
| 1.232MachV.guide/WIN_CHANGE_WINDOW        |
| 1.233MachV.guide/WIN_ZOOM_WINDOW          |
| 1.234MachV.guide/WIN_SEND_CLOSE           |
| 1.235MachV.guide/WIN_SEND_GADGET_DOWN     |
| 1.236MachV.guide/WIN_SEND_GADGET_UP       |
| 1.237MachV.guide/WIN_SEND_MENU            |
| 1.238MachV.guide/WIN_SEND_OTHER           |
| 1.239MachV.guide/WIN_SELECT_GADGET        |
| 1.240MachV.guide/WIN_SELECT_WINDOW        |
| 1.241MachV.guide/WIN_WAIT_WINDOW          |
| 1.242MachV.guide/WIN_WINDOW_OPEN          |
| 1.243MachV.guide/Escape Characters        |
| 1.244MachV.guide/Common Questions         |
| 1.245MachV.guide/Some Useful Macros       |
| 1.246MachV.guide/Copyright and Disclaimer |
| 1.247MachV.guide/Index                    |
| 1.248MachV.guide/Function Index           |

MachV 1 / 155

# **Chapter 1**

# MachV

# 1.1 Mach V.guide

Documetation for MachV and SetMachV - Release 5.0 Version 37.5

December 18, 1993

Introduction

SetMachV

Macros

Windows

Screens

Environment Variables

Clipboard Features

Clock Features

Mouse Features

Miscellaneous Features

ARexx

Configurations Appendices

Macro Functions

Escape Characters

Some Useful Macros

MachV 2 / 155

Common Questions

Index

Function Index

Copyright and Disclaimer

### 1.2 MachV.guide/Introduction

Introduction

\*\*\*\*\*

MachV is a multi-function utility program that provides many mouse enhancements as well as hotkeys for both shell and Workbench users. While there are other programs that do some of these, none provide the special functions or let you set up different settings for each window, screen or program. If fact, the real power of MachV is in its special functions. Macros can be written using these functions to do any mouse action from the keyboard, run programs at a desired time, or interface with ARexx.

A macro may have a gadget in the clock which will execute the macro when clicked on. The gadget's image may be created with an icon editing tool like IconEdit, or it may display the name of the macro.

Keystrokes and mouse movements may be recorded and played back at the touch of a key or the click of a gadget.

Macros may be split into multiple parts with each part functioning when its turn comes.

You can quickly view the contents of the clipboard. The contents may be pasted (even to windows that do not support the clipboard) or printed

SetMachV is a separate program that is used to change all options, edit macros and create alarms.

Both MachV and SetMachV require Workbench 2.04 or higher.

Both programs will use the users preferred language when run under Workbench  $2.1\ \mathrm{or}\ \mathrm{higher}.\ 2.04\ \mathrm{users}\ \mathrm{can}\ \mathrm{modify}\ \mathrm{the}\ \mathrm{text}.$ 

See

Preferred Language

#### \*IMPORTANT\*

- 1. All hotkeys referred to in this documentation are included in the sample MachV.prefs file. In order to do the examples, MachV needs to load this settings file. You may change the hotkeys later.
- 2. MachV.020 has been optimized for the 68020 and 68030 processor

MachV 3 / 155

chips. It will not run on a 68000 or 68010. MachV.020 available only to registered users.

3. Some later versions of amigaguide.library will not display a backslash (\) unless it is doubled (\). If you are using a version that does this, you must use an editor to replace all backslashes with 2 backslashes.

Sample Hotkeys

Terms Used

Starting MachV

Terminating MachV

Preferred Language

## 1.3 MachV.guide/Sample Hotkeys

Sample Hotkeys

These hotkeys are in the MachV.prefs file included on the disk. They are required in order to perform the examples in this documentation.

`Left-Amiga-J' Window to front. ('J'ump to front) 'Right-Amiga-K' Window to back. ('K'ick back) 'Left-Amiga-N' Screen to front and activate window. 'Right-Amiga-M' Screen to back and activate window. `Left-Amiga-ESC' Create a new shell. 'Alt-ESC' Start or stop macro recording. 'Ctrl-Alt-ESC' Start or stop named macro recording. 'Ctrl-Left-Amiga-ESC' Run SetMachV. 'Ctrl-Left-Amiga-B'

Blank the screen.

MachV 4 / 155

'Ctrl-Left-Amiga-N'
Execute a named macro.

`Ctrl-Left-Amiga-C'
 Toggle the clock on/off.

'Ctrl-Left-Amiga-V'
View the clipboard.

'Alt-Help'
"Quick Edit" a macro.

## 1.4 MachV.guide/Terms Used

Terms Used

=======

All keys are enclosed in <>. <Ctrl>, <Ctrl-ESC>, <Alt-Shift-F1> etc.

- \* "Qualifiers" mean the keys <Ctrl>, <Shift>, <Alt>, <Left-Amiga> (C=), and <Right-Amiga>.
- \* "Hotkey" means any key pressed in combination with zero or more qualifiers. A hotkey has a macro attached.
- \* "Macro" is a quoted string of characters that are played back as keystrokes, special functions that are to perform some particular action, or a combination of these. A macro may be attached to a hotkey or to no key at all. A single key may have up to 32 macros attached to it, each with a unique qualifier combination. For example, <F1> may have a macro and so may <Ctrl-F1>, <Ctrl-Alt-F1>, <Shift-F1> etc.

A macro that is not attached to a hotkey is usually executed by its name, by clicking on its gadget in the clock window, or automatically executed at some specified time.

\* "Macro Name" indicates a descriptive name for a macro. It may be up to 14 characters long. Named macros may be executed by their name. The name may also be used as its gadget text.

Some names have special significance. A macro named "Blank" will be executed when screen blanking would otherwise occur. "Unblank" will be executed if a "Blank" macro was executed and the screen should be unblanked.

A macro name "MachVQuit" will execute when MachV is terminated.

If you have multiple configurations

MachV 5 / 155

\* "CLI and Shell" are used interchangeably. They mean the system window that you use to issue commands like: dir, info, list, copy, date etc.

### 1.5 MachV.guide/Starting MachV

Starting MachV

You can start MachV by double clicking on its icon, by putting it in the WBStartup drawer, by entering in your s:User-Startup "Run >nil: <nil: MachV" or typing from the shell the same command.

You may follow the command with the settings file to load. For example:

Run >nil: <nil: MachV ENVARC:MachV/MachV.prefs</pre>

or

Run >nil: <nil: MachV Sample.prefs</pre>

The ">nil: <nil:" prevents the startup message which displays your registered named and serial number and allows the shell window to close.

In your s:User-Startup file you may use something like this after your path command:

Stack 10000

Run >nil: <nil: MachV

When you run MachV with no file name to load as a settings file, it automatically attempts to load MachV.prefs from the same directory that MachV was run from. Failing that, it tries to load:

ENVARC: MachV/MachV.prefs.

ENVARC: is the assigned named for sys:Prefs/Env-Archive. This is the directory that many programs save their preferences.

If MachV still cannot locate the file, it will use some default setting, but there WILL BE NO MACROS! Use SetMachV to load MachV.prefs using the menu selection Project/Open...

You may also specify where SetMachV is to be found. Use SETMACH= or SM= followed by the full path and name.

Run MachV SETMACH=sys:utils/SetMachV

MachV 6 / 155

The settings file and the path for SetMachV may also be entered in the Tool Types gadget in the icon. Use:

SETTINGS=path/filename.prefs SETMACH=path/SetMachV

After MachV is running, the only obvious indication of the presence of MachV is the (optional) title bar clock. The real power of MachV is lying in the background waiting to assist you. Exactly what it can do will depend on your settings file.

In order to start a new shell with a current directory other than MachV's, enter in your s:shell-startup file the command "cd Work:" or whatever is the directory that you wish to be current.

\*Note:\*

You may put MachV in the WBStartup drawer, but do not put SetMachV there as it will be automatically run when you reset the computer.

### 1.6 MachV.guide/Terminating MachV

Terminating MachV

There are several ways to remove MachV.

- 1. Activate the clock and press <Ctrl-C>.
- 2. Double click on its icon.
- 3. Type MachV in a shell.
- 4. Issue a "Break C" command.
- 5. Execute a MSC\_QUIT macro.

# 1.7 MachV.guide/Preferred Language

Preferred Language

MachV and SetMachV can use languages other than English if run under AmigaDOS 2.1 or higher. The user selects his preferred language using the "Prefs/locale" program provided with 2.1. Then when MachV or SetMachV is run, gadget, menu and message text is in the selected language.

MachV opens a "catalog" named:

MachV 7 / 155

locale:catalogs/your\_language/machv/machv.catalog

SetMachV opens:

locale:catalogs/your\_language/machv/setmachv.catalog

PrintMacros opens:

locale:catalogs/your\_language/machv/printmacros.catalog

These must be placed in the users preferred catalog directory. For example, for German users, the catalogs would be placed in the directory:

locale:catalogs/deutsch/machv

French users would place them in:

locale:catalogs/français/machv

The script CopyLanguages is provided to copy the catalogs to your Locale: directory.

Currently, these are the only languages supported. If you are interested in other languages, write to us.

2.04 USERS!

If machv.txt is found in the same directory as your MachV.prefs file, MachV will try to read it. If setmachv.txt is found, SetMachV will try to read it. These are simply text versions of machv.catalog and setmachv.catalog.

This is being provided only because not all users in Germany and France have  $2.1~\mathrm{yet}$ .

### 1.8 MachV.guide/SetMachV

SetMachV

\*\*\*\*\*

The main window of SetMachV is where you do most of the work with macros. Macros may be created, modified, copied or appended in this window.

All other features are accessed through sub-windows "Clip Features", "Mouse Features", "Clock Features" and "Miscellaneous Features".

You may also create new or delete additional configurations with the

list gadget and the "Add" and "Del" gadgets located in the upper left corner.

MachV 8 / 155

There are (at least) five ways to run SetMachV.

1. The easiest is to click the left button on the clock and then press the right button.

macro.

- 3. Type SetMachV in your shell window.
- 4. Double click on the SetMachV icon.
- 5. Execute an

EXE\_CMD
"SetMachV" macro.

Method 1 and 2 are preferred because MachV will signal SetMachV to move to the front immediately if it is already running, while EXE\_CMD"SetMachV" must load SetMachV from the disk.

See

Macros
, and see
Functions in Macros
for information on these

macros.

\*NOTE\*

- \* MachV searches for a program named SetMachV in the path as it was set when MachV was first run. You may also specify the name and path on the command line or in the icon's Tool Types gadget with SETMACH=path/name.
- \* Do not put SetMachV in the WBStartup drawer as it will be automatically run when you reset the computer.

Using SetMachV

SetMachV Gadgets

Function Completion

Loading MachV.prefs

SetMachV Preferences

Terminating SetMachV

MachV 9 / 155

### 1.9 MachV.guide/Using SetMachV

Using SetMachV

=========

Changing The Current Hotkey

Selecting By Name

Modifying Macros

Function Completion

Copying and Appending

Copying To a Named Macro

Copying To Another Configuration

Add Macro

Del Macro

Buffer Size

SetMachV Help

Flags

Sorting Macros

Printing Your Macros

# 1.10 MachV.guide/SetMachV Gadgets

SetMachV Gadgets

Some gadgets have a letter underlined. Pressing that letter will have the same effect as clicking on the gadget. Note that this will not happen if a string gadget is active.

Pressing <Return> will close the active window or quit SetMachV if the main window is active.

Pressing  $\sup$ -arrow> and  $\bigoplus$ -arrow> has the same effect as clicking on the up and down gadgets located under the current hotkey text. These gadgets step you from one key to the next.

Pressing <Tab> will activate the first string gadget in the active window.

MachV 10 / 155

When the "Macro" string gadget is active, pressing <Tab> will move the cursor to the right edge. Repeated pressing will shift the text to the left. Pressing <Shift-Tab> has the opposite effect. This is useful when you have very long macros.

SetMachV also provides function name completion when you press <Alt-Tab> when the "Macro" string gadget is active.

See

Function Completion

.

# 1.11 MachV.guide/Changing the Current Hotkey

Changing the Current Hotkey

\_\_\_\_\_

The current Hotkey is displayed in the text box just under the "Select Hotkey" gadget. The qualifiers needed for this hotkey will be highlighted below and to the left. The actual macro will be displayed both in the "Macros" list box and in the string gadget underneath. If more than one macro is attached to a particular key, they will also be displayed in the list box. The macro's name, if any, will be displayed in both the "Macro Names" list box and the string gadget underneath.

It is important to note that the two list boxes are independent. A macro name and its associated macro may not be the same horizontally if you use the scroll gadgets on the side. They will, however, be directly opposite each other after you select a macro or hotkey.

To modify or delete a macro, you first must make that macro the current one. The simplest way is to click on "Select Hotkey" and then when prompted by the  $\$ 

Select A Hotkey.
Use Caps Lock For No Key.
Press ESC To Abort.

message, press the desired hotkey. (If you want to make a mouse button current, hold down your selected qualifier keys and click INSIDE the message box.)

If you have

Clock Gadgets

, you may also click on the desired clock gadget that you want to become current.

Because you can abort by pressing <ESC>, you cannot select <ESC> this way. If you want to select <ESC>, click on "Select Hotkey" and press <Ctrl-ESC> or <Shift-ESC> (for example) and then click on the qualifier gadgets until none are highlighted.

MachV 11 / 155

Also, because you rarely want a macro attached to the left mouse button and because it is easy to accidently click it, you must select it in a similar manner as for <ESC>.

You may step through all the keys that have macros one by one with the up and down gadgets. These are located next to the <Shift> qualifier gadget. Only the keys that have macros attached will be displayed. You may also use the up and down arrow keys.

If the macro is in the list box, you may click on it or on its name. The macro will then be displayed in the string gadget and the qualifiers for the hotkey will be highlighted.

You may also click on the qualifier gadgets to make a hotkey current. If you select qualifiers that have no macro, the "Macro" string gadget will be empty, ready to accept a new macro.

If you have a non-standard keyboard, additional keys will display their hexidecimal keycode in the current hotkey gadget.

### 1.12 MachV.guide/Selecting by Name

Selecting by Name

The "Macro Names" list box displays the (possibly) descriptive names for the macros.

If you want to display a macro by its name, click on "Select Named" and select or enter the name in the list gadget that will pop up. The string gadget may not be initially activated. You may activate it by clicking in it, or by pressing the <Tab> key.

You may also select a named macro by entering the name in the "Macro Names" string gadget and pressing <Shift-Return>. Pressing just <Return> will simply change the name of the current macro.

To display macros that are not attached to any key, click on "Select Hotkey" and then press <Caps Lock>.

# 1.13 MachV.guide/Modifying Macros

Modifying Macros

Once that you have made the desired macro current, you may modify or delete it, or copy or append it to another hotkey.

Click in the "Macro" string gadget or press <Tab> to activate it.

MachV 12 / 155

Make your changes and press <Return>. Press <Right-Amiga-X> or click on "Del Macro" to delete it. Pressing <Tab> will move the cursor to the right edge of the gadget. Repeated pressing will shift the text left. Pressing <Shift-Tab> will move the cursor left. This is useful when editing long macros.

To enter the example (see

Recording Macros
), click on "Select Hotkey"

and then press <Alt-D>. Now enter "dir df0:\N" (with the quotes!) in the "Macro" string gadget and press <Return>. That's it! "dir df0:<Return>" will be played back when you press <Alt-D>. If you recorded the previous example, the macro will already be there.

For "quick completion" of function names see Function Completion

# 1.14 MachV.guide/Copying and Appending

Copying and Appending

"Copy" will copy a macro from one hotkey to another and "Append" will append a macro to another hotkey.

First make the hotkey that you want to copy or append from the current hotkey, then select "Copy" or "Append". When prompted by the flashing message, press the desired hotkey combination that you want to copy or append to.

See

Copying to Another Configuration

# 1.15 MachV.guide/Copying to a Named Macro

Copying to a Named Macro

To copy or append to an unkeyed named macro, proceed like a normal copy but press <Caps Lock> when prompted for a hotkey and then enter or select the name from the list gadget that will appear.

## 1.16 MachV.guide/Copying to Another Configuration

MachV 13 / 155

# Copying to Another Configuration

Proceed like a normal copy but when the message is flashing, select the desired configuration by clicking on the "Next" or "Prev" gadgets. Do not use "Select Cfg". When the desired configuration is current, press the destination hotkey.

CAUTION!

Once the "Select A Hotkey." message is flashing, any key that you press will receive the macro...except <ESC>. Use this key to abort. You cannot copy to the <ESC> key.

### 1.17 MachV.guide/Add Macro

Add Macro

Selecting "Add Macro" will prompt you to select a new hotkey unless the "NO KEY" macros are currently being displayed. If they are, a new macro will be created. You may use <Caps Lock> to select a macro by name.

# 1.18 MachV.guide/Del Macro

Del Macro

Clicking on "Del Macro" will delete the current macro. This is the same as clicking in the current macro string gadget and pressing <Right-Amiga-X> and <Return>.

# 1.19 MachV.guide/Buffer Size

Maximum Macro Size

The default maximum macro size is 512 characters but this may be changed in the "Buffer Size" gadget. This controls the size of dynamic buffers which are allocated only during macro recording or when SetMachV is running. The actual macros take up only as much space as they need plus a little bit of overhead. The maximum size allowed is 32,767 characters. If you try to enter too small a size, the minimum needed for your largest macro will be entered for you.

MachV 14 / 155

Note: If you are recording all mouse movements, you will need to set the buffer size considerably higher than 512.

Curiosity note: Why 512? Why not 500? 512 is one half of 1024 which is 1K. Programmers have a hard time switching from bits, bytes and Ks (among other things).

### 1.20 MachV.guide/SetMachV Help

Help

Clicking on "Help" (or pressing <Help>) will open a window showing all the escaped characters and special functions that may be used in macros.

The functions will be displayed in lowercase unless you hold down the <Shift> key while clicking on "Help" or pressing <Help>.

Move through the pages of help by clicking on "Page" or pressing <P>. Move backwards by holding the <Shift> key.

# 1.21 MachV.guide/Flags

Flags

=====

Macros may have seven flags attached to them that are selected from the "Flags" window. Click on "Flags" or press  $\langle F \rangle$  to view or change these flags.

#### Write Protect

When checked, you cannot record over the existing macro. It may still be modified in SetMachV. It is a good idea to write protect macros like your NewShell macro and the macro that starts and stops recording.

Hex representation - 0x80

#### Disabled

When this flag is checked, the macro will not execute and the key will be passed through to other programs.

Hex representation - 0x40

#### Temporary

A hotkey may be marked as temporary by checking this flag. When you save your settings file the name and flags will be saved but not the macro. If you commonly use particular keys for recording "scratch" macros, it may be a good idea to mark these as temporary.

MachV 15 / 155

Hex representation - 0x20

#### Relative

When this is checked, all mouse moves will be relative to the active window. Mouse actions that select icons should probably be recorded to a macro that is marked as relative so that when playing back the macro it will not matter where you have placed the window containing the icons.

Hex representation - 0x10

#### Clock Gadget

Selecting this flag will create a gadget for this macro if it has a name and if "Gadgets" is selected in the

Clock Features
window.

Hex representation - 0x08

#### Non Recursive

If you do not want this macro to be recursive, this should be selected. You might want to do this if you want to intercept a key combination, perform some function and then pass on the key.

For example, if you wanted to send the clock to another screen when you press <Right-Amiga-Q>, set the "Non Recursive" flag for this macro:

CLK\_TO\_NEXT\_SCREEN "\RQ"

Hex representation - 0x04

#### Global

Macros in the first configuration with this flag set will be accessible from other configurations. This eliminates the need for duplicate macros.

Hex representation - 0x02

#### Auto Execute

This macro will be executed based on the time supplied at the beginning of the macro. All EXE\_AUTO functions should have this flag set. This flag is automatically set when you create an EXE\_AUTO macro in SetMachV.

Hex representation - 0x01

#### No Execute Message

When checked, the 'Executing Macro' message will not be displayed in the clock.

Hex representation - 0x100

The "Clear All" and "Set All" gadgets in the "Flags" window will clear or set the flags that are displayed for all macros in the current configuration. You could check the "Write Protected" flag and then click

MachV 16 / 155

on "Set All". All macros would then be protected.

These may also be set with the macro function:

MSC\_SET\_FLAGS"xx, name"

MSC\_SET\_FLAGS"40, StartStop"

Set the "Disabled" flag for the macro named 'StartStop'.

MSC SET FLAGS"80,#?"

Set the "Write Protect" flag on all macros. The #? is the AmigaDos wildcard for 'all'.

MSC\_SET\_FLAGS"40, NewShell, 0"

Clear the "Disabled" flag for the macro named 'NewShell'. The '0' as the third argument indicates 'Clear'. A '1' is the default and indicates 'Set'.

### 1.22 MachV.guide/Sorting Macros

Sorting Macros

If a key has just a few macros, it probably doesn't need to be sorted. But if you have a large number of named macros, it is easier to locate them if they are sorted.

First make the hotkey current (or "NO KEY" for unkeyed macros), select "By Name" or "By Macro" and then click on "Do Sort".

# 1.23 MachV.guide/Printing Your Macros

Printing Your Macros

If you find that it is getting difficult to remember all your macros, SetMachV provides the ability to print them in a table format.

Click on "Print Macros". A small window will appear with three gadgets. You can select to have the output sent to a window for viewing, sent to your printer, or sent to a file for later editing.

When the desired destination has been selected, click on "Go". If you have selected to have the output sent to a window, after each window full of macros have been displayed, press <Return> to continue. Press <Ctrl-C> or click on the close gadget to quit.

Just the current configuration will be printed. To print another configuration, make it active and then select "Print Macros".

MachV 17 / 155

"PrintMacros" is actually a separate program. SetMachV merely runs this program when you click on the gadget. PrintMacros must be in the current path or in the same directory as SetMachV. The source for PrintMacros is included as an example of interfacing with MachV.

# 1.24 MachV.guide/Function Completion

```
Function Completion
```

Function name completion is a quick way to enter function names in the macro string gadget. When entering a function, pressing <Alt-Tab> will complete the entry for you. If what you have entered is ambiguous, a window with possible completions is opened. You may then select the desired function by pressing the associated letter. You may also press <Return> or click on the close gadget to close the window.

```
Text entered will be in the same case as you entered. If you typed:

win_to_f<Alt-Tab>

win_to_front

will be entered. If you typed:

Msc_C<Alt-Tab>

Msc_Chg_Dir

will be entered. If you typed:

MSC_B<Alt-Tab>

MSC_BANK_SCREEN

will be entered.

Functions that do not require the 3 letter prefix may also be completed using this method.

z<Alt-Tab>

expands to:

zoom_window
```

# 1.25 MachV.guide/Loading MachV.prefs

MachV 18 / 155

Loading MachV.prefs

\_\_\_\_\_\_

MachV.prefs is a text file that contains all your settings and macros. It is loaded when MachV is first run. If MachV is unable to find the file, you can load it using  $\frac{1}{2} \int_{-\infty}^{\infty} \frac{1}{2} \int_{-\infty}^{\infty} \frac{1}{2} \int_{-\infty$ 

SetMachV

. Run MachV and then

running SetMachV, use the Project/Open... menu selection and pick the MachV.prefs file from the file requester.

See

Starting MachV

.

# 1.26 MachV.guide/SetMachV Preferences

SetMachV Preferences

SetMachV may open its main window on the Workbench screen or on a custom interlaced or non-interlaced screen. If desired, the custom screen may scroll up from the bottom. The screen's title bar may be made accessible by selecting "Preferences/Screen Options/Title Bar" from the menu.

The changes will take affect immediately. If you want it to always open the way that you have selected, save from the "Project/Save As..." or "Project/Save" menu items. This saves all changes, macros, options etc.

# 1.27 MachV.guide/Terminating SetMachV

Terminating SetMachV

You may quit SetMachV in several ways. Simply press <Return> while SetMachV's main window is active, click on the close gadget, select "Project/Quit" from the menu or press <Right-Amiga-Q>. These all accomplish the same thing - shut down SetMachV.

You may also select "Project/Hide" from the menu or press <Right-Amiga-H>. This will close the SetMachV screen or window but will leave SetMachV in memory waiting for you to run SetMachV again.

MachV 19 / 155

### 1.28 MachV.guide/Macros

Macros

\*\*\*\*\*

The real power of MachV is its macro ability. A macro may simply be keystrokes or mouse movements that can be played back. But they can also perform many window and screen functions, bring up a list of windows or screens, display the clipboard and execute other programs. Macros may pause for input, execute ARexx programs, send environment variables as keystrokes and display alarms.

Recording Macros

Correcting Mistakes

Executing Macros

Aborting Execution

Clearing a Macro

Accidents Happen!

Recording Mouse Button Clicks

Recording All Moves

Recording Menu and Gadget Selections

Notes On Recording

Using Escaped Characters

Functions in Macros

Function Arguments

Multi-Function Macros

Pausing

Comments

Ouick Edit

Auto Executing Macro

Executing Programs

MachV 20 / 155

### 1.29 MachV.guide/Recording Macros

Recording Macros

\_\_\_\_\_

One of the more important functions is MAC\_RECORD\_KEYED. This is the function that starts or stops a recording session. In the sample MachV.prefs file, this is attached to the key combination <Alt-ESC>. By pressing this, and then pressing the key combination that you want for the hotkey, you begin a recording session. Press any keys or mouse buttons that you want recorded and then press <Alt-ESC> again. The macro is now ready to be played back.

A practice session may help you to understand. To do this, you must be in a Shell window. You also need a MAC\_RECORD\_KEYED macro already setup and attached to <Alt-ESC>. You should have this already if MachV loaded the sample MachV.prefs file.

Press <Alt-ESC> You will hear a beep and the clock will display the message "Select Hotkey..."

Press <Alt-D> The clock will display "Recording Macro..."

Now type <dir df0:> without the <> and press <Return>.

The directory of the disk in df0: will be displayed.

Now press <Alt-ESC> again to end recording.

You may now press <Alt-D> and your recorded keystrokes will be played back.

You will hear a short beep for each keystroke and mouse button entered during recording.

Besides having text in macros, you may include any special key by preceding a letter with a backslash. These are called escape characters

Some examples:

 $\F1$  is Function key 1

\E is the ESC key

\5 is numeric key pad 5

These will be entered for you during recording. You can see all of them by pressing "Help" in SetMachV. The above macro will actually be recorded as "dir df0:\N".

This macro may be viewed with SetMachV by clicking on "Select Hotkey" and then pressing <Alt-D>. The macro should be in the top of the Macro list box and in the string gadget underneath. You may edit it if you like or delete all the characters to free the hotkey.

MachV 21 / 155

Notice that while you did not type the quotes, they appeared in the macro in SetMachV. All text that you want played back as keystrokes must be enclosed in quotes.

You may also "Quick Edit" the macro by pressing <Alt-Help> and then <Alt-D> when the QuickEdit window appears. Press <Return> or click on the close gadget to close the edit window.

See

Quick Edit

REMEMBER

All keystrokes in a macro must be enclosed in double quotes. If you need to enter double quotes within the macro, you must precede them with a backslash. Example:

"This is a macro with a \" in it."

Also note:

Some editors or word processors may not seem to accept played back keystrokes immediately. This can usually be corrected by setting the "Playback Priority" to 0 or to whatever the priority of the application is.

# 1.30 MachV.guide/Executing Macros

Executing Macros

A macro may be executed by simply pressing the hotkey that it is attached to. In addition, they may be executed by name, by clicking on a "gadget" in the clock, or at a specific time and date.

In the supplied MachV.prefs file, there is a function:

MAC SELECT NAMED""

attached to <Ctrl-Amiga-N>. By pressing this, a window with a scrollable alphabetized list of all macros that have names will appear. You may select from this list and the macro will execute.

The string gadget below the list will be initially empty and active. After you have made a selection, the string gadget will be preset with the previously used named and will be inactive. This allows the use of <0> and <C> for the "Ok" and "Cancel" gadgets. You may activate the string gadget by pressing the <Tab> key.

The search for a macro name that matches what you enter in the string gadget is not case sensitive and you need to enter just enough characters to match the macro name. "Proc" will match "ProCalc".

MachV 22 / 155

A macro may also call itself if the Non-Recursive flag is not checked. The number of times is limited by the variable machv\_recursion\_depth. The macro attached to F10:

## 1.31 MachV.guide/Aborting Execution

Aborting Execution

Pressing <ESC> during macro execution will abort further execution. An exception to this is when  $\begin{array}{c} \text{pausing} \\ \text{for variable length input.} \end{array}$ 

In this case, press <ESC> to terminate input and <Ctrl-ESC> to abort the macro.

# 1.32 MachV.guide/Correcting Mistakes

Correcting Mistakes

If you are recording a macro and you press <Backspace> to correct a typing error, the error and the backspace will be recorded. You may use <Ctrl-H> to correct a keystroke without recording the mistake or the backspace. A notable exception to this is gnuemacs which uses <Ctrl-H> for online help. This is not a real problem though, because gnuemacs has good macro recording built in.

#### Notes:

- 1. This works only with programs that accept <Ctrl-H> as a backspace.
- 2. If you press any non-printable key that you wish to erase, <Ctrl-H> will delete it from the buffer, but it cannot undo whatever action that key performed.

MachV 23 / 155

3. Because of this feature, you cannot record <Ctrl-H>. If you need to, you may enter it as \Ch in the macro from SetMachV.

# 1.33 MachV.guide/Clearing a Macro

Clearing a Macro

To clear a macro, that is, to free it from a hotkey, press <Alt-ESC>, then the hotkey, then <Alt-ESC> again. This records no keystrokes which means that the macro is empty and the hotkey is free.

You may also clear macros using SetMachV or Quick Edit. See

Using SetMachV , and see Quick Edit

### 1.34 MachV.guide/Accidents Happen!

Accidents Happen!

If you should accidently press the <Alt-ESC> hotkey, the clock will display "Select A Hotkey...". Simply press <Alt-ESC> again. No harm done! You may also press <ESC> which aborts a macro.

If you accidently press <Alt-ESC> and then more keys, the first key pressed after <Alt-ESC> will become a hotkey with the following keys the macro. You can press <Alt-ESC> again to stop recording (you cannot simply press <ESC> since MachV must allow you the ability to record that key). Then press <Alt-ESC> (to start recording), then the "accidental" hotkey, then <Alt-ESC> again to stop recording.

Now you may not even remember what key you pressed that became the hotkey. Then the easiest thing to do is run SetMachV and step through each hotkey.

# 1.35 MachV.guide/Recording Mouse Button Clicks

Recording Mouse Button Clicks

Mouse button clicks may be recorded, or entered manually in the "Macro" string gadget. When recording a button click, MachV records the

MachV 24 / 155

mouse position, which button it was and whether it was pressed or released. For example:

XY"155,075" LBD

(Note that recorded MOU\_ and PAU\_ functions are optimized to not record the 3 letter prefix.)  $\ \ \,$ 

When played back, the mouse will be moved to x=155, y=75 and a left button down will be sent.

A SECONDS"nn" will be inserted for every nn seconds delay between clicks. This will allow for menus to drop or requesters and windows to open. You may adjust or delete them from your macro if desired. Values with tenths such as SECONDS".4" or SECONDS"1.6" are allowed.

If you record just the left button, you might see something like this:

XY"155,075" LBD SECONDS"1" LBU

unless you moved the mouse between pressing and releasing the mouse button, in which case the new  $\boldsymbol{x}$  and  $\boldsymbol{y}$  values would be entered before the LBU.

Mouse coordinates are relative to the left and top edge of the screen. For coordinates relative to the left and top edge of a window, set the "Relative Moves" flag in the Flags window. See

Flags

. This

flag must be set prior to the recording of mouse movements.

### 1.36 MachV.guide/Recording All Moves

Recording All Moves

\_\_\_\_\_

If you need all mouse movements recorded, for a painting demonstration for example, you need to set the Playback Delay value in

Mouse Features

somewhere between 1-99. These represent delays of 50ths of a second between moves. 1 = 1/50, 2 = 2/50 etc. This is needed during playback by many programs or the movements may come to quickly.

Note that this value must be set to some positive number both BEFORE recording and during playback. During playback, you may get acceptable (although fast) results by setting "Play Delay" and "Playback Priority" to 0.

During recording, the clock message should show "Recording

MachV 25 / 155

Macro...ALL".

Recording all moves requires MUCH more memory than you would normally need. Use it only if you need to. You may need to increase the recording buffer. See

Buffer Size

1.37 MachV.guide/Recording Menu and Gadget Selections

Recording Menu and Gadget Selections

When a menu item has a subitem it may be necessary to bring the mouse down to the menu item, click the left button on it, then move the mouse over the subitem and click the left button or release the right button.

Sometimes gadgets will not respond to a quick button down/up. It may require pausing between the down and up. See

Pausing

.

Do not use a pause larger than one second after the right button is pressed for a menu selection. The macro may stop executing.

For a better method, see

Sending IDCMP Messages

directly to a program

with the functions:

See

WIN\_SEND\_MENU

.

See

WIN\_SEND\_GADGET\_DOWN

•

See

WIN\_SEND\_GADGET\_UP

•

See

WIN\_SEND\_CLOSE

.

# 1.38 MachV.guide/Notes On Recording

MachV 26 / 155

```
Notes On Recording
```

The mouse will be moved to the same position as when recorded which may or may not be over the desired gadget or icon. See

Flags , for

relative movements.

If you are pressing a qualifier such as  $\langle Shift \rangle$ , it (the  $\langle S \rangle$ ) will be placed before a XY"xxx,yyy" and will affect the mouse movement and the first click. For example, the left button down will have the  $\langle Shift \rangle$  qualifier attached with this macro:

```
"\S" XY"330,122" LBD
```

Do not depend on the SunMouse to activate a window during play back. When recording, click in the window to activate it, even if it is activated by the SunMouse.

If you have "Mouse To Menu" selected, you also must press and release the left button after the mouse is over the desired menu.

## 1.39 MachV.guide/Using Escaped Characters

Using Escaped Characters

All non-printable keys are preceded by a backslash "\". For example,  $\B$  is the Backspace key,  $\H$  is the help key and  $\F$ 3 is function key 3.

These qualifiers modify the key or mouse activity immediately following them:

```
\C Control.
\S <Shift> (Left Shift played back).
\A Alternate (Left Alt played back).
\L Left-Amiga (C=).
\R Right-Amiga.
"\Cc\u\A\S\l"
```

This plays back the key combinations:

```
Ctrl-C Up-Arrow Alt-Shift-Left-Arrow
```

You do not need \S or \A before any character that is printable. For example <Alt-E> displays the copyright symbol ©. You can press <Alt-E> instead of entering \Ae.

Note that all escape characters must be used in the case as shown.

MachV 27 / 155

Also, the backslash itself and double quote marks must be preceded by a backslash. For example:

```
"A backslash \"
```

"A double quote \""

When a character is also on the numeric keypad, that key is the one that is sent when played back. This can cause problems if you have a macro attached to the keypad key. For example, suppose you have a macro:

```
"/* */\1\1\1"
```

This will send the keypad key for '\*' since on the standard portion of the keyboard the '\*' is on a shifted key (<Shift-8>). To play this back not using the keypad, you would need to use the following:

```
"/\S8 \S8/\l\l\1"
or
"/\S* \S*/\l\1\1"
```

On the American keyboard, the following keys are affected: (, ),  $\star,$  and +.

### 1.40 MachV.guide/Functions in Macros

Functions in Macros

All special functions have the same basic format - they all begin with an (usually) optional three letter catagory code followed by an underscore, followed by the function. Examples:

```
SCR_WB_TO_FRONT Send the Workbench screen to the front.
```

WIN\_FRONT\_TO\_BACK Send the front window to the back.

The functions:

```
Win_Back_To_Front Clk_To_Front
Scr_Back_To_Front Win_To_Front
Win_Front_To_Back
Scr_Front_To_Back
```

are ambiguous without the prefix. Be sure to use the prefix in these cases.

Functions are not case sensitive: CLP\_VIEW, Clp\_View and clp\_view are all acceptable. Without the prefix, you can use VIEW or View or view.

Some functions require function arguments which follow the function and are enclosed in double quotes. Examples:

MachV 28 / 155

```
EXE_CMD"NewShell"
                            Create a new shell.
   WIN_ACTIVATE"Workbench"
                            Activate the Workbench window.
   In order to tell whether or not a quoted string is an argument or
keystrokes, spaces are not allowed between the function and its
arguments.
   WIN_ACTIVATE"NewShell"
                           is okay but
   WIN_ACTIVATE "NewShell" is not.
   See
                Function Arguments
   Functions cannot be recorded, they must be entered
               using SetMachV
The two exceptions are mouse functions and PAU_SECONDS. These are
recorded when needed.
   The functions are described in their individual sections. See
                Windows
                , see
                Screens
1.41
      MachV.guide/Function Arguments
               Function Arguments
_____
  Many functions accept one or more arguments that are often optional.
For many WIN_ functions the first argument specifies which window to
apply the function to.
   All window functions operate on the window as selected in this
manner:
Top window
     WIN_function"T" WIN_function"T, arg2, arg3, ..."
Active window -
     WIN_function"A" WIN_function"A, arg2, arg3, ..."
Under mouse window -
     WIN_function"M" WIN_function"M, arg2, arg3, ..."
```

WIN\_function"title" WIN\_function"title, arg2, arg3, ... "

Titled window -

MachV 29 / 155

There is only the remote possiblity of a conflict if you must specify a window whose title is one of these single characters. In these cases you could use:

```
WIN_function"(A)" WIN_function"(M)" WIN_function"(T)"
```

Titles may also include AmigaDos wild cards or environment variables. See

Window Titles , and see Environment Variables

When using "title", you may precede the title with the '\$' symbol to indicate a window based on the name of the program that owns it. Example:

```
WIN_ACTIVATE"$program".
```

This MUST be the first character. It cannot be used together with wildcards.

Use the "Select Title" in SetMachV to determine the correct title to use. Use the list only to browse through the titles - selecting one will set it as your configuration title.

As in quoted text, if you need a backslash \ or double quote ", you must precede it with a backslash. In argument strings, commas are argument separators. You must also precede them with a backslash if they are not intended to separate arguments.

This is most frequently encountered in EXE\_CMD functions. As an example, you should use:

```
EXE_CMD"echo >speak: \"time for lunch\, now!\""
```

# 1.42 MachV.guide/Multi-Function Macros

```
Multi-Function Macros
```

A vertical bar "|" is used to separate a macro into sections. Each section will be executed in turn. For example, when this macro is executed the first time,

```
WIN_SEND_MENU",Icon" | WIN_SEND_MENU",Name" |
WIN_SEND_MENU",Date" | WIN_SEND_MENU",Size"
```

the menu selection with the text "Icon" will be sent to the active window. The next time, the "Name" selection will be sent, and so on.

This macro can be useful - it alternately sends ctrl-s and ctrl-q

MachV 30 / 155

which can start and stop output to the shell or in a term program.

```
"\Cs" | "\Cq"
```

You may use one hotkey to alternate between two functions:

```
SET_MOUSE_PORT"0" | SET_MOUSE_PORT"1"
```

You are not limited to one function in each section, you could do this:

```
SET_MOUSE_PORT"0" CLK_CUSTOM_MSG"Port 0" | SET_MOUSE_PORT"1"
CLK_CUSTOM_MSG"Port 1"
```

A hotkey could toggle the size of a window with this:

```
WIN_SIZE"100,10" | WIN_SIZE"640,200"
```

### 1.43 MachV.guide/Pausing

Pausing Within A Macro

Sometimes it is necessary to pause during macro execution. There are three types of pauses; pause for 0.1 - 99.9 seconds, pause for fixed length input, and pause for variable length input. Examples:

### PAU SECONDS"1"

Pause for one second.

### PAU\_SECONDS".3"

Pause for .3 seconds.

### PAU SECONDS"2.5"

Pause for 2.5 seconds.

### PAU\_FIX\_INPUT"5"

Pause for five keystrokes.

### PAU\_VAR\_INPUT

Pause for a variable number of keystrokes. Terminate input with the <ESC>. To abort the macro during input, press <Ctrl-ESC>.

### PAU\_VAR\_INPUT"44"

Pause for a variable number of keystrokes. The argument "44" is optional. When supplied, it becomes the terminate keycode used to end input. In this case, 44 is <Return>. The default key is 45, <ESC>. To abort the during input, press <Ctrl-TerminateKey> (<Ctrl-ESC> unless you used the optional argument).

The pause for input functions may be useful in data entry macros where the macro performs some functions, waits for some user input, and then continues with more functions. The macro may even call itself over and over. The number of times is limited by the variable

MachV 31 / 155

machv\_recursion\_depth.

See

Environment Variables

.

An easy way to setup such a macro would be to record a complete data entry loop, and then, using SetMachV, enter the pause in the appropriate place.

A data entry macro might look like this:

MOU\_XY"150,40" MOU\_LBD MOU\_LBU PAU\_VAR\_INPUT MOU\_XY"460,23" MOU\_LBD MOU\_LBU "\F1"

With this attached to the <F1> key (for example), the mouse would click at 150,40 (possibly a string gadget), wait for a variable number of keystrokes followed by <ESC>, click at 460,23 (which might be a "Next" gadget), and then execute <F1> which would then cause it to repeat.

Environment variables can be set with the PAU\_FIX\_INPUT and PAU\_VAR\_INPUT functions. See

Environment Variables

\_\_

## 1.44 MachV.guide/Comments

Comments

\_\_\_\_\_

For the purpose of identifying portions of your macro or for adding comments, any text may be inserted between /\* \*/.

XY"167,134" /\* move to open gadget. \*/ LBD LBU /\* click on OPEN \*/

## 1.45 MachV.guide/Quick Edit

Quick Edit

\_\_\_\_\_

You can quickly edit a macro by executing the MAC\_QUICK\_EDIT function. This is  ${\rm Alt-Help}>$  in the sample MachV.prefs file. You may press any hotkey while the Quick Edit window is active and its macro will be displayed.

While the Quick Edit window is active, all hotkeys pressed will display their macro in the edit string gadget. If the window is not active, hotkeys will function normally.

MachV 32 / 155

If the string gadget IS active, pressing:

1. A hotkey will display the macro for that hotkey.

- 2. <Return> will cause MachV to accept the macro.
- 3. <Tab> will move the cursor to the right edge of the gadget. Repeated pressing will shift the text left.
- 4. <Shift-Tab> will move the cursor left.

If the string gadget is NOT active, pressing:

- 1. <Tab> will activate it.
- 2. <Return> will close the Quick Edit window.
- 3. A hotkey will display that hotkey's macro.
- 4. The underlined letter on the Save gadget will save and close.
- 5. Any other key will create a new empty macro attached to that key combination.

You may save your changes by clicking on "Save". This does the same thing as running SetMachV and saving. Note that you only need to save to make your changes permanent.

If an

ARexx

macro is executed while this window is open, the macro will be displayed in the string gadget.

# 1.46 MachV.guide/Auto Executing Macro

Auto Executing Macro

\_\_\_\_\_

Macros may be automatically execution in several ways. Some use the EXE\_AUTO function and some execute based on the name of the macro.

In many cases you may find the

Clock Alarms

in the

Clock Features

window in SetMachV easier to use.

The general forms are:

EXE\_AUTO"hh:mm"

Execute at a specific time (every day).

EXE\_AUTO"hh:mm, mm-dd-yy"

Execute at a specific time and date.

EXE\_AUTO"hh:mm,Day,Day,..." Execute at a specific time and day.
EXE\_AUTO"+n" Execute every "n" minutes.

The arguments of this macro are optional, but when supplied indicate the time and possibly the date or day that you wish the macro to execute. Normal AmigaDos wild cards are allowed. The "+n" form indicates that the macro should execute every "n" minutes.

Time must be in 24 hour format.

The "Auto Execute" flag in the "Flags" window must be set. This is done automatically when you enter an Exe\_Auto macro but you may set it yourself.

Examples:

EXE AUTO"09:30"

Execute at 9:30 am. (Note the leading 0)

EXE AUTO"14:45"

Execute at 2:45 pm. (Use 24 hour time)

EXE AUTO"??:15"

Execute every 15 minutes past the hour.

EXE\_AUTO"+5"

Execute every 5 minutes.

EXE\_AUTO"08:45,07-22-94"

Execute at 8:45 am on July 22, 1994.

EXE\_AUTO"19:00,??-10-??"

Execute at 7:00 pm on the 10th of the month.

EXE\_AUTO"19:00,04-1(1|2|3)-94"

Execute at 7:00 pm on 04-11-94 and 04-12-94 and 04-13-94.

EXE AUTO"11:00, Mon, Sat"

Execute at 11:00 am every Monday and Saturday.

EXE AUTO"12:00, Mon"

Execute at 12:00 noon every Monday.

EXE\_AUTO""

Execute when MachV is first run.

This function is used in combination with other functions. For example:

EXE\_AUTO"??:15" MSC\_BEEP

Will beep every 15 minutes past the hour.

EXE\_AUTO"+15" MSC\_BEEP

Will beep every 15 minutes.

MachV 34 / 155

A popular combination of macros is this:

```
EXE_AUTO"??:15" MSC_BEEP

EXE_AUTO"??:30" MSC_BEEP PAU_SECONDS".5" MSC_BEEP

EXE_AUTO"??:45" MSC_BEEP PAU_SECONDS".5" MSC_BEEP PAU_SECONDS".5"

MSC_BEEP

EXE_AUTO"??:00" MSC_BEEP PAU_SECONDS".5" MSC_BEEP PAU_SECONDS"1"

MSC_BEEP PAU_SECONDS".5" MSC_BEEP PAU_SECONDS"1"
```

These will beep once at 15 after, twice on the half hour, three times at three quarters after, and four times on the hour. These are 4 separate macros and may of course, be unkeyed.

If days are specified, they may be just long enough to match the day that is displayed in the clock. That is, 'Tuesday', 'Tues', or even 'tu' will match Tuesday. Ranges are not supported. You must enter each day.

To make EXE\_AUTO macros in the first configuration execute when other configurations are active, check the macro's "Global" flag in the "Flags" window.

To enter these as unkeyed macros, click on "Select Hotkey" and press <Caps Lock> when prompted. The current hotkey gadget should now show "NO KEY" and all the qualifier gadgets should be disabled.

Now click on "Add Macro". The string gadget under the "Macros" list box should be activated. Enter the first macro and press <Return>. The macro should now be displayed in both the string gadget and in the list box.

Click on "Add Macro" again and repeat these steps for the other three macros.

Note: EXE\_AUTO macros attached to "NO KEY" in the first configuration of multiple configuration setups will always get executed, even if that configuration is not the current one. You need not duplicate auto executing macros in all your configurations.

## 1.47 MachV.guide/Executing Programs

Executing Programs

Many programs can be run from a hotkey by simply putting

EXE\_CMD"program"

in a macro. For example, EXE\_CMD"run myapp" would run a program named

MachV 35 / 155

myapp. Usually, you would want to use "Run" in your command string to keep from suspending MachV during the application's execution.

The macro attached to  $\langle \text{Left-Amiga-ESC} \rangle$  that opens a new shell is an example of this kind of function.

SCR\_WB\_TO\_FRONT EXE\_CMD"NewShell \"con:0/0/640/100/NewShell\""

This macro first brings the Workbench screen to the front and then executes the NewShell program. Note that the double quotes within double quotes must be preceded by a backslash.

If you need a comma in the quoted string, use  $\setminus$ , otherwise it will be treated as an argument separator.

If the program run returns an error code, that will be displayed in the clock. If the program set a DOS error code the error message will also be displayed. If

Debug

is on, SetMachV will be run.

Avoid Re-Running Programs:

You may follow the command with a window or screen title. If that window or screen is found, it will be brought to the front. If it is not found, the command will be executed. For example:

EXE\_CMD"Run >nil: FinalCopy,Final Copy"

If the screen titled "Final Copy" is found, it will be brought to the front. Otherwise the program will be run.

The title is optional and may be omitted. If supplied, MachV searches first for a window title match and then for a screen title match. It needs to be just long enough to match the title and it is case insensitive, "final c" will match "Final Copy". You may also use AmigaDos wild cards to match a title.

exe\_cmd"ttx, #?.(c|h)"

This will run the program "ttx" (TurboText), but if it finds a window or screen whose title ends in .c or .h, that window or screen will be brought to the front.

If the screen or window does not have a title, or has one that changes, you may use the task name prefaced by a '\$'. Click on "Select Title" to list task names. Example of running the text viewer View80:

EXE\_CMD"View80, \$View80"

Program Stack Size:

Programs executed with EXE\_CMD will have the same stack size as it was set when MachV was first run. Many programs need a larger stack than the default 4000. You should use the stack command in your User-Startup file to at least 10000. You can often check a program's icon (using them Workbench menu selection "Information") to see what

MachV 36 / 155

the recommended size is for that particular program.

### 1.48 MachV.guide/Windows

Windows

\*\*\*\*\*

This chapter deals with the most powerful and complicated macro functions. For this reason, they are described here as well as listed in the Appendix.

Window Titles

Moving and Sizing

Organizing

Zooming

Killing

Sending IDCMP Messages

Selecting String Gadgets

Selecting Windows

Window Waiting

Window Open

### 1.49 MachV.guide/Window Titles

Window Titles

=========

Window and screen functions that require a title may use standard AmigaDos wild cards. This allows you to specify any window that ends in .doc, for example, by using #?.doc. If no wild cards are used, the title in the function needs to be just long enough to match the actual title. "Workb" will match "Workbench". All comparisions are case insensitive.

Examples:

WIN\_TO\_FRONT"#?.(c|h)"

Matches any window title ending in .c or .h

MachV 37 / 155

```
WIN_SEND_MENU"$cygnusEd,Open..."
     Sends the menu selection "Open..." to a window that is owned by the
     program CygnusEd.
WIN_TO_FRONT"NewSh#?"
     The first window found with a title beginning with "NewSh" will be
     brought to the front.
   Title matching also works when
                executing programs
   EXE_CMD"Run >nil: FinalCopy,Final#?"
   This brings the window or screen that has a title beginning with
'Final' to the front if it is found, otherwise, the program is run.
   You can match a window with no title by using two vertical bars.
   WAIT WINDOW" | | "
   Windows may be specified by 'T', 'A', 'M' or title.
        T = Top window.
        A = Active window.
        M = Window under mouse.
   See
                Environment Variables
                , for using variables in titles.
```

# 1.50 MachV.guide/Moving and Sizing

MachV 38 / 155

WIN\_MOVE\_WINDOW"title,100,10"

Move a window to 100x, 10y. Use +0 to leave a position alone.

WIN\_MOVE\_WINDOW"title,+0,+10"

Move a window down 10 pixels.

WIN\_SIZE\_WINDOW"title,640,200"

Size a window to 640x 200y.

WIN\_SIZE\_WINDOW"title, +10, +0"

Grow a window 10 pixels wider.

WIN\_CHANGE\_WINDOW"title, le, te, w, h"

Move and size a window to position le = left edge, te = top edge, w = width, h = height.

WIN\_CHANGE\_WINDOW"A, le, te, w, h"

Move and size the active window.

When sizing, an omitted number is assumed to be 0, which will leave that dimension unchanged. When moving, a 0 will move to the pixel coordinate 0. If it is omitted, it will not move in that direction. For example:

WIN\_MOVE\_WINDOW"A,,200"

Will move the active window to the Y coordinate 200 and the X position will not change.

WIN\_MOVE\_WINDOW"A, 0, 100"

Will move the active window to the Y coordinate 100 and to the X coordinate 0.

If the requested size is to large for the window's position, the window will be moved. If it is to large for the screen, the screen size will be used. Finally, if it is to small, it will be ignored.

So, to make a full sized window, it is safe to use:

WIN SIZE WINDOW"A, 1500, 1500"

To move and size at one time, use:

WIN\_CHANGE\_WINDOW"A, 50, 10, 500, 110"

This will move the active window to a left edge of 50, top edge of 10, and size to a width of 500 and height of 110.

## 1.51 MachV.guide/Organizing

Organizing

\_\_\_\_\_

You can arrange all windows on a screen in layers. You really need

MachV 39 / 155

to try it to see what it actually does. Also see  $$\tt SET\_NO\_LAYER$$ 

.

The effect is something like this:

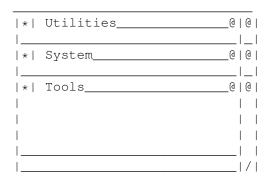

Simply put

WIN LAYER

in a macro attached to a key combination like

<Ctrl-Amiga-L>.

This is a useful function when using TurboText(tm) which opens many windows.

## 1.52 MachV.guide/Zooming

Zooming

======

You can simulate a click on the zoom gadget with WIN\_ZOOM\_WINDOW. The window to be zoomed must have a zoom gadget or the function is ignored.

WIN\_ZOOM\_WINDOW"A" Zoom the active window.

WIN\_ZOOM\_WINDOW"MachV" Zoom the MachV clock window.

This function does not use the mouse, it executes a ZipWindow() function call.

# 1.53 MachV.guide/Killing

Killing Windows

=========

Use WIN\_KILL\_WINDOW to close the active window. This is NOT the same as clicking on the close gadget. It closes a window that may be owned by another program. This function is included to provide a way of closing an errant window that a program left behind. USE WITH CAUTION! MAY

MachV 40 / 155

### CAUSE A SYSTEM CRASH!

A useful macro to use this with is:

WIN\_SELECT\_WINDOW"Window To Kill?" WIN\_KILL\_WINDOW

see

Sending IDCMP Messages
, to send a close message.

You may also specify a title:

WIN\_KILL\_WINDOW"Errant window title"

### 1.54 MachV.guide/Sending IDCMP Messages

Sending IDCMP Messages

IDCMP messages (Intuition's Direct Communications Message Ports) are the system's method of notifying a program that an event has taken place. This event may be a close gadget, menu selection, key pressed or released, or a gadget down or up message.

Many programs do not provide keyboard equivalents for menu selections. With WIN\_SEND\_MENU"Title, Text" or WIN\_SEND\_MENU"Title, m, i, s", you can create your own!

You can send other IDCMP messages to any window that is able to receive them. When a user clicks on the close gadget, for example, intuition (part of the operating system) sends a special message to the program that owns the window. The program then closes the window. MachV can also send these messages from macros by using WIN\_SEND\_CLOSE. You may find it convenient to create a close gadget macro attached to the hotkey <Ctrl-LeftAmiga-C> or <LeftAmiga-Q>. Pressing this will then close the window.

To send gadget messages, you need to find the desired gadget number. The program AllGadgets may be used to find these numbers. It must be run from the shell while the window with the gadget in it is open. You cannot send messages to many gadgets, especially those created with the GadTools library. If AllGadgets shows GadgetIDs of 0, they were probably created by GadTools.

Include that gadget number in the functions  $WIN\_SEND\_GADGET\_DOWN$  and  $WIN\_SEND\_GADGET\_UP$ .

### WIN\_SEND\_GADGET\_DOWN"A,5"

Send a gadget down message from gadget number 5 to the active window.

### WIN\_SEND\_GADGET\_UP"A,1"

Send a gadget up message from gadget number 1 to the active window.

MachV 41 / 155

Some programs need only the gadget up message while others need both the down and up message. Some programs may also even need a pause between the two. You will need to experiment with your particular application.

You may select a string gadget (that is, perform the same task as if you clicked in it with the mouse) with the function WIN\_SELECT\_GADGET. See

Selecting String Gadgets

Menu selections may be sent using either the menu item text or its menu, item and subitem number.

WIN\_SEND\_MENU"Workbench, All Files"

will simulate a "Window/Show/All Files" menu selection.

WIN\_SEND\_MENU"Workbench, 1, 7, 1" does the same thing.

If you have difficulty getting the program to respond to your macro using the item text, try the menu and item numbers.

Menu, menu item and menu subitem numbers start at 0. If you wish to send a menu select message of the 2nd item in the 1st menu, you would use:

WIN\_SEND\_MENU"A, 0, 1"

In rare cases, the program that receives the message may not reply to it and leave MachV waiting forever. Simply press <ESC>.

Window Message Examples

WIN SEND CLOSE"A"

Send Close gadget message to active window.

WIN\_SEND\_CLOSE"Prefs"

Send Close gadget message to the window titled Prefs.

WIN SEND MENU"A, 1, 6, 0"

Send a menu selection to the active window, menu number 1, item number 6, subitem number 0.

WIN\_SEND\_MENU"A, Quit"

Find the menu selection "Quit" in the active window and send it.

\*Note\*

Console windows that have a close gadget or menus are not expecting a normal intuition message and cannot be closed with WIN\_SEND\_CLOSE or receive WIN\_SEND\_MENU functions. A console window is a special type of window that uses the console device instead of intuition for its input and output. Shell windows and "Ed" are two examples of console windows.

If you have "Debug" selected and you don't want SetMachV running when

MachV 42 / 155

```
you execute a WIN_SEND_CLOSE macro, use this macro:
    msc_debug"off" WIN_SEND_CLOSE"A" msc_debug"on"
```

### 1.55 MachV.guide/Selecting String Gadgets

Selecting String Gadgets

Many 2.04 compatible programs allow you to select a string gadget by pressing <Tab>. For those that don't (like Workbench's Information), the function:

WIN\_SELECT\_GADGET

may be used. This will select a string gadget in the active window if another string gadget is not already active. The next gadget in the window may be selected by pressing <Return> (to deselect the current string gadget) and then executing this macro. To avoid the necessity of pressing <Return>, you could use:

"\N" WIN\_SELECT\_GADGET

which sends a <Return> before activating the string gadget.

A good hotkey to attach this macro to would be <Left-Amiga-Tab>. This way, you could press <Tab> with programs that do select gadgets, and <Left-Amiga-Tab> for those that don't, or to all programs. Don't attach this to <Alt-Tab> as that will conflict with "Function Completion" in SetMachV.

Note that many programs that don't activate the first gadget with <Tab> do activate subsequent gadgets with <Tab>.

To select a gadget in a specific window, use:

WIN\_ACTIVATE"title" WIN\_SELECT\_GADGET

## 1.56 MachV.guide/Selecting Windows

Selecting Windows

You can have a list box open with a list of all windows that are currently open. The selected window will then become the active window.

WIN SELECT WINDOW

Select a window from a list box and make it active. Uses the default list box title "Select A Window".

MachV 43 / 155

WIN\_SELECT\_WINDOW"List Box Title"

Select a window from a list box and make it active. Enclose your desired title in quotes.

If a window does not have a title, a pointer to that window will be displayed in hexidecimal form. e.g.  $0 \times 7c5e3d0$ . If there is only one unnamed window then it's usually easy to know which it is. Some windows may have a blank title. If you don't see the title or pointer in the list, try clicking where one might be in the list.

### 1.57 MachV.guide/Window Waiting

Window Waiting

A macro can wait for a window to become active before continuing. This is better than using a pause function which may wait too long or too short. MachV continues to function normally while waiting, but you should not call another wait function before it returns.

The title can be an AmigaDos pattern if desired. Example:

WIN\_SEND\_MENU"A, Quit" WIN\_WAIT\_WINDOW"Are You Sure#?" "O"

This sends a menu selection of 'Quit' to the active window, waits for a window titled 'Are You Sure...' to become active, then sends the letter 'O' (which may simulate clicking on an 'Okay' gadget).

When WIN\_WAIT\_WINDOW returns, it still may not be safe to do a function like WIN\_SEND\_MENU - the menu strip or user port may not be set yet. These cases are especially likely if other tasks are also running. You may follow the window title with a 'U' or 'M' or both. When the desired window becomes active, MachV will wait until the MenuStrip or UserPort is set, or upto 2 seconds. The order of 'U' or 'M' does not matter.

WIN\_WAIT\_WINDOW"\$terminus1,U,M"

Wait for the window owned by the program 'terminus1' to become active and set both its UserPort and MenuStrip.

WIN\_WAIT\_WINDOW"\$Workbench, M, U, 4"

Wait for a Workbench window upto a maximum of 4 seconds instead of 2. Allowed values are 1-9 seconds.

WIN\_WAIT\_WINDOW"\$Workbench, M,, 5"

Wait for a window owned by Workbench to set its MenuStrip. Wait no longer than  $5\ \text{seconds.}$ 

A program may still change a menu strip or user port after WIN\_WAIT\_WINDOW returned but before you could send a message. A pause may be still be necessary:

WIN\_WAIT\_WINDOW"Serial, U" PAU\_SECONDS".5" "bbo"

MachV 44 / 155

This will wait for the window 'Serial' to become active, then the user port to be set, then it will pause for .5 seconds, then send the keystrokes 'bbo'.

You can match an untitled window by using two vertical bars in the title. e.g.  $WIN_WAIT_WINDOW"||"$ 

The message "Waiting For Window" is displayed in the clock while waiting.

Abort a WIN\_WAIT\_WINDOW function by pressing ESC.

Note that this function returns when the desired window becomes active or immediately if it is already active.

### 1.58 MachV.guide/Window Open

```
Window Open
=========
  A ARexx script may test to see if a window is open with:
   WIN_WINDOW_OPEN"title"
   This returns a '1' in the ARexx variable RESULT if the window is
open.
     /* ARexx example of testing to see if a window is open. */
     OPTIONS RESULTS
     ADDRESS MACHV_REXX 'WINDOW_OPEN"Pref"'
     if RESULT = "1" then
       say "The window is open"
     else
       say "The window is not open"
   See
                ARexx
                , for more information.
```

## 1.59 MachV.guide/Screens

Screens

\*\*\*\*\*

The screen functions operate in a similar manner to the window functions. You can bring screens to the front or send them to the back,

MachV 45 / 155

you can select a screen from a list which will bring it to the front and you can close an errant screen (cautiously!).

Functions that require a title may include AmigaDos wild cards. See

Window Titles

SCR BACK TO FRONT

Send the back screen to the front.

SCR\_TO\_FRONT"title"

Send titled screen to the front.

SCR\_FRONT\_TO\_BACK

Send front screen to the back.

SCR\_TO\_BACK"title"

Send titled screen to the back.

SCR\_WB\_TO\_FRONT

Send Workbench screen to the front.

SCR WB TO BACK

Send Workbench screen to the back.

SCR\_SELECT\_SCREEN"Optional title"

Select a screen from a list box using the default list box title "Select A Screen". Bring the screen to the front.

### SCR\_KILL\_SCREEN

Request confirmation then close the front screen. USE WITH CAUTION! Some programs in some situations do not close their custom screen when they terminate. With this function, you can close it, but be careful, the system may crash!

Normally this is used with SCR\_SELECT\_SCREEN like:

SCR\_SELECT\_SCREEN SCR\_KILL\_SCREEN

You may also specify a title:

SCR KILL SCREEN"Bad screen"

You can replace Workbench's standard combination <Left-Amiga-N> with the macro SCR\_BACK\_TO\_FRONT to bring the back screen (instead of the Workbench screen) to the front. Replace <Left-Amiga-M> with SCR\_FRONT\_TO\_BACK. You can add WIN\_ACTIVATE"M" to these, which will activate the window under the mouse after the screen is moved. Or use WIN\_ACTIVATE"T" to activate the top (front) window.

The <Amiga-N> macro might look like this:

SCR\_BACK\_TO\_FRONT WIN\_ACTIVATE"M"

MachV 46 / 155

### 1.60 MachV.guide/Environment Variables

Environment Variables

\*\*\*\*\*\*

Environment variables can be used as function arguments or output as text. They can be set with the PAU\_FIX\_INPUT and PAU\_VAR\_INPUT functions, the SET\_VARIABLE"name, value, optional flags" function, or, if using global variables, from the shell using "setenv name value".

Environment variables can be either global - accessible from anywhere, or local - accessible only from MachV.

The variable format is \${varname}. This will expand to the value of varname when the function executes. For example, if "window" was set to "Workbench", this would bring it to the front:

```
WIN_TO_FRONT"${window}"
```

A special variable "MachVar" is set to the name of an icon dropped into the clock window. A macro could then use that name. For example:

EXE CMD"show \${MachVar}"

See

Clock Displays , for more about "MachVar" and AppWindows.

Other possible uses of variables:

PAU\_FIX\_INPUT"1,clipunit" CLP\_PASTE"\${clipunit}"

This pauses for you to enter one number. That number is then set to the variable "clipunit" which is then used as an argument for CLP\_PASTE. Using the above macro, you can paste from clipboard units 0-9.

```
PAU_VAR_INPUT", file" EXE_CMD"${editor} ${file}"
```

This pauses for a variable number of keystrokes which are stored in the variable "file" when you press <ESC>. The program whose name is stored in "editor" is then run using the variable 'file' as an argument. Note the ',' in ",file". The first argument (the input termination key) is optional, it defaults to <ESC> (hex 45). This could have been written:

```
PAU_VAR_INPUT"45, file"
```

During a PAU\_VAR\_INPUT or PAU\_FIX\_INPUT function, characters are displayed in the clock as they are entered. Ctrl-H may be used to correct mistakes.

Note that the variable name is used without the \${} when using it as an argument in a setting type function. If \${} were used, then the value of the variable would be used instead.

MachV 47 / 155

```
EXE CMD"ttx ${MachVar}"
   This will run the editor ttx with the arguments from the variable
"MachVar". This variable is set when an icon is dropped into the clock.
   From within text in a macro:
   "The contents of var is ${var}"
   "This is the username environment var ${username}"
   To use ${} without expanding it, you must escape the $ with a \.
   "This is the variable \${var}"
   Using variables lets you change a setting in just one place. For
example, in your user-startup file you could set an overscan width
variable:
   SetEnv OSWidth 680
   And then use it in your NewShell command:
   EXE CMD"NewShell con:0/0/${OSWidth}/200/Shell"
   Or,
   SetEnv shell NewWShell
   EXE_CMD"${Shell} con:0/0/${OSWidth}/200/${Shell}/CLOSE"
   There is also the variable machv_recursion_depth which limits the
number of times a macro may call itself. It defaults to 10. This
variable is either global or local, depending on your setting in
```

Global and Local Environment Variables

### 1.61 MachV.guide/Global and Local Environment Variables

Global and Local Environment Variables

Miscellaneous Features.

In the Miscellaneous Features window you may set certain parameters used by MachV when handling variables.

If "Local/Global Vars" is selected then expanding a variable will first try a local variable and then a global variable. You could instead select either "Global Only Vars" or "Local Only Vars".

Both PAU\_FIX\_INPUT and PAU\_VAR\_INPUT functions and the SET\_VARIABLE function can accept a third argument which is the hexidecimal

MachV 48 / 155

representation of these options.

The values for these options are:

Local then global - 0
Global - 100
Local - 200
Save Var - 1000

SET\_VARIABLE"test, abcd, 1100"

This would set the global variable "test" to "abcd" and also save it to ENVARC:. Only global variables may be saved.

PAU\_VAR\_INPUT"45, test, 100"

This waits for variable length input terminated with ESC (45) and then sets the global variable 'test' to that input.

Also in the Miscellaneous Window, you may select "Save Vars". This will cause all global variables to be saved to ENVARC: when a PAU\_XXX\_INPUT or SET\_FUNCTION is used.

### 1.62 MachV.guide/Clipboard Features

Clipboard Features

\*\*\*\*\*

The clipboard is a special software device used by many applications. When you perform a copy or cut in the application, it copies the text to the clipboard. This text is then available both to the application that copied or cut it and to any other application that uses the clipboard.

MachV has several functions that enhance this feature. You may view the contents of the clipboard, paste the clipboard to an application's window that does not support the clipboard, print the clipboard contents and you can transfer one unit to another.

The clipboard supports multiple buffers or "units", 0-255. All functions have an optional argument that specifies the clipboard unit to use. If you do not provide the argument, unit 0 or the last unit selected will be used.

The clipboard functions all require that the iffparse. library is in your libs: directory.

Viewing The Clipboard

Pasting The Clipboard

Printing The Clipboard

MachV 49 / 155

Transfering To Other Units
Clip Features

### 1.63 MachV.guide/Viewing The Clipboard

Viewing The Clipboard

This opens a window and displays the contents of the clipboard. From this viewer window, the unit number may be changed by entering a number in the string gadget, by clicking on the Next/Prev gadgets, by pressing a function key from  $\langle F1 \rangle - \langle F10 \rangle$  which will show units 0-9, or by pressing the  $\langle Shift-Up \rangle$  and  $\langle Shift-Down \rangle$  arrow keys. Close the viewer window with either the close gadget or by pressing  $\langle ESC \rangle$ . Pause the display scrolling by pressing any key. The viewer window will automatically update itself when the contents of the currently displayed unit have changed.

You may enter a clipboard unit number in the "Copy To ->#" gadget to copy the current unit to another unit. Press <Tab> to activate the string gadgets.

Because the clipboard viewer is a "console" window, you may use the mouse to highlight text and press <Right-Amiga-C> to copy it to the clipboard. You may edit the text displayed, highlight it and copy it back to the clipboard. The editing features are rather limited, however. Press "Help" to show the editing keys.

The view window may be kept opened if desired and zoomed to a large or small size. MachV will function normally while it is open.

You could quickly view the clipboard and close the viewer like this:

CLP\_VIEW PAU\_SECONDS"1" WIN\_SEND\_CLOSE"A"

The Clip Viewer executes the system program "ConClip" when changing units. This keeps console window copying and pasting in sync with the viewer. If you change units often, it is recommended that you make this program resident with:

Resident >nil: c:ConClip pure add

just before the line that reads "c:ConClip" in your startup-sequence. This will reduce disk access when changing units.

\*Note\*

Some programs do not correctly handle the clipboard device. If the viewer refuses to display a unit, it was caused by improper usage by an application. At a minimum, the clipboard viewer should show:

Clipboad Unit # 0

MachV 50 / 155

```
** This Unit Is Empty **
```

If it doesn't, the only recourse usually is, unfortunately, to reset the computer.

### 1.64 MachV.guide/Pasting The Clipboard

Pasting The Clipboard

The function CLP\_PASTE will paste the contents of the clipboard to the active window. You would normally use this to paste to a window that does not provide clipboard support, or to one that only supports unit #0 and you want to paste from a different unit. You can even paste to a string gadget!

This function sends the text as keystrokes so it is not as fast as a normal paste. You may choose to not send an 'up' keystroke for each key sent by not checking "Send Up Keys". When checked, an 'up key' message is sent for each 'down key' that is sent from a macro. This doubles the time required to send keystrokes, but some programs expect to receive key up messages.

The two strings in the gadgets "Prepend" and "Append" will be sent before and after each line. The delay between characters and lines sent are of interest mainly to telecommunication users. They are in 50ths of a second.

You can remove linefeeds when pasting a paragraph by checking "Remove Line Feeds" in SetMachV and you can send both a return and line feed for each line feed by checking "Line Feeds To CRLF".

### 1.65 MachV.guide/Printing The Clipboard

Printing The Clipboard

The function CLP\_PRINT will print the contents of the clipboard. Most word processors provide this ability, but now you can print text from the shell. In a shell, you can select text with the mouse and press <Right-Amiga-C> to copy it to the clipboard. CLP\_PRINT could then be used to print it, or CLP\_PASTE to paste it.

You may also click on "Print" in the clipboard viewer.

### 1.66 MachV.guide/Transfering To Other Units

MachV 51 / 155

# Transfering To Other Units

The function CLP\_TRANSFER will transfer the clipboard contents from one unit to another. This can be extremely useful when your application supports only unit 0. You could create one or more macros that copy from unit 0 and one or more that copy back to unit 0. This will allow you to copy and paste from multiple buffers. For example:

CLP\_TRANSFER"0,1"

Transfer unit 0 to unit 1.

CLP TRANSFER"1,0"

Transfer unit 1 to unit 0.

CLP\_TRANSFER"0,2"

Transfer unit 0 to unit 2.

CLP\_TRANSFER"2,0"

Transfer unit 2 to unit 0.

You could follow these with CLP\_VIEW to verify the transfer:

CLP\_TRANSFER"0,1" CLP\_VIEW

or perhaps close the viewer with a single keystroke:

CLP\_TRANSFER"0,1" CLP\_VIEW PAU\_FIX\_INPUT"1" WIN\_SEND\_CLOSE"Clip Viewer"

Notes:

To abort printing or pasting, press <ESC>.

Currently, only text of the IFF type FTXT may be viewed. ILBM support may be added later.

# 1.67 MachV.guide/Clip Features

Clip Features

========

Prepend Chars

Append Chars

These are string gadgets that contain characters to send before and after text pasting.

Char Delay

MachV 52 / 155

Line Delay

These are delays in 50ths of a seconds.

Remove Line Feeds

Removes the end of line characters so you may paste a paragraph to a word processor.

Line Feeds To CRLF

Send a carraige return before the line feed.

Send Up Keys

This will send the up key message after each key down is sent. This is not normally needed, but some programs may require it. When selected, text being pasted takes almost twice as long to paste.

### 1.68 MachV.guide/Mouse Features

Mouse Features

\*\*\*\*\*

All mouse features are adjusted or toggled on or off in this section of SetMachV. Some features may also be modified with macros.

To open the window, click on the "Mouse Features" gadget or press  $<\!\!\text{M}\!\!>\! .$ 

Many mouse features have an associated string gadget in which you may enter the name of a window or an AmigaDos pattern. This can be used to limit when a function can be used. For example, setting  $\sim$  (MachV#?) in the SunMouse gadget will prevent SunMouse from activating the clock (or any other window that begins with MachV).

Mouse Accelerator

Mouse Off

SunMouse

Auto PopTop

Key Activate

Window Cycling

Click To Front

Mouse To Menu

Menu Wrap

MachV 53 / 155

Button Swap

Alternate Mouse Port

Middle Mouse Button

Mouse Freeze

Playback Delay

### 1.69 MachV.guide/Mouse Accelerator

Mouse Accelerator

==========

The mouse speed and threshold may be adjusted. "Speed" is an acceleration factor applied to mouse movements. The "Threshold" adjusts the sensitivity of the mouse (how fast the mouse must move before the accelerator kicks in).

Low values decrease the sensitivity. Set "Speed" to 0 to disable the accelerator.

The accelerator also allows you to use negative values to slow it down. This is sometimes useful for fine control in painting programs. The values may range from -9 to 9. The speed may also be set by using the macro function

MOU\_SPEED

--

### 1.70 MachV.guide/Mouse Freeze

Mouse Freeze

=========

You can freeze vertical and horizontal mouse movements by executing the macros:

MOU\_FREEZE\_VERT and MOU\_FREEZE\_HORZ

This is helpful when attempting to line up icons for example.

An interesting possibility is to effectively "lock out" other users by executing both macros and a

MSC\_FREEZE\_KEYS

function. If someone

does not know the hotkey combination, he would be unable to move the mouse or type. The unauthorized user could reboot, but you could use this macro which is an

MachV 54 / 155

auto executing macro

EXE\_AUTO"" MOU\_FREEZE\_VERT"Tog" MOU\_FREEZE\_HORZ"Tog" MSC\_FREEZE\_KEYS"Tog"

You would need to manually execute this macro to unfreeze the mouse and keyboard.

### 1.71 MachV.guide/Mouse Off

Mouse Off

\_\_\_\_\_

You can have the mouse disappear after a set number of seconds or when you press any key (except qualifiers). This is useful when typing - the mouse stays out of the way.

Set "Mouse Off" to 0 to disable this feature. You can set the delay time with  $% \left( 1\right) =\left( 1\right) \left( 1\right) +\left( 1\right) \left( 1\right) \left( 1\right) +\left( 1\right) \left( 1\right) \left$ 

MOU\_OFF

in a macro.

#### Notes:

- 1. The mouse will always briefly appear and then disappear when a window opens.
- 2. The mouse will reappear if you use the Left Amiga Arrow keys to move the pointer.
- 3. This feature seems to offset the hotspot of the pointer by one pixel when using an Amiga 1200 or 4000. If this is a problem, set "Mouse Off" to 0.

## 1.72 MachV.guide/SunMouse

SunMouse

\_\_\_\_\_

You can activate a window by simply moving the mouse into it - no need to click. This is called "SunMouse", named for the way in which mice behave on Sun workstations.

To prevent windows that the mouse is merely passing over from becoming active, a window is not activated until the mouse comes to a stop. The SunMouse does not activate a window if a string gadget is active.

MachV 55 / 155

The "SunMouse" may be turned on and off with MOU\_SUNMOUSE in a macro.

### 1.73 MachV.guide/Key Activate

Key Activate

\_\_\_\_\_

Instead of (or in addition to) using the SunMouse

feature, you may

select "Key Activate" so the window that is under the mouse will become active when you press a key.

### 1.74 MachV.guide/Auto PopTop

Auto PopTop

A window pops to the top when it becomes active if this is set.

Note!

This may cause unexpected results if you click on a window's depth gadget to bring it to the front - it will be brought to the front by Auto PopTop, but then releasing the mouse button will cause the depth gadget to send it to the back.

# 1.75 MachV.guide/Window Cycling

Window Cycling

This provides an easy way to move windows and screens to the back.

With the mouse over a window, press and hold the left button and press and release the right button. The window will move to the back.

The new top window will also become the active window.

A screen may be moved to the back in these situations:

1. If the mouse is over a "backdrop" window. (This type of window cannot be depth arranged.

MachV 56 / 155

- 2. There is only one window on the screen.
- 3. The mouse is not over a window.

### 1.76 MachV.guide/Click To Front

Click To Front

You can bring a window to the front by clicking anywhere in it a set number of times. The number in the cycle gadget may be from 0 to 4. 0 disables this feature.

Note:

=========

You may experience problems with some programs with this feature set to 1 or 2. This is especially true when double clicking on icons. The only solution to this is to set it to 0,3 or 4.

### 1.77 MachV.guide/Mouse To Menu

Mouse To Menu

When this feature is on, every time you press the right mouse button the pointer will jump to the menu bar. When you release the button it will return to where it was.

### 1.78 MachV.guide/Menu Wrap

Menu Wrap

With this option selected the mouse will "wrap" to the leftmost menu item when the mouse moves to the right of the rightmost menu. It will wrap around to the right side when you move to the left of the first menu.

Note:

There are a few programs that, because of their menu layout, you may

MachV 57 / 155

not be able to select some items. Your only option is to disable "Menu Wrap".

### 1.79 MachV.guide/Button Swap

Button Swap

=======

Selecting this will swap the left and right buttons. This also means that the  $\,$ 

Window Cycling

combination is also swapped. You will need to use Right/Left instead of Left/Right.

When recording a macro, a right button will be recorded and played back as a left button. This allows a macro to be played back correctly even if you turn "Button Swap" off after recording.

### 1.80 MachV.guide/Alternate Mouse Port

Alternate Mouse Port

\_\_\_\_\_

If you wish to use port 1 instead of port 0 for mouse input, you may change it with "Mouse Port" or with the SET\_MOUSE\_PORT function.

You could plug a trackball or other input device into port 1 and easily switch between the two.

Note:

When changing ports in Mouse Features, once you select another port, you must use a device in that port to select back. Or, use <Left-Amiga Left-Alt> to simulate a left button click on the gadget.

# 1.81 MachV.guide/Middle Mouse Button

Middle Mouse Button

Some third party mice have a middle button that may be put to good use. While most users prefer to have the middle button behave like the <Shift> key, it can function as any qualifier that you want. It may, of

MachV 58 / 155

course, also have a macro attached to it.

To change the middle mouse button to a qualifier, simply select the desired qualifiers in the "Mouse Features" window.

### 1.82 MachV.guide/Playback Delay

Playback Delay

=========

When recording and playing back mouse movements, you may set a delay in this gadget. The values are in  $50 \, \mathrm{ths}$  of a second. See

Recording All Moves , for more information.

### 1.83 MachV.guide/Clock Features

Clock Features

\*\*\*\*\*

To open this window, click on the "Clock Features" gadget or press the letter  $\langle L \rangle$ .

Clock Displays

Clock Borders

Clock On and Off

PopTop

Float

Gadgets

Clock To Screen

Clock Gadgets

Clock Alarms

Online Meter

Low Memory Warning

Alternating Date and Memory Display

MachV 59 / 155

Clock Position

Clock Size

Time Position and Color

Horizontal and Vertical Clocks

12 and 24 Hour Time

Clock Font

Date Format

Custom Messages

### 1.84 MachV.guide/Clock Displays

Clock Displays

=========

You may select from a wide variety of clocks by clicking on the gadget that cycles through the available types. These are shown below.

### Clock+Memory

|Chip 456 Fast 357 4:32:45|

Memory Only

|Chip 456 Fast 357|

Clock+Date

Clock+Date (DOS Format)

|05-Apr-92 12:32:45|

Clock Only

|12:32:45|

Coordinates

|XXX YYY|

Selecting "Sec." will display seconds with the time. The clock will adjust its width if "Gadgets" is not selected. ("Sec." is located at the bottom of the "Clock Features" window.)

MachV 60 / 155

Besides showing time and memory, the clock also displays many helpful messages such as "Select Hotkey...", "Recording Macro...", "Executing Macro..." and "Macro Aborted!".

The "Gadget Bar" clock is a special type. It is not really a clock at all but a clock-like window in which gadgets may be placed. Macros may be executed by clicking on their gadgets. See

Clock Gadgets

, for

more information.

See

Clock Borders

, for changing the border.

The clock window is an AppWindow in which you may drop icons. Icons dropped into this window will set the environment variable "MachVar" to the full path and name of the icon. If multiple icons are dropped, the variable will contain all names separated by a space. e.g.

dh0:src/app/main.c ram:readme

This may be very useful when used with a macro (which may have a gadget) such as:

EXE\_CMD"view80 \${MachVar}"

You may want to delete or unset this variable afterwards:

EXE\_CMD"view80 \${MachVar}" Set\_Variable"MachVar,"

See

Environment Variables

•

## 1.85 MachV.guide/Clock Borders

Clock Borders

Clocks that have gadgets can modify the border somewhat. Select these in "Clock Features":

- \* Right Border The size gadget uses the right border.
- \* Bottom Border The size gadget uses the bottom border.
- \* Borderless The clock has no border.

MachV 61 / 155

### 1.86 MachV.guide/Clock On And Off

Clock On And Off

The "Clock" gadget in the "Clock Features" window turns the clock on and off.

Within a macro, a clock may be toggled with  $$\operatorname{CLK\_CLOCK}$$  , sent to the

front screen with

CLK\_TO\_FRONT
 and the next screen with

CLK\_TO\_NEXT\_SCREEN

1.87 MachV.guide/PopTop

Clock To Top Window

You may select to have the clock pop to the top window by selecting "PopTop". Whenever a window opens on top of the clock, the clock will move to the top.

This is not the same as Clock To Screen

# 1.88 MachV.guide/Float

Clock Float

If you are using a virtual Workbench screen (one that is larger than the display area), the screen can automatically be scrolled with the mouse. This is a feature of Workbench. The clock would normally remain in its original position but if you select "Float", the clock will keep its position relative to the display's left and top edge.

# 1.89 MachV.guide/Gadgets

MachV 62 / 155

Gadgets

======

Selecting this will allow the clock to accept macro gadgets. Any macro with the Clock Gadgets flag set and a name will have a gadget in the clock.

See

Clock Gadgets

.

### 1.90 MachV.guide/Clock To Screen

Clock To Screen

==========

The clock may also move to any screen by entering "#?" or "(#?||)" in the string gadget under the "Clock Type" gadget. You may use any AmigaDos pattern that you wish. Entering nothing in this gadget will keep the clock on the Workbench screen. "(Workbench#?|Final Copy#?)" will let it open only on the Workbench or Final Copy screen. Two vertical bars  $' \mid \mid '$  will match untitled screens.

### CAUTIONS

These must be used with some caution as not all programs work properly with another window on their screen. Some programs refuse to close their screen while the clock is on it. Some programs terminate but leave their screen behind. If you feel adventurous, you can close a screen that has been left behind with

SCR\_KILL\_SCREEN

in a macro.

Killing a screen may cause a system crash if the program owning the screen still expects it to be there.

This option also replaces the CloseScreen vector. You may experience some incompatibility if you, for example, run another program that also replaces this vector, run MachV and then terminate the first program. The general rule for running programs that do this is to terminate them in the reverse order that they were run.

When a program refuses to close its screen if another window is on it, you could create this macro: CLK\_TO\_NEXT\_SCREEN " $\RQ$ ", and in

Flags

, set the "Non Recursive" flag and attach it to <Right-Amiga-Q>. This will put the clock on another screen and then pass <Right-Amiga-Q> on to the program. You may also need a PAU\_SECONDS"n" at the end of this macro.

MachV 63 / 155

### 1.91 MachV.guide/Clock Gadgets

Clock Gadgets

=========

After you become more familiar with macros, you may wish to create gadgets to execute them. The section assumes that you understand how create and use macros.

A macro gadget is a gadget in the clock that you may click on to execute the macro. These gadgets may display the macro's name or it may use a custom image created with an icon editing program. The name of the icon should be the same as the macro name plus ".info".

Any clock type can accept macro gadgets if the

Gadgets

gadget is

selected. A macro will have a gadget in the clock if it has a name and if the "Clock Gadget" flag gadget in the

Flags

window is selected.

A "dock" type window can be created with gadgets executing many functions before running the desired program. See the configuration file dock.prefs" for an example.

Adding Gadgets

Global Gadgets

Custom Images

Moving Gadgets

Updating the Gadgets

Using the Gadgets

Gadget Clock

Helpful Hints

## 1.92 MachV.guide/Adding Gadgets

Adding Gadgets

\_\_\_\_\_

Adding a gadget is simply a matter of selecting the "Clock Gadget" gadget in the

Flags

window. The desired macro to be "gadgetized" must

MachV 64 / 155

be the current one (the macro must be in the "Macros" string gadget) and it must have a name.

The gadget will be immediately added to the clock. MachV will attempt to place it in a reasonable location, but see

Moving Gadgets

The window will be resized vertically if necessary to enable the gadget to be visible.

### 1.93 MachV.guide/Global Gadgets

Global Gadgets

If you want a gadget to appear in all configurations, you may create it in the first configuration as a "No Key" macro and select both the "Gadget" flag and the "Global" flag.

The gadget's position will be the same in all configurations.

Macros attached to a key and also have a gadget will not appear in other configurations.

# 1.94 MachV.guide/Custom Images

Custom Images

If there is an icon with the same name as the macro in the same directory as your MachV.prefs file, the icon's image will be used instead of the macro's name. For example, if you have a macro named "ClipView" and an icon named "ClipView.info" in the same directory as your MachV.prefs file, the icon's image will be used.

# 1.95 MachV.guide/Moving Gadgets

Moving Gadgets

Gadgets may be placed anywhere in the clock. Hold the <Alt> key and click on the gadget (release the left mouse button). Then while still holding the <Alt> key down, move the gadget outline to the desired location and release the <Alt> key.

MachV 65 / 155

### 1.96 MachV.guide/Updating the Gadgets

Updating the Gadgets

\_\_\_\_\_

In order to reduce disk access, MachV does not check for .info files when changing screens and reopening the clock window. Instead, it checks only when first run and when you click on the "Clock Gadget"

flags
 gadget or the "Gadgets" checkbox in
Clock Features

It also updates whenever a file is written to the MachV.prefs directory. It does this so you can change the image using IconEdit and see the results immediately in the clock.

### 1.97 MachV.guide/Using the Gadgets

Using the Gadgets

Simply clicking on the gadget will execute the macro. If the macro requires an active window to act upon or for output, the window that was previously active before clicking on the gadget will be used.

The clock can be "zoomed" to a larger size to expose more gadgets and then zoomed back to normal size.

In SetMachV, after clicking on "Select Hotkey", you may click on a gadget to make it current.

# 1.98 MachV.guide/Gadget Clock

Gadget Clock

A clock with "Gadgets" checked or "Gadget Bar" selected will also have a zoom and sizing gadget. The size may also be set with the "Width" and "Height" gadgets in "Clock Features". These gadgets are disabled if you do not have "Gadgets" or "Gadget Bar" selected.

You may enter -1 in the Left Edge, Top Edge, Width and Height gadgets and the current values will be entered for you when you press <Return>.

The letter "Z" will replace the first character in the clock display when the window is in its zoomed state.

MachV 66 / 155

### 1.99 MachV.guide/Helpful Hints

Helpful Hints

\_\_\_\_\_

If you want to have very many gadgets in the clock, it is best to use the "zoom" gadget to expand and contract the window. Resizing it with the size gadget means that you will have to resize it back manually.

A clock with gadgets has a "normal" size and position, and an alternate "zoomed" size and position. MachV will remember its size in each state.

To save your "zoomed" window size and position, save your settings with the clock in its zoomed state.

If you want to create gadgets for all or most of your macros, you can set the "Clock Gadget" gadget in the

Flags

window and then click on

"Set All". This will create gadgets for all macros that have names.

You may want to create a zoom macro for the clock. Here is an example that will also ensure that the window is up front:

WIN\_TO\_FRONT"MachV" WIN\_ZOOM\_WINDOW"MachV"

## 1.100 MachV.guide/Clock Alarms

Clock Alarms

========

Although you may create auto-executing macros by entering the EXE\_AUTO function in a macro, a simple interface for creating alarms can be found in the "Clock Features" window.

Under "Alarms" are the gadgets "Create/Modify", and "Delete". Clicking on either of these will prompt you to enter or select a name from a list of macro alarms.

All alarms are placed in the first configuration. They will be "NO KEY" macros. They will have the 'Auto Execute' and 'Global' flags set.

Date and Time

MachV 67 / 155

Alarm Message

Beeps

Say Text

Later

Auto Delete

Auto Save

Delete

### 1.101 MachV.guide/Date and Time

Date and Time

You may select the days or date of the alarm, but not both. You may also set the time or repeat interval. If you enter the date instead of checking the days, you may use the same AmigaDOS wild cards as for EXE\_AUTO functions. For example:

??-23-92 Will execute on the 23rd of every month.

You should stick with one date format. The format that was used to create the alarm must be the same as when the alarm executes.

You may also use wild cards in the time:

??:15 Will execute at 15 minutes past any hour.

Enter only the hour and minutes separated by a colon. Do not use seconds.

Instead of entering the time, you may check the "Repeat" box and enter the number of minutes in the "Minutes" gadget. You may not select both time and repeat.

# 1.102 MachV.guide/Alarm Message

Alarm Message

The desired message may be entered in the long string gadget above the "Say Text" and "Show Text" gadgets. Up to 80 characters may be used.

Below this you may select Say Text MachV 68 / 155

and "Show Text".

If you select "Show Text", a requester will be displayed when the alarm executes. You will then be able to click on "Okay", "Later" or "Remove".

Click on "Okay" to shut off the alarm (closes the requester).

Click on "Later" to have the alarm to come back in 5 minutes.

Click on "Remove" to delete the macro and save your configuration without the alarm macro.

Change the "come back later" delay value in the "Later" gadget. This gadget is disabled unless "Show Text" is checked.

If you have selected "Auto Delete", only the "Okay" gadget will be in the requester.

If you have selected "Auto Save", your configuration will be saved after the alarm executes. This would be used together with "Auto Delete" to save after deleting the alarm.

## 1.103 MachV.guide/Beeps

Beeps

You may choose to have a number of beeps instead of or in addition to speaking and showing of a message. Simply enter the number of beeps desired in the "Beeps" gadget.

# 1.104 MachV.guide/Say Text

The Say Command

The command used to speak the message may be changed if desired. The default is "echo >speak:". You could use:

echo >speak:opt/p65/s125

or

say FEMALE PITCH 200

or execute some entirely different program.

MachV 69 / 155

### 1.105 MachV.guide/Later

Later

When an alarm executes and you have "Show Text" checked, you may click on "Later". The alarm will execute again a set number of minutes later.

Change the "come back later" delay value in the "Later" gadget in "Alarms" interface window. This gadget is disabled unless "Show Text" is checked.

When an alarm puts up a requester AND if "Later" is > 0 AND if you do not click on any gadget in the alarm requester, the alarm will re-execute when the "Later" time expires. The message will be spoken again if "Say Text" is selected. It will beep again if "Beeps" were greater than 0. "Show Text" must be selected for this feature to function.

In other words, if the alarm puts up a requester and you do not respond to it, the alarm will execute again when the "Later" time expires. A new requester is not put up.

If you enter 0 in the "Later" string gadget it will not come back unless you click on the "Later" requester gadget which will cause a default 5 minute delay.

Note that you cannot make an alarm repeat or come back without "Show Text" seleted because there needs to be a "Later" gadget to click on.

## 1.106 MachV.guide/Auto Delete

Auto Delete

-----

Selecting this will cause the alarm to delete itself after executing. Your configuration without the alarm will be saved if you also select

Auto Save

.

This option simply adds a  $$\operatorname{\mathtt{MAC\_DELETE}}$$ 

function to the alarm macro.

# 1.107 MachV.guide/Auto Save

MachV 70 / 155

Auto Save

\_\_\_\_\_

Selecting this will save your configuration after the alarm executes. This is usually used in combination with Auto Delete

.

This option adds a  ${\tt CFG\_SAVE}$ 

function to the alarm macro.

### 1.108 MachV.guide/Delete

Delete

Clicking on "Delete" will prompt you to enter or select a name from a list of macro alarms. The macro will then be deleted. It will remain in your MachV.prefs file until you save your settings.

## 1.109 MachV.guide/Online Meter

Online Meter

========

You may select to have the time portion of your clock keep track of your online costs by selecting "Meter". Clear your costs with "Meter Reset". Put the online rate (cents per hour) in the "Rate" gadget.

You may use

CLK\_SET\_RATE
 in a macro to set the rate and

CLK\_RESET\_METER
 to set the meter to 0.

If the rate is set to 0, the meter will measure in time instead of dollars. This is useful if you need to keep track of how much time you are spending on a project. The time meter does not run when the screen is blanked. (You are not working then, are you?)

# 1.110 MachV.guide/Low Memory Warning

MachV 71 / 155

Low Memory Warning

If you would like to be alerted to low memory situations, enter the memory warning level in the "Low Mem" gadget. When available chip (graphics) memory drops below this value (in kilobytes), the clock's text color will change. The color will depend what you have selected for the normal text and background color. See

Time Position and Color

1.111 MachV.guide/Alternating Date And Memory Display

Alternating Date And Memory Display

If you want the clock's display to alternate between memory and time, and the date, enter the number of seconds to show the memory and time in the "Date/Time" gadget.

# 1.112 MachV.guide/Clock Position

Clock Position

=========

You can change the clock's position by entering values in the "Left Edge" and "Top Edge" gadgets. An alternate method is to position the clock with the mouse and then enter a -1 in these gadgets. The current values will then be entered for you. Turn off

Float

when doing this.

# 1.113 MachV.guide/Clock Size

Clock Size

You only can change the size of the clock if "Gadgets" or the clock type "Gadget Bar" is selected. You may set these values in "Width" and "Height". Otherwise, these gadgets are disabled.

MachV 72 / 155

### 1.114 MachV.guide/Time Position and Color

Time Position and Color

The left and top edge of the time may be set in the "Time" section. These are normally 3 and 1, but if you have gadgets in your clock, you may wish to position the time someplace else.

The text and background color may also be changed to your liking with the two palette gadgets. These will display the number of colors of the screen that the clock is currently on. The actual colors will be those of the screen that SetMachV is on.

If you change the number of colors of the Workbench screen, you may need to re-run MachV to update certain visual attributes.

## 1.115 MachV.guide/Horizontal and Vertical Clocks

Horizontal and Vertical Clocks

You can select "Vert" or "Horz" to change the clock's orientation. In some applications users find it convenient to place the clock in the left border area.

You can also change the orientation by activating the clock with the mouse and pressing Alt-H> or Alt-V>.

### 1.116 MachV.guide/12 and 24 Hour Time

12 and 24 Hour Time

Select 12 Hr or 24 Hr to show the desired format.

# 1.117 MachV.guide/Clock Font

Clock Font

\_\_\_\_\_

You may select the font for the clock to use by entering it in the "Clock Font" gadget. Enter the font name (without the .font extension) and the point size. For example:

Opal 12

MachV 73 / 155

or

Diamond 15

If you want to use the same font that is used for the screen, enter nothing.

The diskfont library must be available to use this feature. Only non-proportional fonts are recommended,

The font selected will also be used in the text of any clock gadgets in the clock.

Each configuration may have its own font.

### 1.118 MachV.guide/Date Format

Date Format

\_\_\_\_\_

The date is available in four formats selectable in the "Clock Features" window. As you cycle through these, the date will be displayed above the gadget. You may also choose your desired separator character in the adjacent string gadget labeled "Sep.".

The date format selected will be used in the clock and in

TXT\_DATE\_PASTE and TXT\_DATE\_PRINT macros functions.

These two features may also be changed with the Set Functions:

SET\_DATE\_FORMAT"DOS/INT/USA/CDN"

SET\_DATE\_SEPARATOR"-"

The date format and separator character must be the same as is used in any  $% \left( 1\right) =\left( 1\right) +\left( 1\right) +\left( 1\right)$ 

clock alarms
 that you may have.

# 1.119 MachV.guide/Custom Messages

MachV 74 / 155

Custom Messages

=========

Many messages are displayed in the clock. They range from error messages to prompts to custom messages.

In a macro you can display custom messages with:

CLK\_CUSTOM\_MSG"message"

This could be combined with other functions like:

MOU\_SET\_PORT"1" CLK\_CUSTOM\_MSG"Using Port 1"

See

Macros

, for additional information.

These messages may also be spoken by selecting Speak Messages in the

Miscellaneous Features window. The device "Speak:" must be mounted.

## 1.120 MachV.guide/Miscellaneous Features

Miscellaneous Features

These features are accessible from the "Miscellaneous Features" window.

Priorities

Screen Blanking

Macro Screen Blanking

Splines

Suspend

No Caps Lock

Speak Messages

Веер

Hold Qualifiers

MachV 75 / 155

Debug

## 1.121 MachV.guide/Priorities

Priorities

\_\_\_\_\_

All tasks in the Amiga's multitasking operating system run at a particular priority. Higher priority tasks have higher numbers and will run while tasks with lower priorities wait. Most user tasks run at a priority of 0 and have an equal share of time. MachV runs well at 1. MachV also has the ability to change its priority temporarily while playing back a macro. A priority of 1 is usually okay here too. You may experiment with these numbers and your particular applications to find what works best. Don't try to set them very high though, usually no more than 6 and certainly no more than 10. By setting the "Playback Priority" to 0, the application and MachV will alternate between sending and receiving of keywstokes.

The playback priority may also be temporarily changed from a macro with

MSC\_PRIORITY

. Using this you can run an application at a specific priority. For example, this macro will run the program at a priority of  $1\colon$ 

MSC\_PRIORITY"1" EXE\_CMD"Run FinalCopy"

The priority of the input handler may also be set. Valid priorities are 51-127. 55 is recommended, but if you have other programs with their own input handler, you may want to change this. Changes will not take effect until you save and run MachV again. Note that this is NOT the same thing as task priority. This is the priority of the handler that intercepts input before intuition has a chance to see it. It must be set above intuition which is 50.

# 1.122 MachV.guide/Screen Blanking

Screen Blanking

\_\_\_\_\_

After a preset length of time, you may have the screen either go blank or just dim. If you select a dimness of 0 and have Splines

on,

on

there will be a line pattern drawn on the blanked screen.

If you select a dimness value of 1-15, the front screen will go dim.

MachV 76 / 155

This uses no extra memory because it doesn't open is own screen.

The screen may also be blanked with MSC\_BLANK\_SCREEN

in a macro.

Executing this macro will immediately blank the screen.

By selecting "Quick Blank" and setting some positive value for the

Mouse Off

feature, the screen can be blanked when the mouse turns off by first moving the mouse to the upper left corner.

If the screen cannot be opened because of low memory, the front screen will be set to black.

If another screen opens up while the screen blanker is on, the blanking screen will be closed.

Instead of using these methods to blank the screen, you may use an external blanker or even run some animation. This is done by

Macro Screen Blanking

.

## 1.123 MachV.guide/Macro Screen Blanking

Macro Screen Blanking

\_\_\_\_\_

If you wish, you can execute a macro named "Blank" instead of blanking the screen. With this feature, you could run an animation or any other program. In addition, you could send a message to a custom screen blanker telling it to blank. The function:

MSC\_PUTMSG
"PortName, xx, xx, xx"

could be used for this. A sample screen blanking program is included. This requires some knowledge of the "C" programming language.

If a macro was executed instead of the normal screen blanking, a macro named "Unblank" will execute when the user presses a key or moves the mouse. This could be a macro that tells another program to quit or unblank. These macros are examples:

Name Macro

Blank EXE\_CMD"Run movie animfile"
Unblank WIN\_SEND\_CLOSE"MovieWindowTitle"

or maybe just

MachV 77 / 155

Unblank WIN\_SEND\_CLOSE"A"

A macro named "MachVQuit" will execute when MachV is terminated. This could be used to send a message to a screen blanker telling it to quit.

## 1.124 MachV.guide/Splines

Splines

When you have selected 0 in "Blanking Dimness", and you have "Splines" on, screen blanking will include line pattern drawing.

Spline features:

- 1. Runs as a separate task at -1 priority. If you have other tasks running, the lines will move very slowly. But this allows your main task(s) to work faster.
- 2. Opens a screen to your overscan height (in interlace if your default public screen is). Width is 640.
- 3. If it cannot open the screen, the front screen will be set to black.
- 4. Lines drawn vary between straight and curved, and between open and closed loops.
- 5. If you do not see the lines being drawn, it is because:
  - 1. "Dimness" is not 0.
  - 2. Splines are not selected.
  - 3. There was not enough memory to open the screen.
  - 4. There was not enough memory to start the task.

# 1.125 Mach V.guide/Suspend

Suspend

\_\_\_\_\_

MachV may be temporarily suspended by clicking on the "Suspend" gadget.

You may also create a macro that has a  ${\tt MSC\_SUSPEND}$ 

MachV 78 / 155

function. Pressing

the hotkey that this macro is attached to will either suspend or reactivate MachV.

You must use the same hotkey to un-suspend MachV. Also, if you use an <Alt> or <Shift> qualifier, you need to un-suspend with the <Left-Shift> or <Left- Alt> qualifier.

## 1.126 MachV.guide/No Caps Lock

No Caps Lock

Selecting "No Caps Lock" on will disable your Caps Lock key. The light will remain on after it is pressed, however.

You still can use it by pressing <Left-Amiga-CapsLock>.

## 1.127 MachV.guide/Speak Messages

Speak Messages

==========

All messages that are displayed in the clock may be spoken (except "Executing Macro") when this option is selected. The "speak:" device must be mounted.

See

 ${\tt MSC\_SPEAK}$ 

1.128 MachV.guide/Beep

Веер

\_\_\_\_

MachV will beep to prompt you for certain actions, when you set an alarm or when you execute a macro that has

MSC\_BEEP

in it.

You can use a custom sound for the beep. Just enter the name and complete path of the sound file in the "Beep File Name" gadget in the "Miscellaneous Features" window. The sound may be an IFF 8SVX sound file or a "raw data" file with the file size in bytes 1 to 4 and the

MachV 79 / 155

period value in bytes 5 and 6. Many sound digitizing programs provide the ability to save in a raw format. Several samples of both are provided. The sound file should be as small as possible. Less than 500 bytes is recommended although you could use up to 3000 to 4000 byte files.

This sound is not the sound used when recording macros.

You may specify the number of beeps with MSC\_BEEP"nn" such as:

MSC\_BEEP"1" or MSC\_BEEP"4"

The volume is set in the "Miscellaneous Features", but may be over-ridden with a second argument:

MSC\_BEEP"1,30" or MSC\_BEEP"4,64"

You can also load a new sound file with:

MSC\_LOAD\_BEEP"Path/Beep Name"

## 1.129 MachV.guide/Hold Qualifiers

\_\_\_\_\_

Hold Qualifiers

If "Hold Qualifiers" is checked, you may press and release any qualifier and it will be remembered and added to the next non-qualifier key or mouse button. The "held" qualifiers will then be released. See below for holding for multiple keystrokes.

Many disabled people find it difficult if not impossible to type key combinations such as  $\langle \text{Ctrl-Shift-F1} \rangle$ . So you could for example, press  $\langle \text{Ctrl} \rangle$  then  $\langle \text{Shift} \rangle$ , and then  $\langle \text{F1} \rangle$ . The  $\langle \text{Ctrl} \rangle$  and  $\langle \text{Shift} \rangle$  would be added to the  $\langle \text{F1} \rangle$  just as if they were pressed at the same time.

This feature is not intended for someone who doesn't need it as it sometimes may cause unexpected results. For example, if you press <Alt> and then change your mind, the <Alt> will still be added to the next key pressed.

Pressing <Caps Lock> or the right mouse button will clear the qualifiers. Pressing a qualifier again will clear that qualifier.

Qualifiers may be held for multiple keystrokes if you first press <Alt-CapsLock>. For example, if you press

<Alt-CapsLock> <Shift> <1> <2> <3> <CapsLock>

!@# will be the characters displayed (usa keymap).

This may also be used with Workbench's extended selection. Press the <Shift> key, then click on your icons.

MachV 80 / 155

When using "Hold Qualifiers", the keys being held are displayed in the clock.

C = Control

S = Shift

A = Alternate

L = Left Amiga

R = Right Amiga

This feature may also be controlled by a macro function. See

MSC\_HOLD\_QUALS

.

## 1.130 MachV.guide/Debug

Debug

=====

With this feature checked, MachV will be in the debugging mode. When a macro is executed and for whatever reason fails, SetMachV will be run and the offending macro will be displayed with the cursor on the function that failed. This may be disabled by using

MSC\_DEBUG

"Off" in a

macro.

This is useful with the

WIN\_SEND\_CLOSE

macro because most shell

windows cannot receive this message.

MSC\_DEBUG"Off" WIN\_SEND\_CLOSE"A" MSC\_DEBUG"On"

This turns debugging off, send a close window message to the active window, and then turns debugging back on.

# 1.131 MachV.guide/ARexx

ARexx

\*\*\*\*

MachV has a complete ARexx interface. You can execute ARexx programs, send ARexx messages to other ports, execute MachV macros from a file and inquire about the status of many of MachV's features.

MachV 81 / 155

Sending Commands To An ARexx Port

Sending Commands From ARexx To MachV

Executing ARexx Programs

Executing ARexx Commands

MachV Status

### 1.132 MachV.guide/Sending Commands To An ARexx Port

Sending Commands To An ARexx Port

MSC\_PUTMSG\_AREXX"PORTNAME, command, results\_variable"

Use this to send a command directly to an ARexx port. With this function, you can avoid using 'run rx command'. This function is synchronous! It will not return until replied to by the receiving process. If for some reason the receiving process will not reply, MachV will quit waiting if you press <ESC>. This can cause a crash if the process does at some point try to reply.

#### Examples:

MSC\_PUTMSG\_AREXX"TURBOTEXTO, openfile \${ttxfile}"

MSC\_PUTMSG\_AREXX"EMACS1, (fill-paragraph nil)"

MSC\_PUTMSG\_AREXX"rexx\_ced,cedtofront"

There is an optional 3rd argument. If supplied, the message to the ARexx port will request a result and use the 3rd argument as the name of an environment variable to store it. The variable will be local or global, depending on the variable setting in

Miscellaneous Features

#### Eamples:

This sets the environment variable  ${\sf ttx\_word}$  to the word under the cursor when using TurboText.

MSC\_PUTMSG\_AREXX"TURBOTEXT0, getword, ttx\_word"

This sets the environment variable  $\operatorname{ced\_line}$  to the line under the cursor.

MSC\_PUTMSG\_AREXX"rexx\_ced, status 55, ced\_line"

MachV 82 / 155

### 1.133 MachV.guide/Sending Commands From ARexx To MachV

Sending Commands From ARexx To MachV

Macros may be sent to MachV from ARexx programs with the ARexx command:

address 'MACHV\_REXX' 'macro string'

MachV will execute the macro just as if you pressed the hotkey. MachV will return a result of 10 if the macro fails. Example:

address 'MACHV\_REXX' 'WIN\_TO\_FRONT"AppTitle" WIN\_SIZE"AppTitle,500,50"'

If the

Quick Edit

window is open, the ARexx macro will be shown in its string gadget instead of being executed. This is a debugging aid - it shows exactly what MachV is actually receiving.

Macros sent to MachV from ARexx programs may be executed synchronously or asynchronously. An asynchronous macro will return before it has actually begun execution. To do this, simply prefix the macro with a "0". Examples:

address 'MACHV\_REXX' 'clk\_clock"off"' synchronous

address 'MACHV\_REXX' '0 clk\_clock"off"' asynchronous

When this is executed from the shell, the prompt will return immediately:

address 'MACHV\_REXX' '0 pau\_seconds"3" clk\_clock"off"'

As many macros as you wish may be sent to MachV. They will be executed in turn.

You may also send a command to an ARexx port with:

MSC\_PUTMSG\_AREXX

## 1.134 MachV.guide/Executing ARexx Programs

Executing ARexx Programs

You can execute ARexx programs with the function EXE\_AREXX\_COMMAND. This eliminates the need for "rx" or "run rx" and also allows scripts with just MachV macros without "address MACHV\_REXX".

MachV 83 / 155

```
The default filename extension is .mach.

If your ARexx program or script ends with a "return value", that will be set to the environment variable that is specified as the 2nd argument. If you had this program named rexx:test.mach -

/* Return an answer to MachV which will set an env variable. */

parse arg arg1

a=2
 return a*arg1

and you executed this macro:

EXE_AREXX_COMMAND"test 5,answer"

the env variable "answer" will be set to 10. The passed argument could also have been a variable:

EXE_AREXX_COMMAND"test ${count},answer"
```

## 1.135 MachV.guide/Executing ARexx Commands

## 1.136 MachV.guide/MachV Status

```
MachV Status
========

Check the condition of various flags with:
    MSC_STATUS"N"
```

MachV 84 / 155

"N" may be one of the following:

| sunmouse         | 0  | splines         | 14 |
|------------------|----|-----------------|----|
| keyactivate      | 1  | quick blank     | 15 |
| mouse to menu    | 2  | speak messages  | 16 |
| menu wrap        | 3  | debug           | 17 |
| window cycle     | 4  | button swap     | 18 |
| auto poptop      | 5  | hold quals      | 19 |
| keyclick         | 6  | hotkeys enabled | 20 |
| clock            | 7  | send up keys    | 21 |
| vertical clock   | 8  | nocapslock      | 22 |
| clock top window | 9  | remove lf       | 23 |
| clock float      | 10 | crlf            | 24 |
| clock gadgets    | 11 | freeze vert     | 25 |
| seconds          | 12 | freeze horz     | 26 |
| meter            | 13 | keysoff         | 26 |

MSC\_STATUS returns a  $^{\prime}1^{\prime}$  in the ARexx variable RESULT if the flag is set. Example:

```
address 'MACHV' 'status"17"'
if RESULT = 1 then
    say 'debugging is on'
else
    say 'debugging is off'
```

# 1.137 MachV.guide/Configurations

Configurations

\*\*\*\*\*

You may have more than one configuration within your MachV.prefs file. The title of each may match window or screen titles and become active when that window becomes active.

Let's assume that you've set some macros attached to function keys and other features that work well in a shell. Now you want to run an application program such as WordPerfect which uses the function keys. You could disable all macros while using WordPerfect, but there is an alternative. You can add another configuration to the one that you have already set up and modify it to work with WordPerfect.

To do this, select "Add" in SetMachV. A duplicate configuration will be made and numbered 2. Add whatever macros you want for this configuration, and change any settings that you want.

You can click on "Select Title" to obtain a list of available titles. They are listed window titles first, then screen titles, and finally, program names (which are prefaced with the '\$'). Selecting one of these will place it in your configuration title string gadget.

If WordPerfect (or your desired application) is not running, you can manually enter the title by typing in "WordPerfect" (without the

MachV 85 / 155

quotes). Notice the space before the WordPerfect, that's like it is in the title bar. You may need to add '#?' if the window title is longer. Examples:

"WordPerfect#?" "WordP#?" "ProWri#?" "Final#?"

In your first configuration, you could type in the title "AmigaShell" or whatever is in the title bar of your shell. Now, when a WordPerfect window becomes active, the second configuration becomes active. Click in your shell window and its configuration becomes active.

If you are using the SunMouse feature you do not need to click in the window - the configuration will become active when the window becomes active.

Configuration titles may use case-insensitive standard AmigaDOS wild cards to match a variety of windows.

In order to avoid confusion, configurations will not change automatically when SetMachV is running.

Changing Configurations

Default Configuration

Windows and Screens With No Title

Attach To The Program Name

Adding And Deleting

Global Hotkeys

Loading And Saving

The Settings File

# 1.138 MachV.guide/Changing Configurations

Changing Configurations

You may have as many configurations as you like. Each one may be attached to a window or screen through its title. The title may use standard AmigaDOS wild card pattern matching to match a window's title.

An "@" symbol as the first character will lock a configuration which may then only be changed from SetMachV or by executing a macro with a function such as

CFG\_NEXT

. When a configuration is changed from within a macro, there will be no further execution of that macro. That is,

MachV 86 / 155

```
with the macro:

CFG_NEXT WIN_ACTIVATE"title"

The WIN_ACTIVATE"title" will not be executed.

You may put in multiple window titles by enclosing them in () separated by the vertical bar | (next to the Backspace key).

(Ashell#?|TextEd#?| WordP#?)

Up to a maximum of 80 characters may be used. This example shows a configuration that will become active when you click in a window titled "Ashell", "TextEd", or " WordPerfect".

You can also use something like this:

#?.c

to match all windows with C source files. Or:
```

You may find that when a file requester opens, your configuration changes. You could include its title also. For example, the above #?.(c|h) could be:

```
(#?.(c|h)|Select File#?)
```

to match .c and .h files.

#?.(c|h)

When a new configuration is made active, its title will appear in the clock for about one second.

If you name a macro the same name as the configuration title, that macro will be executed when the configuration changes. That could be something simple like a MSC\_BEEP to let you know that it did change.

When searching for a macro name when configurations are changing, the macro name can be matched by the wild cards in the configuration name. For example, a macro named "gads.c" will execute when a configuration named #?.c becomes active. So would a macro named #?.c.

When a configuration first becomes active, it will not change to another if the window that opens is owned by the same task. This keeps it from changing when something like a requester opens.

If it does not change when you think it should, try activating a window that is owned by another task (like the MachV clock) and then activate the desired window.

### 1.139 MachV.guide/Default Configuration

MachV 87 / 155

Default Configuration

The first configuration with no title will be activated when no title matches. This means that you can set up a default configuration that will be active when you click in a window that does not match any of your configuration titles.

## 1.140 MachV.guide/Windows and Screens With No Title

Windows and Screens With No Title

Not all windows or screens have real titles. It may be just text written where the title should be. MachV cannot locate these titles and thus cannot change to the proper configuration automatically unless you

attach to the program name

.

You can manually change to these configurations with a  ${\tt CFG\_NEXT}$ 

or

CFG\_CHANGE macro.

In SetMachV, you can click on "Select Title" to obtain a list of available titles. Scroll down until you see ">> Programs <<" followed by program names (which are prefaced with the '\$'). Selecting one of these will place it in your configuration title string gadget.

When the window that is owned by that program becomes active, the configuration will change.

See

Attach To The Program Name

.

## 1.141 MachV.guide/Attach To The Program Name

Attach To The Program Name

You may change to untitled windows by specifying the program's name. Do this by prefacing the configuration title with the "\$" symbol followed by the program name. For example: a configuration titled "\$dh0:DPaint" will become active when you click in the Deluxe Paint

MachV 88 / 155

window. Click on "Select Title" for a list of program or task names available.

Note that you can't mix program names and window/screen titles. When matching program names, the first character must be the '\$'. Example:

\$ (dpaint|FinalCopy)

Not:

(\$dpaint|\$FinalCopy)

### 1.142 MachV.guide/Adding And Deleting

Adding And Deleting

"Add" duplicates the current configuration and then makes that one current. You may then add macros and change other settings in the new configuration.

Enter the name for this configuration in the string gadget under "Select Title". This title usually matches a window, screen or program name. When a window becomes active that has a title that matches it, that configuration becomes the current one. The title can use AmigaDos wildcards.

Delete a configuration with the "Del" gadget. You cannot delete the sole remaining configuration.

# 1.143 MachV.guide/Global Hotkeys

Global Hotkeys

\_\_\_\_\_

If you have some hotkeys in your first configuration that you would like to be available to all configurations, simply check that hotkey's "Global" flag in the

Flags

window. Here are some points to remember:

- 1. Only hotkeys in the first configuration may be made global.
- 2. When a configuration other than the first one is active and a key is pressed, MachV first checks the current configuration for a hotkey and then checks the first configuration for a global hotkey. This allows local hotkeys to override global ones.
- 3. When executing macros from the select list, the list will contain local and global macros.

MachV 89 / 155

4. When

listed.

selecting by name from SetMachV, only local macros will be

- 5. Macros that execute when a configuration is changed, that is, macros with the same name as the configuration title, may be global.
- 6. Screen blanking macros may be global.
- 7. The MSC\_SET\_FLAGS function operates only on macros in the current configuration NOT on global macros.

For example, if you always want your <Left-Amiga-ESC> NewShell hotkey to be available no matter what configuration is current, you just need to create the macro in the first configuration and check the "Global" flag.

If you want to use a global hotkey in another configuration as a normal key, you can override it by either just marking that key as "Temporary" or by entering the key itself as a "Non Recursive" macro. See

Flags

\_\_\_\_

Assume that F5 is global and you wish to use it as a normal F5 in another configuration. Run SetMachV and select the desired configuration and then select F5. Open the  $\frac{1}{2}$ 

Flags

window and click on

the "Temporary" flag.

Another way would be to select F5 and enter " $\F5$ " (with the quotes!) as its macro. Then click on the "Non Recursive" flag. This will simply pass the F5 key through.

# 1.144 MachV.guide/Loading And Saving

Loading And Saving

\_\_\_\_\_

For any changes to be permanent, you just need to select "Project/Save" or "Project/Save As..." from the menu. When MachV is first run, it looks for MachV.prefs from the command line or Tool Types, then from the current directory. If it is not found, it tries to load ENVARC:MachV/MachV.prefs.

Select "Project/Open" to load other settings files.

Configurations can also be saved with the function  ${\tt CFG\_SAVE}$ 

MachV 90 / 155

and loaded with the function CFG\_LOAD

You may also save from the "Quick Edit" window.

1.145 MachV.guide/The Settings File

The Settings File

This section describes the settings file itself. Most users will not need to do anything to it, as it is read and saved automatically.

The MachV.prefs file is straight ASCII text which may be edited with any text editor that can save normal ASCII text.

Multiple configurations are all saved together under one file name. Each configuration within this file must start with  $\rm ID=5.0$ . The specific order of everything else is not important.

Long lines are broken into smaller lengths (252 characters) and terminated with a backslash. These allows some text editors that cannot handle long lines to be used to edit a settings file.

Macros must be in the following format:

Macro=qualifiers key{macroname}[XXX]Macro body

Set

Escape Characters

for the keys and qualifiers. The name should be no more than 12 characters. To enter no name use {}. The [XXX] is the hexidecimal representation of the selected flags. If the macro has a gadget, the left and top edges will also be saved. Example:

Macro={Slow Mouse} [008,525,10] MOU\_SPEED"-1"

This macro named "Slow Mouse" is a "NO KEY" macro with a gadget at  $525 \times 10 \text{y}$ .

More Examples:

Macro=\Lj{WinToFront}[000]WIN\_BACK\_TO\_FRONT

This is the <Left-Amiga-J> window to front hotkey.

Macro=\L\E{NewShell}[080]SCR\_WB\_TO\_FRONT EXE\_CMD"NewShell
\"con:0/0/640/100/NewShell\""

This is the <Left-Amiga-ESC> NewShell command.

MachV 91 / 155

```
Macro=\A\E2{StartStop}[080]MAC_RECORD_KEYED
```

This is  ${\tt Alt-ESC}{\tt >}$  and begins or ends a "recording to key" recording session.

## 1.146 MachV.guide/Macro Functions

Macro Functions

\*\*\*\*\*\*

CLK\_CUSTOM\_MSG

CLK\_CLOCK

CLK\_TO\_FRONT

CLK\_TO\_NEXT\_SCREEN

CLK\_RESET\_METER

CLK\_SET\_RATE

CLK\_ALARM

CLP\_PASTE

CLP\_PRINT

CLP\_TRANSFER

CLP\_VIEW

CFG\_CHANGE

CFG\_NEXT

CFG\_SELECT

CFG\_LOAD

CFG\_SAVE

EXE\_AUTO

EXE\_CMD

EXE\_AREXX\_COMMAND

EXE\_AREXX\_STRING

EXE\_SETMACH

MachV 92 / 155

MAC\_SELECT\_NAMED

MAC\_EXECUTE\_NAMED

MAC\_FINISH

MAC\_MACROS

MAC\_RECORD\_KEYED

MAC\_RECORD\_NAMED

MAC\_QUICK\_EDIT

MAC\_DELETE

MOU\_LBD

MOU\_MBD

MOU\_RBD

MOU\_XY

MOU\_OFF

MOU\_SPEED

MOU\_THRESHOLD

MOU\_SUNMOUSE

MOU\_TO\_MENU

MOU\_FREEZE\_VERT

MOU\_FREEZE\_HORZ

MSC\_FREEZE\_KEYS

MSC\_BEEP

MSC\_LOAD\_BEEP

MSC\_BLANK\_SCREEN

 ${\tt MSC\_CHG\_DIR}$ 

MSC\_PRIORITY

MSC\_DEBUG

MSC\_HOLD\_QUALS

MSC\_PUTMSG

MachV 93 / 155

MSC\_PUTMSG\_AREXX

MSC\_QUIT

MSC\_SET\_FLAGS

MSC\_SPEAK

MSC\_STATUS

MSC\_SUSPEND

PAU\_SECONDS

PAU\_FIX\_INPUT

PAU\_VAR\_INPUT

SCR\_BACK\_TO\_FRONT

SCR\_TO\_FRONT

SCR\_FRONT\_TO\_BACK

SCR\_TO\_BACK

SCR\_WB\_TO\_FRONT

SCR\_WB\_TO\_BACK

SCR\_SELECT\_SCREEN

SCR\_KILL\_SCREEN

SET\_DATE\_FORMAT

SET\_DATE\_SEPARATOR

SET\_NO\_LAYER

SET\_MOUSE\_PORT

SET\_TASK\_PRIORITY

SET\_VARIABLE

TXT\_TIME\_PASTE

TXT\_TIME\_PRINT

TXT\_DATE\_PASTE

TXT\_DATE\_PRINT

WIN\_ACTIVATE

WIN\_ACTIVATE\_NEXT

MachV 94 / 155

WIN\_TO\_FRONT

WIN\_TO\_BACK

WIN\_BACK\_TO\_FRONT

WIN\_FRONT\_TO\_BACK

WIN\_MOVE\_WINDOW

WIN\_LAYER

WIN\_SIZE\_WINDOW

WIN\_CHANGE\_WINDOW

WIN\_ZOOM\_WINDOW

WIN SEND CLOSE

WIN\_SEND\_GADGET\_DOWN

WIN\_SEND\_GADGET\_UP

WIN\_SEND\_MENU

WIN\_SEND\_OTHER

WIN\_SELECT\_GADGET

WIN\_SELECT\_WINDOW

WIN\_WAIT\_WINDOW

WIN\_WINDOW\_OPEN

# 1.147 MachV.guide/CLK\_CUSTOM\_MSG

CLK\_CUSTOM\_MSG

This function displays a message in the clock. It takes one argument, the message to display.

CLK\_CUSTOM\_MSG"Hello"

Display the message "hello" in the clock.

You could combine this with another function to tell you what happened. For example:

SET\_MOUSE\_PORT"0" CLK\_CUSTOM\_MSG"Mouse Port 0"

MachV 95 / 155

# 1.148 MachV.guide/CLK\_CLOCK

```
CLK_CLOCK

=======

This function turns the clock on and off. It takes one argument.

CLK_CLOCK"Tog"

Toggle the clock on or off.

CLK_CLOCK"Off"

Turn the clock off.

CLK_CLOCK"On"

Turn the clock on.
```

# 1.149 MachV.guide/CLK\_TO\_FRONT

CLK\_TO\_FRONT

This function sends the clock to the top screen. It takes no arguments.

CLK\_TO\_FRONT

# 1.150 MachV.guide/CLK\_TO\_NEXT\_SCREEN

```
CLK_TO_NEXT_SCREEN
```

This function sends the clock to the next screen. It takes no arguments.

CLK\_TO\_NEXT\_SCREEN

# 1.151 MachV.guide/CLK\_RESET\_METER

```
CLK_RESET_METER
```

This function resets the meter. It takes no arguments.

CLK\_RESET\_METER

MachV 96 / 155

### 1.152 MachV.guide/CLK\_SET\_RATE

CLK\_SET\_RATE

This function sets the rate for the meter. It takes one argument.

CLK SET RATE"600"

Set the rate to use to 6.00 per hour.

## 1.153 MachV.guide/CLK ALARM

CLK\_ALARM

=======

This function executes an alarm. It takes one to four arguments. It is used automatically by the  $\,$ 

clock alarms

interface. It is usually

prefaced by an EXE\_AUTO function.

- 1. The alarm message.
- 2. If 1, the message will be spoken.
- 3. If 1, the message will be displayed in a requester.
- 4. Minutes to wait before coming back. Requres the above argument = 1.

CLK\_ALARM"Dentist appointment, 1, 1, 5"

Display a requester with the message "Dentist appointment", speak the message, wait five minutes if user clicks on "Later".

CLK\_ALARM"Time for Seinfeld!,1,0"
Say the message.

### 1.154 MachV.guide/CLP PASTE

CLP\_PASTE

=======

This function pastes (sends as keystrokes) the contents of the clipboard. It takes one optional argument, a clipboard unit number from 0 to 255.

CLP PASTE"1"

Paste the clipboard to the active window from unit 1.

CLP\_PASTE

MachV 97 / 155

Paste the clipboard to the active window from the current unit..

See

Pasting The Clipboard

.

## 1.155 MachV.guide/CLP\_PRINT

CLP\_PRINT

\_\_\_\_\_

This function prints the contents of the clipboard. It takes one optional argument, a clipboard unit number from 0 to 255.

CLP\_PRINT"1"

Print the clipboard from unit 1.

CLP\_PRINT

Print the clipboard from the current unit.

See

Printing The Clipboard

.

## 1.156 MachV.guide/CLP\_TRANSFER

CLP\_TRANSFER

========

This function transers the contents of the clipboard from one unti to another. It takes two arguments, a source and destination clipboard unit number from 0 to 255.

CLP TRANSFER"0,1"

Transfer the contents of the clipboard from unit 0 to unit 1.

See

Transfering To Other Units

\_

# 1.157 MachV.guide/CLP\_VIEW

MachV 98 / 155

CLP\_VIEW

\_\_\_\_\_

This function opens a window and displays the clipboard. It takes one optional argument that specifies the desired clipboard unit.

CLP\_VIEW

See

Viewing The Clipboard

.

## 1.158 MachV.guide/CFG\_CHANGE

CFG\_CHANGE

========

This function changes to another configuration. It takes one argument.

CFG\_CHANGE"Workbench"

Change to a configuration "Workbench".

# 1.159 MachV.guide/CFG\_NEXT

CFG\_NEXT

=======

This function changes to the next configuration. It takes no arguments.

CFG\_NEXT

Change to the next configuration.

# 1.160 MachV.guide/CFG\_SELECT

CFG\_SELECT

========

This function opens a list box with available configurations. It takes one optional argument, the title to display in the list box.

CFG\_SELECT

MachV 99 / 155

### 1.161 MachV.guide/CFG\_LOAD

CFG\_LOAD

This function loads a new configuration (prefs) file. It takes one argument.

CFG\_LOAD"ENVARC:MachV/backup.prefs"
 Load the prefs file ENVARC:MachV/backup.prefs.

### 1.162 MachV.guide/CFG SAVE

CFG\_SAVE

This function saves a configuration (prefs) file. It takes one optional argument, a file name. If no file name, the current name is used.

# 1.163 MachV.guide/EXE\_AUTO

EXE\_AUTO

=======

This function executes a macro at a specific time. It takes one to seven arguments. The first is the time, optionally then, either the date, or day(s) of the week. The standard AmigaDos wild cards ? and # may be used in these arguments.

EXE\_AUTO"17:35" ...more macro functions...

Execute this macro at 5:35pm.

EXE\_AUTO"15:30,12-09-93" ...more macro functions...

Execute this macro at 3:30pm on 12-09-93.

EXE\_AUTO"15:30,??-05-??" ...more macro functions...

Execute this macro at 3:30pm on the 5th of every month.

EXE\_AUTO"5:00, Mon" ...more macro functions...
Execute this macro at 5:00am on every Monday.

EXE\_AUTO"15:30, Mon, Wed, Fri" ...more macro functions...
Execute this macro at 3:30pm on every Monday, Wednesday and Friday.

EXE\_AUTO"+30" ...more macro functions...
Execute every 30 minutes.

MachV 100 / 155

```
EXE_AUTO"" ...more macro functions...
    Execute when MachV is first run.
See
    Auto Executing Macro
```

#### 1.164 MachV.guide/EXE\_CMD

EXE\_CMD

======

This function runs a program. It takes one or two arguments.

EXE\_CMD"Run ProWrite"
Run the program "ProWrite"

EXE\_CMD"Packer20,PowerPack"

If the window or screen title is found, bring it to the front, otherwise run the program Packer20.

EXE\_CMD"Run FinalCopy,Final Copy"

Run FinalCopy unless the screen titled "Final Copy" is open.

EXE\_CMD"\${shell}"

Environment variables may also be used.

See

Executing Programs , and See Environment Variables

.

## 1.165 MachV.guide/EXE\_AREXX\_COMMAND

EXE\_AREXX\_COMMAND

===========

This function eliminates the need for "rx" or "run rx" and also allows scripts with just MachV macros without "address MACHV\_REXX". It takes one or two arguments.

EXE\_AREXX\_COMMAND"test.rexx"

Execute the program test.rexx.

EXE\_AREXX\_COMMAND"test, results"

Execute the program test.mach (default extension .mach) and store

MachV 101 / 155

any returned value in the environment variable "results".

See

ARexx , and See

Environment Variables

.

## 1.166 MachV.guide/EXE\_AREXX\_STRING

EXE\_AREXX\_STRING

\_\_\_\_\_

This function will instruct ARexx to execute the first argument as an ARexx program. It takes one or two arguments.

AREXX\_STRING"return time(hours), results"

Execute the ARexx function time(hours) and store the results in "results".

EXE\_AREXX\_COMMAND"test, results"

Execute the program test.mach (default extension .mach) and store any returned value in the environment variable "results".

See

ARexx , and See

Environment Variables

.

#### 1.167 MachV.guide/EXE\_SETMACH

EXE\_SETMACH

========

This function runs SetMachV. It takes no arguments. If SetMachV is already running, it will be brought to the front.

EXE\_SETMACH

See

 ${\tt SetMachV}$ 

.

MachV 102 / 155

#### 1.168 MachV.guide/MAC\_SELECT\_NAMED

MAC\_SELECT\_NAMED

This function opens a list box to select a macro name from and executes that macro. It takes one optional argument.

MAC\_SELECT\_NAMED"Macro Selection"

Open the list box. "Macro Selection" is the optional title, it replaces the default "Select A Name" title.

#### 1.169 MachV.guide/MAC EXECUTE NAMED

MAC\_EXECUTE\_NAMED

This function executes a named macro. It takes one argument, the macro name.

MAC\_EXECUTE\_NAMED"zoom"

Execute a macro named "zoom".

#### 1.170 MachV.guide/MAC\_FINISH

MAC\_FINISH

This function completes a word or phrase by executing a macro based on characters already typed that match a macro's name. It takes no arguments.

MAC\_FINISH

If you have a macro "Polyglot Software" (with quotes) with a name of "Polyglot" (without quotes) attached to the key <F1>, and you type Pol<F1>, then "yglot Software" will be typed out. In other words, it skips what you have already typed and then sends the rest of the macro as keystrokes. You may include special keys like "\N". The macro must be enclosed in quotes. The matching is case insensitive. It will attempt local then global macros.

## 1.171 MachV.guide/MAC\_MACROS

MAC\_MACROS

MachV 103 / 155

This function turns all macros on and off. It takes one argument.

MAC\_MACROS"Tog"

Toggle macros on or off.

MAC\_MACROS"Off"

Turn macros off.

MAC\_MACROS"On"

Turn macros on.

You must use the same hotkey to enable macros. You cannot depend on "Hold Qualifier" to add the appropriate qualifiers when enabling macros.

#### 1.172 MachV.guide/MAC RECORD KEYED

MAC\_RECORD\_KEYED

This function starts or stops macro recording. It takes no arguments.

MAC\_RECORD\_KEYED

See

Recording Macros

.

#### 1.173 MachV.guide/MAC\_RECORD\_NAMED

MAC\_RECORD\_NAMED

This function starts or stops macro recording to a named macro. It takes no arguments.

MAC\_RECORD\_NAMED

See

Recording Macros

.

## 1.174 MachV.guide/MAC\_QUICK\_EDIT

MachV 104 / 155

MAC\_QUICK\_EDIT

=========

This function opens a window to edit a macro. It takes no arguments.

MAC\_QUICK\_EDIT

See

Quick Edit

.

## 1.175 MachV.guide/MAC\_DELETE

MAC\_DELETE

========

This function deletes a macro. It takes one optional argument, a macro name. If no name is provided, this function will delete the macro that contains it. Deletion occurs after the entire macro has executed.

MAC\_DELETE

Delete this macro.

MAC\_DELETE"Temp"

Delete a macro named "Temp"

## 1.176 MachV.guide/MOU\_LBD

MOU\_LBD

======

These functions simulate left button down and up.

MOU\_LBD

Send a left button down.

MOU LBU

Send a left button up.

## 1.177 MachV.guide/MOU\_MBD

MOU\_MBD

\_\_\_\_\_

These functions simulate middle button down and up.

MachV 105 / 155

```
MOU_MBD
Send a middle button down.

MOU_MBU
Send a middle button up.
```

## 1.178 MachV.guide/MOU\_RBD

```
MOU_RBD ======

These functions simulate right button down and up.

MOU_RBD Send a right button down.

MOU_RBU Send a right button up.
```

## 1.179 MachV.guide/MOU\_XY

```
MOU_XY ======

This function moves the mouse to the specified x/y coordinates. It takes two arguments.

MOU_XY"xxx,yyy" Move the mouse to xxx,yyy.
```

## 1.180 MachV.guide/MOU\_OFF

```
MOU_OFF ======

This function sets the number of seconds to wait for the mouse pointer to turn off. It takes one argument.

MOU_OFF"4"

Set "Mouse Off" to 4 seconds.
```

## 1.181 MachV.guide/MOU\_SPEED

MachV 106 / 155

```
MOU_SPEED
```

This function sets the mouse accelerator. It takes one argument, a value in the range of -9 to 9. 0 disables the accelerator.

MOU\_SPEED"-3"

Set "Mouse Speed" to -3.

#### 1.182 MachV.guide/MOU\_THRESHOLD

MOU\_THRESHOLD

This function sets the mouse thrshold. It takes one argument, a value in the range of 0 to  $9. \,$ 

MOU\_THRESHOLD"5"

Set "Mouse Threshold" to 5.

#### 1.183 MachV.guide/MOU\_SUNMOUSE

# MOU\_SUNMOUSE

This function turns the SunMouse on and off. It takes one argument.

MOU\_SUNMOUSE"Tog"

Toggle the SunMouse on or off.

MOU\_SUNMOUSE"Off"

Turn the SunMouse off.

MOU\_SUNMOUSE"On"

Turn the SunMouse on.

## 1.184 MachV.guide/MOU\_TO\_MENU

MOU\_TO\_MENU

This function turns Mouse To Menu on and off. It takes one argument.

MOU\_TO\_MENU"Tog"

Toggle "Mouse To Menu" on or off.

MachV 107 / 155

```
MOU_TO_MENU"Off"

Turn "Mouse To Menu" off.

MOU_TO_MENU"On"

Turn "Mouse To Menu" on.
```

#### 1.185 MachV.guide/MOU FREEZE VERT

```
MOU_FREEZE_VERT
```

This function turns the freezing of vertical mouse on and off. It takes one argument.

MOU\_FREEZE\_VERT"Tog"

Toggle freezing of vertical mouse movements.

MOU\_FREEZE\_VERT"On"

Freeze vertical mouse movements.

MOU\_FREEZE\_VERT"Off"

Unfreeze vertical mouse movements.

#### 1.186 MachV.guide/MOU\_FREEZE\_HORZ

```
MOU_FREEZE_HORZ
```

This function turns the freezing of horizontal mouse on and off. It takes one argument.

MOU\_FREEZE\_HORZ"Tog"

Toggle freezing of horizontal mouse movements.

MOU\_FREEZE\_HORZ"On"

Freeze horizontal mouse movements.

MOU FREEZE HORZ"Off"

Unfreeze horizontal mouse movements.

#### 1.187 MachV.guide/MSC\_FREEZE\_KEYS

MSC\_FREEZE\_KEYS

==========

This function locks out keyboard input. It takes one argument, 'On', 'Off' or 'Tog'.

MachV 108 / 155

```
MSC_FREEZE_KEYS"Tog"
Toggle keyboard input on or off.

MSC_FREEZE_KEY"Off"
Keyboard input off.

MSC_FREEZE_KEYS"On"
Keyboard input on.

See

MOU_FREEZE_VERT
, and see
MOU_FREEZE_HORZ
```

## 1.188 MachV.guide/MSC\_BEEP

MSC\_BEEP

======

This function produces a beep. It takes two optional arguments, the number of beeps, and the volume (range 0-64).

MSC\_BEEP"3,64"

Produce 3 beeps at full volume.

See

MSC\_LOAD\_BEEP

, for loading a new beep sound file.

## 1.189 MachV.guide/MSC\_LOAD\_BEEP

MSC\_LOAD\_BEEP

-----

This function loads a new beep sound file. It takes one argument, the path and name of an IFF sound file.

MSC\_LOAD\_BEEP"ENVARC:MachV/vibra.8SVX"
 Load the beep sound file 'vibra.8SVX'.

See

Веер

, for more information.

MachV 109 / 155

#### 1.190 MachV.guide/MSC\_BLANK\_SCREEN

MSC\_BLANK\_SCREEN

==========

This function blanks the screen. It takes one optional argument, the screen dimness. If supplied, it will change the previous value.

MSC\_BLANK\_SCREEN

Blank the screen. Use dimness as set in Miscellaneous Features.

MSC\_BLANK\_SCREEN"0"

Blank completely black.

MSC\_BLANK\_SCREEN"4"

Blank at dimness of 4.

See

Screen Blanking

.

#### 1.191 MachV.guide/MSC\_CHG\_DIR

MSC\_CHG\_DIR

========

This function changes the current directory. It takes one argument, the directory to change to. Some programs require that you be in a specific directory before executing the program. With this, you may do so temporarily.

MSC\_CHG\_DIR"dh0:games"

Change to dh0: Games.

Example:

MSC\_CHG\_DIR"dh0:games/arcade" EXE\_CMD"Run SuperActionGame"

See

EXE\_CMD

\_ -

## 1.192 MachV.guide/MSC\_PRIORITY

MSC\_PRIORITY

This function changes the priority of MachV until the end of the

MachV 110 / 155

macro. Programs executed in the same macro after changing the priority will have the new priority. After the macro is completed, the original priority for MachV will be restored.

MSC\_PRIORITY"3"

Change to priority of 3.

Example:

MSC\_PRIORITY"4" EXE\_CMD"run myapplication"

The priority of myapplication will be 4.

#### 1.193 MachV.guide/MSC\_DEBUG

MSC\_DEBUG

\_\_\_\_\_

This function turns debugging on nd off. It takes one argument.

MSC\_DEBUG"Tog"

Turn debugging on or off.

MSC DEBUG"Off"

Turn debugging off.

MSC\_DEBUG"On"

Turn debugging on.

When debugging is on, any macro that has a mispelled function or for any reason fails will run SetMachV and place the cursor on the offending function.

See

Debug

#### 1.194 MachV.guide/MSC HOLD QUALS

MSC\_HOLD\_QUALS

This function turns "Hold Qualifiers" on and off. It takes one argument.

MSC\_HOLD\_QUALS"Tog"

\_\_\_\_\_\_

Turn "Hold Qualifiers" on or off.

MSC\_HOLD\_QUALS"Off"

MachV 111 / 155

```
Turn "Hold Qualifiers" off.

MSC_HOLD_QUALS"On"

Turn "Hold Qualifiers" on.

See

Hold Qualifiers
```

#### 1.195 MachV.guide/MSC\_PUTMSG

MSC\_PUTMSG

\_\_\_\_\_

This function sends a message to a port. It takes upto four arguments.

- 1. Port name. The name (case sensitive) of the destination port.
- 2. The message class.
- 3. The message code.
- 4. The message qualifiers.

MSC\_PUTMSG"blanker, 400, 45, 0"

Send a RAWKEY message to a port named "blanker". The values are in hex. The function actually simulates an IntuiMessage.

You will probably never need this function, but is provided for those rare occasions.

See

MSC\_PUTMSG\_AREXX , and See WIN\_SEND\_OTHER

## 1.196 MachV.guide/MSC\_PUTMSG\_AREXX

MSC\_PUTMSG\_AREXX

==========

This function sends a message to an ARexx port. It takes upto 3 arguments.

1. Port name. The name (case sensitive) of the destination port.

MachV 112 / 155

- 2. The ARexx command.
- 3. Optional results variable.

MSC\_PUTMSG\_AREXX"rexx\_ced,cedtofront"

This sends a 'to front' command directly to the CED ARexx port.

See

Sending Commands To An ARexx Port

.

## 1.197 MachV.guide/MSC\_QUIT

MSC\_QUIT

This function terminates MachV. It takes no arguments.

MSC\_QUIT

Tell MachV to quit.

## 1.198 MachV.guide/MSC\_SET\_FLAGS

MSC\_SET\_FLAGS

=========

This function sets (or clears) various macro flags. It takes two or three arguments.

- 1. The flag to set or clear. See below.
- 2. The name of the macro.
- 3. 0 to clear the flags.

MSC\_SET\_FLAGS"80,#?,0"

Clears the 'Write Protect" flag in all macros.

The flags are:

- \* 80 = Write Protect
- $\star$  40 = Disable
- $\star$  20 = Temporary
- \* 10 = Relative
- \* 08 = Gadget

MachV 113 / 155

```
* 04 = Non recursive

* 02 = Global
See
Flags
```

## 1.199 MachV.guide/MSC\_SPEAK

```
MSC_SPEAK =======

This function turns message speaking on and off. It takes one argument.

MSC_SPEAK"Tog"

Turn the speaking on or off.

MSC_SPEAK"Off"

Turn the speaking off.

MSC_SPEAK"On"

Turn the speaking on.
```

## 1.200 MachV.guide/MSC\_STATUS

```
MSC_STATUS

=======

This function checks the condition of various flags. It takes one argument, a status flag. It can be called only from ARexx. Result is "1" if the status is true.

MSC_STATUS"7" Check to see if the clock is on.

See

MachV Status
```

## 1.201 MachV.guide/MSC\_SUSPEND

, for all flags.

MachV 114 / 155

MSC SUSPEND

\_\_\_\_\_

This function suspends MachV. It takes no arguments.

MSC\_SUSPEND Suspend MachV.

See

Suspend

.

\*Note\*

You must use the same hotkey to un-suspend MachV.

#### 1.202 MachV.guide/PAU\_SECONDS

PAU\_SECONDS

\_\_\_\_\_

This function pauses for the specified number of seconds. Whole seconds and tenths are allowed. Mach ${\sf V}$  stops functioning during this time.

PAU SECONDS"n.n"

Pause for n.n seconds.

## 1.203 MachV.guide/PAU\_FIX\_INPUT

PAU\_FIX\_INPUT

-----

This function pauses for a fixed number of keystrokes. It has one argument, the number of keystrokes.

PAU FIX INPUT"3"

Pause for 3 keystrokes.

## 1.204 MachV.guide/PAU\_VAR\_INPUT

PAU\_VAR\_INPUT

\_\_\_\_\_

This function pauses for a variable number of keystrokes. It has two

MachV 115 / 155

optional arguments, the key to terminate input (in hex) and a variable to store the input in. Default termination key is <ESC>, hex 45.

PAU\_VAR\_INPUT", varname"

Pause for keystrokes until <ESC> is typed, then store input in varname. See

Environment Variables

PAU\_VAR\_INPUT"44"

Pause for keystrokes until <Return> is typed (hex 44).

#### 1.205 MachV.guide/SCR\_BACK\_TO\_FRONT

SCR\_BACK\_TO\_FRONT

This function sends the back screen to the front. It takes no arguments.

SCR\_BACK\_TO\_FRONT

Send the back screen to the front.

## 1.206 MachV.guide/SCR\_TO\_FRONT

SCR\_TO\_FRONT

This function sends the titled screen to the front. It takes one argument, a title. AmigaDos wildcards are ok.

SCR\_TO\_FRONT"Workbench"

Send the Workbench screen to the front.

## 1.207 MachV.guide/SCR FRONT TO BACK

SCR\_FRONT\_TO\_BACK

===========

This function sends the front screen to the back. It takes no arguments.

SCR FRONT TO BACK

Send the front screen to the back.

MachV 116 / 155

#### 1.208 MachV.guide/SCR\_TO\_BACK

SCR\_TO\_BACK

This function sends the titled screen to the back. It takes one argument, a title. AmigaDos wildcards are ok.

SCR\_TO\_BACK"Workench"

Send the Workench screen to the back.

#### 1.209 MachV.guide/SCR\_WB\_TO\_FRONT

SCR\_WB\_TO\_FRONT

This function sends the Workbench screen to the front. It takes no arguments.

SCR\_WB\_TO\_FRONT

Send Workbench screen to the front.

## 1.210 MachV.guide/SCR\_WB\_TO\_BACK

SCR\_WB\_TO\_BACK

This function sends the Workbench screen to the back. It takes no arguments.

SCR\_WB\_TO\_BACK

Send Workbench screen to the back.

## 1.211 MachV.guide/SCR\_SELECT\_SCREEN

SCR\_SELECT\_SCREEN

This function opens a list box of available screens. It takes one optional argument, a title for the list box. When a screen is selected, it will be brought to the front.

SCR\_SELECT\_SCREEN

Open a list box to select a screen from. Use the default list box title "Select A Screen".

MachV 117 / 155

```
SCR_SELECT_SCREEN"Kill Screen?"
    Open a list box to select a screen from. Use the list box title
    "Kill Screen?"
```

#### 1.212 MachV.guide/SCR\_KILL\_SCREEN

SCR\_KILL\_SCREEN

SCR\_KILL\_SCREEN

Request confirmation then close the front screen. USE WITH CAUTION! Some programs in some situations do not close their custom screen when they terminate. With this function, you can close it, but the system may crash if the program still expects to have its screen!

#### 1.213 MachV.guide/SET\_DATE\_FORMAT

SET\_DATE\_FORMAT

==========

This function sets the date format to use. It takes 1 argument.

DOS

File system format. 18-Feb-92

INT

International. 92-02-18

USA

United States. 02-18-92

CDN

Canadian. 18-02-92

SET\_DATE\_FORMAT"INT"

Set date format to INT (international).

# 1.214 MachV.guide/SET\_DATE\_SEPARATOR

```
SET_DATE_SEPARATOR
```

This function sets the separator character. It takes 1 argument.

SET\_DATE\_SEPARATOR"/"

Set the separator character to /. "-" is default. e.g. 01-01-92

MachV 118 / 155

#### 1.215 MachV.guide/SET\_NO\_LAYER

```
SET_NO_LAYER
```

This function sets the window titles that you do not want layered with the function  ${\tt WIN\_LAYER\_WINDOWS}$ .

SET\_NO\_LAYER"Workbench, MachV"

Set the titles Workbench and MachV so that WIN\_LAYER will not affect them. Maximum of 10 titles of 10 characters each.

#### 1.216 MachV.guide/SET\_MOUSE\_PORT

```
SET_MOUSE_PORT
```

This function sets which port to use for the mouse. It takes 1 optional argument, the port number 0 or 1.

SET\_MOUSE\_PORT"1"

Set mouse port to port 1.

SET\_MOUSE\_PORT"0"

Set mouse port to port 0.

SET\_MOUSE\_PORT

Toggle the mouse port.

## 1.217 MachV.guide/SET\_TASK\_PRIORITY

```
SET_TASK_PRIORITY
```

This function sets the priority of a task. It takes 2 arguments, a task name and a priority.

Task names can be found by clicking on "Select Title" in SetMachV.

MachV 119 / 155

#### 1.218 MachV.guide/SET\_VARIABLE

SET\_VARIABLE

```
========
   This function sets an environment variable. It takes 2 required
arguments and 1 optional argument.
  1. Variable name.
  2. The value to set it to.
  3. Optional flags.
SET_VARIABLE"file, test.c, 100"
     Sets the global environment variable 'file' to 'test.c'. The
     optional '100' indicates global.
   The optional flags are the hexidecimal numbers:
0
     Local then global
100
     Global
200
     Local
1000
     Save Variable to ENVARC:
SET_VARIABLE"fname, readme, 1100"
     This sets the global variable fname to 'readme' and saves it to
     ENVARC:
```

## 1.219 MachV.guide/TXT\_TIME\_PASTE

```
TXT_TIME_PASTE

=============

This function pastes the current time. It has 2 optional arguments.

TXT_TIME_PASTE
    Paste (send as kestrokes) the current time.

TXT_TIME_PASTE"am,pm"

The optional time function arguments "am,pm" cause the argument text to follow the time. If the time is before noon, the first argument will be sent otherwise the second is sent. This text may be anything upto 80 characters. Example: TXT_TIME_PASTE" ante meridiem, post meridiem"
```

MachV 120 / 155

#### 1.220 MachV.guide/TXT\_TIME\_PRINT

TXT\_TIME\_PRINT

This function prints the current time. It has 2 optional arguments.

TXT\_TIME\_PRINT

Print the current time.

TXT\_TIME\_PRINT"am, pm"

The optional time function arguments "am,pm" cause the argument text to follow the time. If the time is before noon, the first argument will be sent otherwise the second is sent. This text may be anything upto 80 characters. Example: TXT\_TIME\_PRINT" ante meridiem, post meridiem"

#### 1.221 MachV.guide/TXT\_DATE\_PASTE

TXT\_DATE\_PASTE

This function pastes the current date. It has one optional argument, "long", which causes the long form of the date to be used. The short form is the same as selected for the clock.

TXT DATE PASTE

Paste (send as keystrokes) the current date.

TXT\_DATE\_PASTE"long"

Paste the long form of the current date. Example: December 7, 1993

#### 1.222 MachV.guide/TXT\_DATE\_PRINT

TXT\_DATE\_PRINT

This function prints the current date. It has one optional argument, "long", which causes the long form of the date to be used. The short form is the same as selected for the clock.

TXT DATE PRINT

Print the current date.

TXT\_DATE\_PRINT"long"

Print the long form of the current date. Example: December 7, 1993

MachV 121 / 155

#### 1.223 MachV.guide/WIN\_ACTIVATE

# WIN\_ACTIVATE

This function activates a window. It takes 1 argument, a window title, (AmigaDos wildcards ok, or 'A', 'T', or 'M').

WIN\_ACTIVATE"title" Activate the window by the title.

WIN ACTIVATE"M"

Activate the window under the mouse.

WIN ACTIVATE"T"

Activate the top window.

This function is often used after a SCR\_FRONT\_TO\_BACK and SCR\_BACK\_TO\_FRONT.

SCR\_BACK\_TO\_FRONT WIN\_ACTIVATE"T"

#### 1.224 MachV.guide/WIN\_ACTIVATE\_NEXT

# WIN\_ACTIVATE\_NEXT

This function activates the next window in the list maintained by the operating system. It is often used to cycle through all windows. It takes no arguments.

WIN\_ACTIVATE\_NEXT

Activate the next window

## 1.225 MachV.guide/WIN\_TO\_FRONT

# WIN\_TO\_FRONT

This function brings a window to the front. It takes 1 argument, a window title, (AmigaDos wildcards ok, or 'A', 'T', or 'M').

WIN\_TO\_FRONT"title"

Move the titled window to the front.

WIN\_TO\_FRONT"A"

Move the active window to the front.

WIN\_TO\_FRONT"M"

Move the window under the mouse to the front.

MachV 122 / 155

## 1.226 MachV.guide/WIN\_TO\_BACK

# WIN\_TO\_BACK

This function sends a window to the back. It takes 1 argument, a window title, (AmigaDos wildcards ok, or 'A', 'T', or 'M').

WIN\_TO\_BACK"title"

Move the titled window to the back.

WIN TO BACK"A"

Move the active window to the back.

WIN\_TO\_BACK"T"

Move the top window to the back.

WIN\_TO\_BACK"M"

Move the window under the mouse to the back.

## 1.227 MachV.guide/WIN\_BACK\_TO\_FRONT

#### WIN\_BACK\_TO\_FRONT

\_\_\_\_\_

This function sends the back window to the front. There are no arguments.

WIN\_BACK\_TO\_FRONT

Move the back window to the front.

## 1.228 MachV.guide/WIN\_FRONT\_TO\_BACK

# WIN\_FRONT\_TO\_BACK

This function sends the front window to the back. There are no arguments.

WIN\_FRONT\_TO\_BACK

Move the front window to the back.

MachV 123 / 155

## 1.229 MachV.guide/WIN\_MOVE\_WINDOW

```
WIN_MOVE_WINDOW

This function moves a window. It takes 3 arguments:

1. Window title (AmigaDos wildcards ok, or 'A', 'T', or 'M').

2. X position or a change if +/-.

3. Y position or a change if +/-.

WIN_MOVE_WINDOW"title, 40, 10"
    Move titled window to 40x, 10y. Use +0 to not move.

WIN_MOVE_WINDOW"title, +10, -20"
    Move titled window left 10 pixels and up 20.

WIN_MOVE_WINDOW"A, 0, 20"
    Move active window to 0x, 20y.

WIN_MOVE_WINDOW"A, +0, +30"
    Move active window down 30 pixels. do not move horizontally.
```

## 1.230 MachV.guide/WIN\_LAYER

```
WIN_LAYER

This function arranges all windows into layers. It takes no arguments.

WIN_LAYER
Layer all windows on the screen.

See

SET_NO_LAYER
```

## 1.231 MachV.guide/WIN\_SIZE\_WINDOW

```
WIN_SIZE_WINDOW
===========

This function sizes a window. It takes 3 arguments:
1. Window title (AmigaDos wildcards ok, or 'A', 'T', or 'M').
```

MachV 124 / 155

```
2. Width or a change if +/-.
```

3. Height or a change if +/-.

WIN\_SIZE\_WINDOW"title,640,200" Size titled window to 640x200.

WIN\_SIZE\_WINDOW"A, +10, -20"

Increase width of the active window by 10 and decrease height by 20 .

#### 1.232 MachV.guide/WIN\_CHANGE\_WINDOW

WIN\_CHANGE\_WINDOW

This function changes the size and position of a window. It takes 5 arguments:

- 1. Window title (AmigaDos wildcards ok, or 'A', 'T', or 'M').
- 2. The left edge.
- 3. The top edge.
- 4. The width.
- 5. The height.

WIN\_CHANGE\_WINDOW"title, le, te, w, h"

Move and size the titled window to position le = left edge, te = top edge, w = width, h = height.

WIN\_CHANGE\_WINDOW"A, le, te, w, h"

Move and size the active window.

## 1.233 MachV.guide/WIN\_ZOOM\_WINDOW

WIN\_ZOOM\_WINDOW

==========

This function zooms a window. It takes 1 argument, a window title, (AmigaDos wildcards ok, or 'A', 'T', or 'M').

WIN\_ZOOM\_WINDOW"title"

Zoom the titled window.

WIN\_ZOOM\_WINDOW"A"

Zoom the active window.

MachV 125 / 155

```
WIN_ZOOM_WINDOW"T"

Zoom the top window.
```

#### 1.234 MachV.guide/WIN SEND CLOSE

```
WIN_SEND_CLOSE

This function closes a window. It takes 1 argument, a window title,

(AmigaDos wildcards ok, or 'A', 'T', or 'M').

WIN_SEND_CLOSE"title"

Send Close gadget message to titled window.

WIN_SEND_CLOSE"A"

Send Close gadget message to active window.

WIN_SEND_CLOSE"T"

Send Close gadget message to top window.
```

#### 1.235 MachV.guide/WIN\_SEND\_GADGET\_DOWN

```
WIN_SEND_GADGET_DOWN

This function sends a gadget down message to a window. It takes 2

arguments, a window title (AmigaDos wildcards ok, or 'A', 'T', or 'M')

and the gadget id number.

WIN_SEND_GADGET_DOWN"A,7"

Send gadget down message to active window gadget number 7.

WIN_SEND_GADGET_DOWN"title,19"

Send gadget down message to titled window gadget number 19.
```

#### 1.236 MachV.guide/WIN\_SEND\_GADGET\_UP

WIN\_SEND\_GADGET\_UP

```
This function sends a gadget up message to a window. It takes 2 arguments, a window title (AmigaDos wildcards ok, or 'A', 'T', or 'M') and the gadget id number.

WIN_SEND_GADGET_UP"A, 34"

Send gadget down message to active window gadget number 34.
```

MachV 126 / 155

```
WIN_SEND_GADGET_UP"title,9"
```

Send gadget down message to titled window gadget number 9.

#### 1.237 MachV.guide/WIN\_SEND\_MENU

#### WIN\_SEND\_MENU

=========

This function sends a menu selection message to a window. It takes 2, 3 or 4 arguments:

- 1. Window title (AmigaDos wildcards ok, or 'A', 'T', or 'M')
- 2. Menu item text. If no item text, this is the menu number.
- 3. Menu item number.
- 4. Menu subitem number.

#### WIN\_SEND\_MENU"A, Quit"

Find the menu item whose text matches "Quit" and send the appropriate menu message.

#### WIN\_SEND\_MENU"A, 0, 3, 1"

Send a menu selection to active window, menu number 0, item number 3, subitem number 1 (optional).

#### WIN\_SEND\_MENU"title,0,2"

Send a menu selection to titled window, menu number 0, item number 2.

#### 1.238 MachV.guide/WIN\_SEND\_OTHER

#### WIN\_SEND\_OTHER

==========

This function sends any other IDCMP message to a window. It takes 4 arguments:

- 1. Window title (AmigaDos wildcards ok, or 'A', 'T', or 'M')
- 2. Message class.
- 3. Message code.
- 4. Message qualifier.

#### WIN\_SEND\_OTHER"title,400,11,8"

Send <Ctrl-Q> IDCMP\_RAWKEY (400), key Q (11), control (8) to the titled window. All numeric arguments are in hex.

MachV 127 / 155

## 1.239 MachV.guide/WIN\_SELECT\_GADGET

WIN\_SELECT\_GADGET

This function activates a string gadget in the active window. It takes no arguments.

WIN\_SELECT\_GADGET

Activate a string gadget in the active window.

#### 1.240 MachV.guide/WIN SELECT WINDOW

WIN\_SELECT\_WINDOW

This function opens a list box of all windows on a screen. It has 1 optional argument, a title for the list box.

When a window is selected, it will be made active. You may then perform some other action on it such as bringing it to the front.

WIN\_SELECT\_WINDOW

Open the select list box. Use default list box title "Select A  $\mbox{Window}$ ".

WIN\_SELECT\_WINDOW"All Windows"

Open the select list box. Use the title "All Windows" in the list box.

#### 1.241 MachV.guide/WIN\_WAIT\_WINDOW

WIN\_WAIT\_WINDOW

This function waits for a window to open. It has 1 required argument and 3 optional arguments.

- 1. Window title (AmigaDos wildcards ok, or 'A', 'T', or 'M').
- 2. U = Wait for UserPort to be set.
- 3. M = Wait for menustrip to be set.
- 4. Maximum number of seconds to wait (1 9 seconds).

MachV 128 / 155

```
WIN_WAIT_WINDOW"Title,U,M,4"

Wait for a window to become active. Then wait for user port 'U',
menu strip 'M' and maximum of 4 seconds.

WIN_WAIT_WINDOW"Serial,U,,6"

Wait for a window to become active. Then wait for user port 'U'
for a maximum of 6 seconds.
```

#### 1.242 MachV.guide/WIN\_WINDOW\_OPEN

```
WIN_WINDOW_OPEN
```

This function is tests to see if a window is open. It is executed only from ARexx.

WIN\_WINDOW\_OPEN"Title"

Test to see if a window is open. This returns a  $^{\prime}1^{\prime}$  in the ARexx variable RESULT if the window is open.

#### 1.243 MachV.guide/Escape Characters

Note that all are upper case except the arrow keys and Enter.

Function Keys

```
\F4 Function key 4
                                          \F7 Function key 7
\F1 Function key 1
    Function key 2
                      \F5 Function key 5
                                           \F8 Function key 8
   Function key 3
\F3
                     \F6 Function key 6
                                          \F9 Function key 9
                                          \F10 Function key 10
Numeric Keypad Keys
    Numeric Keypad 1 \4
\1
                          Numeric Keypad 4 \7 Numeric Keypad 7
\2
    Numeric Keypad 2 \5
                          Numeric Keypad 5 \8 Numeric Keypad 8
    Numeric Keypad 3 \6
                          Numeric Keypad 6 \9 Numeric Keypad 9
\3
                                            \10 Numeric Keypad 10
\e Numeric Keypad ENTER
```

The following are for the usa keymap. For other keymaps use the character on the keycap.

MachV 129 / 155

```
\B Backspace
                           \u Up Arrow
\D Delete
                           \d Down Arrow
\E Escape
                           \l Left Arrow
\H Help
                           \r Right Arrow
\N Return (Newline)
\T Tab
\ Backslash
Qualifier Keys
\A Alternate
\ C
   Control
\S Shift
\L Left Amiga
\R Right Amiga
```

#### 1.244 MachV.guide/Common Questions

Common Questions

Q Why can't I close my CLI window after running MachV?

Use Run >nil: MachV. This will allow the CLI window to close.

Q Why does MachV seem to stop functioning after I run an application from a EXE\_CMD"program" macro?

Unless you use "Run" in the macro, MachV will wait for the application to terminate. You should use something like EXE\_CMD"Run MyProgram".

- Q I can't drag select text or gadgets with the left mouse button?
  - Click To Front is probably set to 1. Try another value.
- Q Why does my application crash when I run it from the NewShell or from an EXE\_CMD"" macro?

Programs executed with EXE\_CMD (such as NewShell) will have a stack the size that was set when MachV was run. These and ones that you may run from a new shell may need a larger stack. Either set the stack before running MachV, or after you create a NewShell use the stack command to set your stack to a larger value. The default stack size is 4000. Many programs need 10000 or more.

Q Why does my  ${\tt EXE\_CMD}$  function return an error code?

If you are trying to start a program from a macro and you have entered the command as you normally would type it from the shell, the problem is often embedded quotes, commas or backslashes. For example, use:

MachV 130 / 155

EXE\_CMD"echo >speak: \"time for lunch\, now!\""

Not:

EXE\_CMD"echo >speak: "time for lunch, now!""

An error code is also returned if the program cannot be found. It is often helpful to turn "Speak Messages" and "Debug" on when trying to locate these problems.

Q Why am I in the c: directory when I create a New Shell?

MachV's current directory is the one that was current when MachV was run. If you bring up a New Shell and find yourself in the c: directory for example, it is because that was the current directory when MachV was run. You probably did a "cd c:" somewhere before running MachV.

Q Why does the NewShell function start in wb\_2.x:WBStartup?

You started MachV from this directory. In order to start a new shell with a current directory other than that, enter in your s:shell-startup file the command "cd Work:" or whatever is the directory that you wish to be current.

Q Why am I getting a Close Screen Vector message?

MachV replaces the CloseScreen vector with one that will allow MachV to close its clock and other windows. If another program also replaced the vector, you will be given the opportunity to terminate that program before the original vector is replaced. If you get a requester with the message Close Screen Vector Was Changed!, either terminate the program that changed the vector and click Retry or just click Cancel.

Q How can I display only the total memory in the clock?

You can fool the clock into displaying your total memory even if you have fast ram. In your startup-sequence, turn off your fast ram with a command like "NoFastMem", run MachV, then run "NoFastMem" again.

#### 1.245 MachV.guide/Some Useful Macros

The following are some macros that you might find useful. The suggested hotkeys may, of course, be changed to your own preferences.

Attach this to  $\langle \text{Ctrl-Amiga-A} \rangle$  to send Workbench the Show All Files menu selection.

MachV 131 / 155

```
WIN SEND MENU"A, All Files" or WIN SEND MENU"A, 1, 7, 1"
 or this multi-function macro:
WIN_SEND_MENU"A, All Files" | WIN_SEND_MENU"A, Only Icons"
Attach this to <Ctrl-Amiga-Q> to close the active window.
WIN_SEND_CLOSE"A"
Attach this to an easy to remember key to start your word processor.
MSC_CHG_DIR"dh1:FinalCopy" EXE_CMD"Run FinalCopy -cl"
C programmers might like this attached to <Left-Amiga-F>.
And this attached to <Left-Amiga-P>.
"printf(\"\n\" );\l\l\l\l\l\l\"
This will output a commented $VER: statement.
"/* $VER: ()\l" set_date_separator"." txt_date_paste
set_date_separator"-" "\r\N *\N*/\u\u\S\r\S\u\r\r\r\r"
It will look like this: (with cursor before the (01.01.92))
/* $VER: (01.01.92)
*/
(Use SET_DATE_FORMAT"CDN" to output dd.mm.yy instead of mm.dd.yy)
Give this a name of 640 \times 200 and execute it by name to change
screenmode and overscan. (This is all one macro)
EXE_CMD"overscan sys:prefs/presets/overscan640x240.prefs use"
EXE_CMD"screenmode sys:prefs/presets/screenmode640x240.prefs use"
Name this "Kill Screen". CAUTION! This will crash unless the screen is
REALLY lonely.
SCR_SELECT_SCREEN"Screen To Kill?" SCR_KILL_SCREEN
```

#### 1.246 MachV.guide/Copyright and Disclaimer

MachV 132 / 155

Copyright and Disclaimer

MachV, MachV.020, SetMachV, and this documentation are Copyright 1987-1993 by Brian Moats.

Lawful users of these programs are hereby licensed only to read the programs, from their media into the memory of a computer, solely for the purpose of executing the programs. Duplicating or copying for purposes other than backup is forbidden. This manual, or parts thereof, may not be reproduced in any form without the written permission by Brian Moats and Polyglot Software.

Disclaimer

This product is sold "as is" without representation or warranty of any kind, either expressed or implied. The user assumes all risks and responsibilities related to its use.

Copyright © 1987-1993 Brian Moats

#### 1.247 MachV.guide/Index

Index

\*\*\*\*

12 and 24 Hour Time

12 and 24 Hour Time

Aborting Execution

Aborting Execution

Accelerator

Mouse Accelerator

Accidents Happen!

Accidents Happen!

Active Window

Window Titles

Add Macro

Add Macro

Adding And Deleting

Adding And Deleting

Adding Gadgets

Adding Gadgets

Alarm Message

MachV 133 / 155

Alarm Message

Alternate Mouse Port

Alternate Mouse Port

Alternating Date And Memory Display
Alternating Date And Memory Display

Amibiguous Functions

Functions in Macros

Append

Pasting The Clipboard

Appending Macros

Copying and Appending

AppWindow

Clock Displays

ARexx

ARexx

ARexx Commands, Executing

Executing ARexx Commands

ARexx Programs, Executing

Executing ARexx Programs

ARexx Window Open Test

Window Open

Attach To The Program Name

Attach To The Program Name

Auto Delete

Auto Delete

Auto Execute Macro Flag

Flags

Auto Executing Macro

Auto Executing Macro

Auto PopTop

Auto PopTop

Auto Save

Auto Save

Веер

Веер

Beeps

Beeps

Buffer Size

MachV 134 / 155

Buffer Size

Button Swap

Button Swap

catalog

Preferred Language

Changing Configurations

Changing Configurations

Changing the Current Hotkey

Changing the Current Hotkey

Character Delay

Pasting The Clipboard

Clearing a Macro

Clearing a Macro

Clearing Flags

Flags

Click To Front

Click To Front

Clip Features

Clip Features

Clipboard Features

Clipboard Features

Clipboard Viewer

Viewing The Clipboard

Clock Alarms

Clock Alarms

Clock Borders

Clock Borders

Clock Displays

Clock Displays

Clock Features

Clock Features

Clock Float

Float

Clock Font

Clock Font

Clock Gadget Macro Flag Flags

- ---

Clock Gadgets

MachV 135 / 155

Clock Gadgets

Clock On And Off

Clock On And Off

Clock Position

Clock Position

Clock Size

Clock Size

Clock To Screen

Clock To Screen

Clock To Top Window

PopTop

Command Line Options

Starting MachV

Comments

Comments

Common Questions

Common Questions

ConClip

Viewing The Clipboard

Configurations

Configurations

Console Window Closing

Sending IDCMP Messages

Copying Macros

Copying and Appending

Copying to a Named Macro

Copying to a Named Macro

Copying to Another Configuration
Copying to Another Configuration

Copyright and Disclaimer

Copyright and Disclaimer

Correcting Mistakes

Correcting Mistakes

Ctrl-H

Correcting Mistakes

Ctrl-H

Environment Variables

Custom Images

MachV 136 / 155

Custom Images

Custom Messages

Custom Messages

Date and Time

Date and Time

Date Format

Date Format

Debug

Debug

Default Configuration

Default Configuration

Del Macro

Del Macro

Delete

Delete

deutsch

Preferred Language

Disabled Macro Flag
Flags

ENVARC: MachV

Starting MachV

Environment Variables

Environment Variables

Environment Variables

Global and Local Environment Variables

Escape Characters

Escape Characters

ESCape Key

Aborting Execution

Escaped Characters

Using Escaped Characters

 $\begin{array}{c} {\tt Example} \ {\tt of} \ {\tt Recording} \ {\tt a} \ {\tt Macro} \\ {\tt Recording} \ {\tt Macros} \end{array}$ 

Executing a Macro By Name
Executing Macros

Executing Macros

Executing Macros

Executing Programs

MachV 137 / 155

Executing Programs

Flags

Flags

français

Preferred Language

Function Arguments

Function Arguments

Function Completion

Function Completion

Functions in Macros

Functions in Macros

Gadget Clock

Gadget Clock

Gadget Messages

Sending IDCMP Messages

Gadgets

Recording Menu and Gadget Selections

Gadgets

Gadgets

Global Gadgets

Global Gadgets

Global Hotkeys

Global Hotkeys

Global Macro Flag

Flags

Global Variables

Environment Variables

Global Variables

Global and Local Environment Variables

Help

SetMachV Help

Helpful Hints

Helpful Hints

Hide SetMachV

Terminating SetMachV

Hold Qualifiers

Hold Qualifiers

Horizontal and Vertical Clocks

MachV 138 / 155

Horizontal and Vertical Clocks

Hotkey

Terms Used

Iffparse Library

Clipboard Features

Input Handler

Priorities

Introduction

Introduction

Key Activate

Key Activate

Keyboard Freeze

Mouse Freeze

Killing Windows

Killing

Later

Later

Layering Windows

Organizing

Line Delay

Pasting The Clipboard

Line Feeds To CRLF

Pasting The Clipboard

Loading

Loading And Saving

Loading MachV.prefs

Loading MachV.prefs

Local Variables

Environment Variables

Local Variables

Global and Local Environment Variables

Low Memory Warning

Low Memory Warning

MachV Status

MachV Status

machv.catalog

Preferred Language

MachV.prefs

MachV 139 / 155

Starting MachV

MachV.prefs File

Loading MachV.prefs

machv.txt

Preferred Language

MachVar

Environment Variables

MachVar

Clock Displays

machv\_recursion\_depth

Environment Variables

machv\_recursion\_depth

Executing Macros

Macro

Terms Used

Macro Name

Terms Used

Macro Screen Blanking

Macro Screen Blanking

Macros

Macros

Maximum Macro Size

Buffer Size

Menu Messages

Sending IDCMP Messages

Menu Wrap

Menu Wrap

Menus

Window Waiting

Menus

Recording Menu and Gadget  $\leftrightarrow$ 

Selections

Middle Mouse Button

Middle Mouse Button

Miscellaneous Features

Miscellaneous Features

MachV 140 / 155

Modifying Macros

Modifying Macros

Mouse Accelerator

Mouse Accelerator

Mouse Features

Mouse Features

Mouse Freeze

Mouse Freeze

Mouse Movements

Recording All Moves

Mouse Off

Mouse Off

Mouse To Menu

Mouse To Menu

Moving and Sizing Windows

Moving and Sizing

Moving Gadgets

Moving Gadgets

Multi-Function Macros

Multi-Function Macros

No Caps Lock

No Caps Lock

No Execute Message Macro Flag Flags

Non Recursive Macro Flag Flags

Notes On Recording

Notes On Recording

Online Meter

Online Meter

Organizing

Organizing

Pasting The Clipboard

Pasting The Clipboard

Pauses in Macros

Recording Mouse Button Clicks

Pausing for Input

Global and Local Environment Variables

MachV 141 / 155

Pausing for Input

Environment Variables

Pausing Within A Macro Pausing

Playback Delay

Playback Delay

Playback Delay

Recording All Moves

Preferred Language

Preferred Language

Prepend

Pasting The Clipboard

Printing the Clipboard

Viewing The Clipboard

Printing The Clipboard

Printing The Clipboard

Printing Your Macros

Printing Your Macros

PrintMacros

Printing Your Macros

Priorities

Priorities

Qualifiers

Using Escaped Characters

Qualifiers

Terms Used

Quick Completion

Function Completion

Quick Edit

Quick Edit

Quotes in Macros

Using Escaped Characters

Recording

Notes On Recording

Recording All Moves

Recording All Moves

Recording Macros

Recording Macros

MachV 142 / 155

Recording Macros

Accidents Happen!

Recording Menu and Gadget Selections Recording Menu and Gadget Selections

Recording Mouse Button Clicks

Recording Mouse Button Clicks

Recursion

Pausing

Recursion

Executing Macros

Recursion

Environment Variables

Relative Macro Flag

Flags

Remove Line Feeds

Pasting The Clipboard

Sample Hotkeys

Sample Hotkeys

Save Vars

Global and Local Environment Variables

Saving

Loading And Saving

Screen Blanking

Screen Blanking

Screen Functions

Screens

Screen Options

SetMachV Preferences

Screens

Screens

Select Hotkey

Changing the Current Hotkey

Select Title

Windows and Screens With No Title

Select Title

Configurations

Selecting by Name

Selecting by Name

MachV 143 / 155

Selecting String Gadgets

Selecting String Gadgets

Selecting Windows

Selecting Windows

Send Up Keys

Pasting The Clipboard

Sending Commands From ARexx To MachV Sending Commands From ARexx To MachV

Sending Commands To An ARexx Port Sending Commands To An ARexx Port

Sending IDCMP Messages

Sending IDCMP Messages

SetMachV

SetMachV

SetMachV Gadgets

SetMachV Gadgets

SetMachV Preferences

SetMachV Preferences

SetMachV, How to Start SetMachV

setmachv.catalog

Preferred Language

setmachv.txt

Preferred Language

Setting Flags

Flags

Slow Mouse

Mouse Accelerator

Some Useful Macros

Some Useful Macros

Sorting Macros

Sorting Macros

Speak Messages

Speak Messages

Special Keys in Macros

Using Escaped Characters

Splines

Splines

MachV 144 / 155

Stack

Starting MachV

Starting MachV

Starting MachV

SunMouse

SunMouse

Suspend

Suspend

Temporary Macro Flag Flags

Terminating MachV

Terminating MachV

Terminating SetMachV

Terminating SetMachV

Terms Used

Terms Used

The Say Command

Say Text

The Settings File

The Settings File

Threshold

Mouse Accelerator

Time Position and Color

Time Position and Color

Tool Types

Starting MachV

Top Window

Window Titles

Transfering To Other Units

Transfering To Other Units

Updating the Gadgets

Updating the Gadgets

User-Startup

Starting MachV

Using SetMachV

Using SetMachV

Using the Gadgets

Using the Gadgets

MachV 145 / 155

Variables

Environment Variables

Variables

Global and Local Environment Variables

Viewing The Clipboard

Viewing The Clipboard

Wait Window

Window Waiting

WBStartup Drawer

Starting MachV

Window Cycling

Window Cycling

Window List

Selecting Windows

Window Open

Window Open

Window Titles

Window Titles

Window Under Mouse

Window Titles

Window Waiting

Window Waiting

Windows

Windows

Windows and Screens With No Title Windows and Screens With No Title

Write Protect Macro Flag
Flags

Zoom Position Saving

Helpful Hints

Zooming

Zooming

## 1.248 MachV.guide/Function Index

Function Index

\*\*\*\*\*

MachV 146 / 155

CFG\_CHANGE

Windows and Screens With No Title

CFG\_CHANGE

CFG\_CHANGE

CFG\_LOAD

CFG\_LOAD

CFG\_NEXT

Windows and Screens With No Title

CFG\_NEXT

Changing Configurations

CFG\_NEXT

CFG\_NEXT

CFG\_SAVE

CFG\_SAVE

CFG\_SELECT

CFG\_SELECT

CLK\_ALARM

CLK\_ALARM

CLK\_CLOCK

CLK\_CLOCK

CLK\_CLOCK

Clock On And Off

CLK\_CUSTOM\_MSG

CLK\_CUSTOM\_MSG

CLK\_CUSTOOM\_MSG

Custom Messages

CLK\_RESET\_METER

CLK\_RESET\_METER

CLK\_RESET\_METER

Online Meter

CLK\_SET\_RATE

CLK\_SET\_RATE

CLK\_SET\_RATE

Online Meter

CLK\_TO\_FRONT

CLK\_TO\_FRONT

MachV 147 / 155

CLK\_TO\_NEXT\_SCREEN

Flags

CLK\_TO\_NEXT\_SCREEN

Clock To Screen

CLK\_TO\_NEXT\_SCREEN

CLK\_TO\_NEXT\_SCREEN

CLP\_PASTE

Pasting The Clipboard

CLP\_PASTE

CLP\_PASTE

CLP\_PRINT

Printing The Clipboard

CLP\_PRINT

CLP\_PRINT

CLP\_TRANSFER

CLP\_TRANSFER

CLP\_TRANSFER

Transfering To Other Units

CLP\_VIEW

CLP\_VIEW

CLP\_VIEW

Viewing The Clipboard

EXE\_AREXX\_COMMAND

Executing ARexx Programs

EXE\_AREXX\_COMMAND

EXE\_AREXX\_COMMAND

EXE AREXX STRING

Executing ARexx Commands

EXE\_AREXX\_STRING

EXE\_AREXX\_STRING

EXE\_AUTO

EXE\_AUTO

EXE\_AUTO

Auto Executing Macro

EXE\_CMD

Window Titles

EXE\_CMD

Executing Programs

MachV 148 / 155

EXE\_CMD

Function Arguments

EXE\_CMD

EXE\_CMD

EXE\_CMD

Environment Variables

EXE\_CMD

Clock Displays

EXE\_SETMACH

SetMachV

EXE\_SETMACH

EXE\_SETMACH

MAC\_DELETE

MAC DELETE

MAC\_EXECUTE\_NAMED

MAC\_EXECUTE\_NAMED

MAC\_FINISH

MAC\_FINISH

MAC\_MACROS

MAC\_MACROS

MAC\_QUICK\_EDIT

Quick Edit

MAC\_QUICK\_EDIT

MAC\_QUICK\_EDIT

MAC\_RECORD\_KEYED

Recording Macros

MAC\_RECORD\_KEYED

MAC\_RECORD\_KEYED

MAC\_RECORD\_NAMED

MAC\_RECORD\_NAMED

MAC\_SELECT\_NAMED

MAC\_SELECT\_NAMED

MAC\_SELECT\_NAMED

Executing Macros

MOU\_FREEZE\_HORZ

Mouse Freeze

MOU\_FREEZE\_HORZ

MOU\_FREEZE\_HORZ

MachV 149 / 155

MOU\_FREEZE\_VERT

Mouse Freeze

MOU\_FREEZE\_VERT

MOU\_FREEZE\_VERT

MOU\_LBD

MOU\_LBD

MOU\_MBD

MOU\_MBD

MOU\_OFF

MOU\_OFF

MOU\_OFF

Mouse Off

MOU\_RBD

MOU\_RBD

MOU\_SPEED

MOU\_SPEED

MOU\_SPEED

Mouse Accelerator

MOU\_SUNMOUSE

MOU\_SUNMOUSE

MOU\_SUNMOUSE

SunMouse

MOU\_THRESHOLD

MOU\_THRESHOLD

MOU\_TO\_MENU

MOU\_TO\_MENU

MOU\_TO\_MENU

Mouse To Menu

MOU\_XY

MOU\_XY

MSC\_BEEP

Auto Executing Macro

MSC\_BEEP

Веер

MSC\_BEEP

MSC\_BEEP

MSC\_BLANK\_SCREEN

MSC\_BLANK\_SCREEN

MachV 150 / 155

MSC\_CHG\_DIR

MSC\_CHG\_DIR

MSC\_DEBUG

MSC\_DEBUG

MSC\_DEBUG

Debug

MSC\_FREEZE\_KEYS

Mouse Freeze

MSC\_FREEZE\_KEYS

MSC\_FREEZE\_KEYS

MSC\_HOLD\_QUALS

MSC\_HOLD\_QUALS

MSC\_LOAD\_BEEP

MSC\_LOAD\_BEEP

MSC\_LOAD\_BEEP

Веер

MSC\_PRIORITY

MSC\_PRIORITY

MSC\_PRIORITY

Priorities

MSC\_PUTMSG

MSC\_PUTMSG

MSC\_PUTMSG

Macro Screen Blanking

MSC\_PUTMSG\_AREXX

MSC\_PUTMSG\_AREXX

MSC\_PUTMSG\_AREXX

ARexx

MSC\_QUIT

MSC\_QUIT

MSC\_SET\_FLAGS

MSC\_SET\_FLAGS

MSC\_SET\_FLAGS

Flags

MSC\_SPEAK

MSC\_SPEAK

MSC\_STATUS

MSC\_STATUS

MachV 151 / 155

MSC\_STATUS

MachV Status

MSC\_SUSPEND

Suspend

MSC\_SUSPEND

MSC\_SUSPEND

PAU\_FIX\_INPUT

Pausing

PAU\_FIX\_INPUT

Environment Variables

PAU\_FIX\_INPUT

PAU\_FIX\_INPUT

PAU\_SECONDS

Pausing

PAU\_SECONDS

PAU\_SECONDS

PAU\_SECONDS

Recording Mouse Button Clicks

PAU\_VAR\_INPUT

Environment Variables

PAU\_VAR\_INPUT

PAU\_VAR\_INPUT

PAU\_VAR\_INPUT

Pausing

PAU\_VAR\_INPUT

Global and Local Environment Variables

SCR\_BACK\_TO\_FRONT

Screens

SCR\_BACK\_TO\_FRONT

SCR\_BACK\_TO\_FRONT

SCR\_FRONT\_TO\_BAACK

Screens

SCR\_FRONT\_TO\_BACK

SCR\_FRONT\_TO\_BACK

SCR\_KILL\_SCREEN

Screens

SCR\_KILL\_SCREEN

SCR\_KILL\_SCREEN

MachV 152 / 155

SCR\_SELECT\_SCREEN

SCR\_SELECT\_SCREEN

SCR\_SELECT\_SCREEN

Screens

SCR\_TO\_BACK

Screens

SCR\_TO\_BACK

SCR\_TO\_BACK

SCR\_TO\_FRONT

SCR\_TO\_FRONT

SCR\_TO\_FRONT

Screens

SCR\_WB\_TO\_BACK

SCR WB TO BACK

SCR\_WB\_TO\_BACK

Screens

SCR\_WB\_TO\_FRONT

Screens

SCR\_WB\_TO\_FRONT

SCR\_WB\_TO\_FRONT

SET\_DATE\_FORMAT

SET\_DATE\_FORMAT

SET\_DATE\_SEPARATOR

SET\_DATE\_SEPARATOR

SET\_MOUSE\_PORT

Alternate Mouse Port

SET MOUSE PORT

Multi-Function Macros

SET\_MOUSE\_PORT

SET\_MOUSE\_PORT

SET\_NO\_LAYER

Organizing

SET\_NO\_LAYER

SET\_NO\_LAYER

SET\_TASK\_PRIORITY

SET\_TASK\_PRIORITY

SET\_VARIABLE

Global and Local Environment Variables

MachV 153 / 155

SET\_VARIABLE

Environment Variables

SET\_VARIABLE

SET\_VARIABLE

TXT\_DATE\_PASTE

TXT\_DATE\_PASTE

TXT\_DATE\_PRINT

TXT\_DATE\_PRINT

TXT\_TIME\_PASTE

TXT\_TIME\_PASTE

TXT\_TIME\_PRINT

TXT\_TIME\_PRINT

WIN\_ACTIVATE

WIN ACTIVATE

WIN\_ACTIVATE\_NEXT

WIN\_ACTIVATE\_NEXT

WIN\_BACK\_TO\_FRONT

WIN\_BACK\_TO\_FRONT

WIN\_CHANGE\_WINDOW

Moving and Sizing

WIN\_CHANGE\_WINDOW

WIN\_CHANGE\_WINDOW

WIN\_FRONT\_TO\_BACK

WIN\_FRONT\_TO\_BACK

WIN\_KILL\_WINDOW

Killing

WIN LAYER

Organizing

WIN LAYER

WIN\_LAYER

WIN\_MOVE\_WINDOW

WIN\_MOVE\_WINDOW

WIN\_MOVE\_WINDOW

Moving and Sizing

WIN\_SELECT\_GADGET

WIN\_SELECT\_GADGET

WIN\_SELECT\_GADGET

Selecting String Gadgets

MachV 154 / 155

WIN\_SELECT\_WINDOW

Selecting Windows

WIN\_SELECT\_WINDOW

WIN\_SELECT\_WINDOW

WIN\_SEND\_CLOSE

WIN\_SEND\_CLOSE

WIN\_SEND\_CLOSE

Sending IDCMP Messages

WIN\_SEND\_GADGET\_DOWN

Sending IDCMP Messages

WIN\_SEND\_GADGET\_DOWN

WIN\_SEND\_GADGET\_DOWN

WIN\_SEND\_GADGET\_UP

WIN SEND GADGET UP

WIN\_SEND\_GADGET\_UP

Sending IDCMP Messages

WIN\_SEND\_MENU

Sending IDCMP Messages

WIN\_SEND\_MENU

WIN\_SEND\_MENU

WIN\_SEND\_MENU

Multi-Function Macros

WIN\_SEND\_OTHER

WIN\_SEND\_OTHER

WIN\_SIZE

Multi-Function Macros

WIN SIZE WINDOW

Moving and Sizing

WIN\_SIZE\_WINDOW

WIN\_SIZE\_WINDOW

WIN\_TO\_BACK

WIN\_TO\_BACK

WIN\_TO\_FRONT

Window Titles

WIN\_TO\_FRONT

WIN\_TO\_FRONT

WIN\_WAIT\_WINDOW

WIN\_WAIT\_WINDOW

MachV 155 / 155

WIN\_WAIT\_WINDOW

Window Waiting

WIN\_WINDOW\_OPEN

Window Open

WIN\_WINDOW\_OPEN

WIN\_WINDOW\_OPEN

WIN\_ZOOM\_WINDOW

Helpful Hints

WIN\_ZOOM\_WINDOW

Zooming

WIN\_ZOOM\_WINDOW

WIN\_ZOOM\_WINDOW